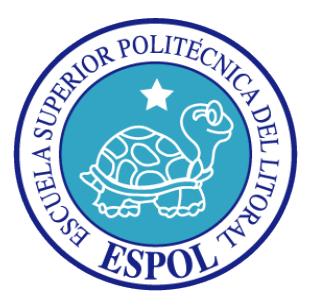

## **ESCUELA SUPERIOR POLITÉCNICA DEL LITORAL**

**Facultad de Ingeniería en Electricidad y Computación**

"ANÁLISIS, CONFIGURACIÓN Y PRUEBAS DE RENDIMIENTO DE UN SISTEMA DE VIDEOCONFERENCIA EN REDES IP UTILIZANDO SOFTWARE LIBRE"

## **INFORME DE PROYECTO DE GRADUACIÓN**

Previo a la obtención del Título de:

## **LICENCIADO EN REDES Y SISTEMAS OPERATIVOS**

**Presentada por:**

## **INTRIAGO NARVAEZ KEVIN EDWIN**

**MARIN ORTIZ THALIA CATALINA**

GUAYAQUIL – ECUADOR

2015

## <span id="page-1-0"></span>**AGRADECIMIENTO**

A Dios por regalarme un día más de vida, a mis padres Víctor y Narcisa, por haber sido la fuente de apoyo constante e incondicional en todo momento, por los valores que me han inculcado y por haberme dado la oportunidad de tener una excelente educación a pesar de las limitantes económicas que muchas veces tuvieron.

#### Intriago Kevin

Le doy gracias a Dios por el milagro de la vida. A mis padres por su sabiduría, por la educación y por su apoyo incondicional en mis decisiones. Por último, le agradezco a aquella persona esencial en mí día a día: Thamari lo logramos.

Marín Thalía.

## <span id="page-2-0"></span>**DEDICATORIA**

Al creador de todas las cosas, por bendecirme en cada etapa de mi vida, y por darme la fortaleza para continuar aun cuando he querido declinar, a mis padres por su apoyo, amor y dedicación brindada, a Catalina por ser una parte muy importante de mi vida, brindándome su amor en todo momento y a mis amigos que estuvieron presentes cuando requerí de su ayuda.

Intriago Kevin

Este documento y el contenido del mismo se lo dedico a mi padre Alfredo Octavio Marin Campana, sé lo importante que es para ti este logro.

MarínThalía.

## <span id="page-3-0"></span>**TRIBUNAL DE SUSTENTACIÓN**

Ph.D. Sixto García Aguilar SUBDECANO SUBROGANTE DE LA FIEC

\_\_\_\_\_\_\_\_\_\_\_\_\_\_\_\_\_\_\_\_\_\_\_

Msc. Ing. Giuseppe Blacio Abad DIRECTOR DEL PROYECTO DE GRADUACIÓN

\_\_\_\_\_\_\_\_\_\_\_\_\_\_\_\_\_\_\_\_\_\_\_

Msc. Ing. Gonzalo Luzardo Morocho

\_\_\_\_\_\_\_\_\_\_\_\_\_\_\_\_\_\_\_\_\_\_\_

MIEMBRO DEL TRIBUNAL.

## **DECLARACIÓN EXPRESA**

<span id="page-4-0"></span>"La responsabilidad del contenido de este Informe, corresponden exclusivamente a los autores de éste documento; y el patrimonio intelectual de la misma a la Escuela Superior Politécnica del Litoral"

\_\_\_\_\_\_\_\_\_\_\_\_\_\_\_\_\_\_\_\_\_\_\_\_ \_\_\_\_\_\_\_\_\_\_\_\_\_\_\_\_\_\_\_\_\_\_\_\_

Intriago Narváez Kevin Edwin Marín Ortiz Thalía Catalina

### **RESUMEN**

<span id="page-5-0"></span>El proyecto se basa en configurar y realizar pruebas de rendimiento en un Sistema De Videoconferencia Sobre Redes IP Utilizando Software Libre, el cual busca como objetivo principal brindar grandes beneficios en las comunicaciones integrales y grupales entre diferentes usuarios simultáneamente, sin incluir cargo económico.

Se realizan pruebas de rendimiento siguiendo normas y estándares que al momento de implementarse ofrecen facilidades a nivel de tecnología y accesibilidad como se detallan a continuación.

- 1) Ahorrar costos de Videoconferencias.
- 2) Ahorrar costos en Hardware.
- 3) Utilizar en el servidor principal la distribución Centos como sistema operativo, además un software de arquitectura abierta, llamado Openmeetings.

# **ÍNDICE GENERAL**

<span id="page-6-0"></span>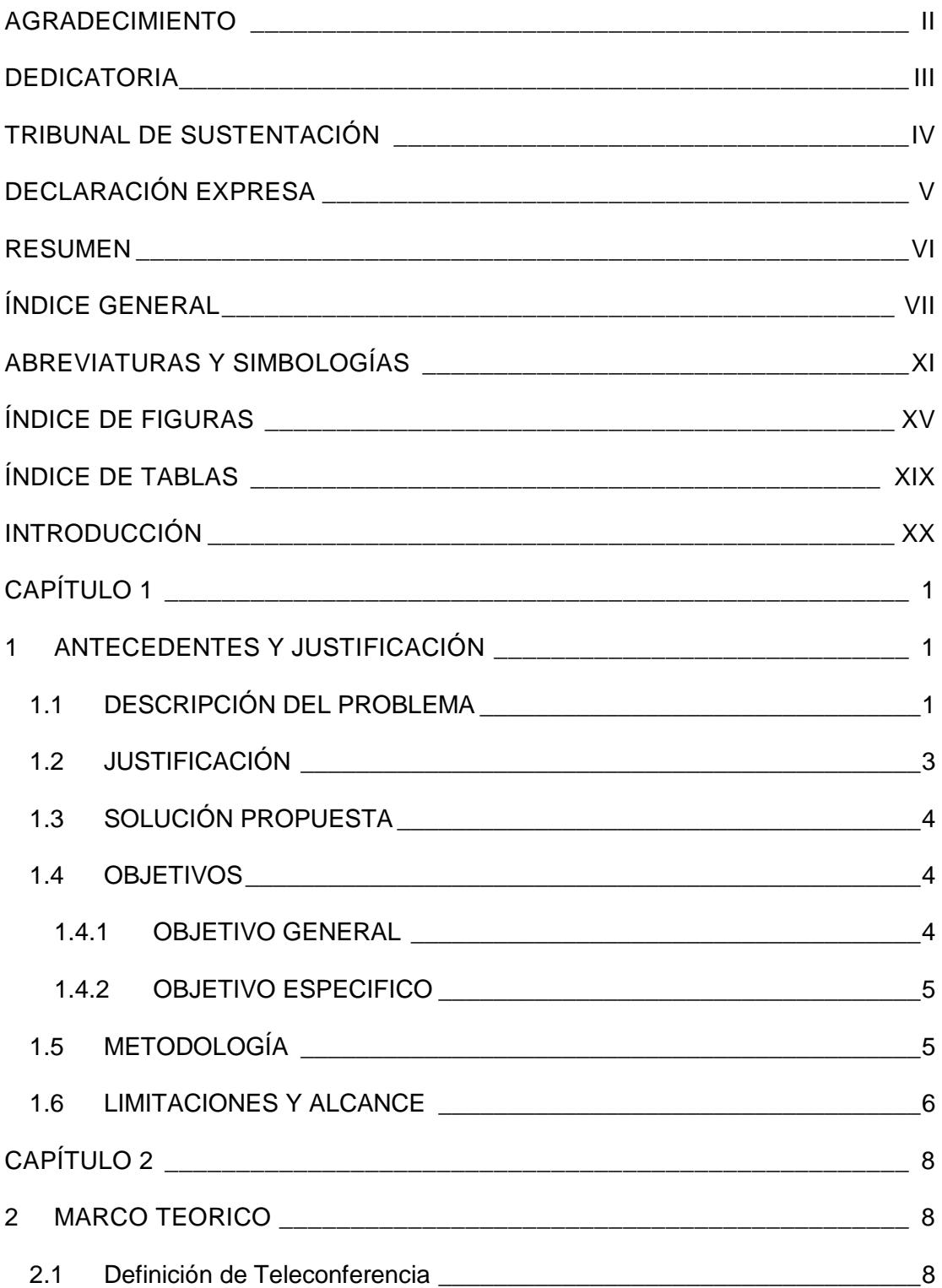

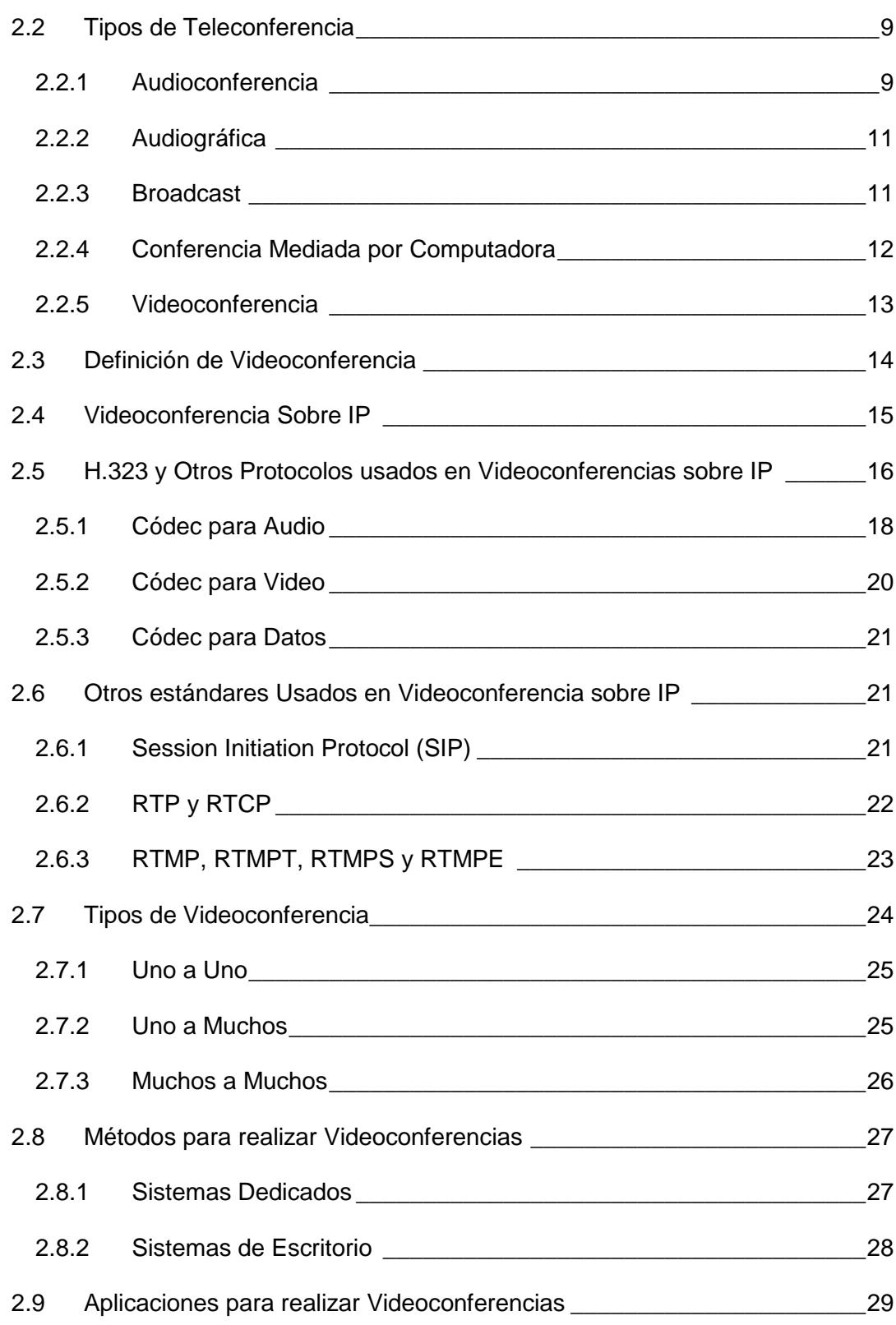

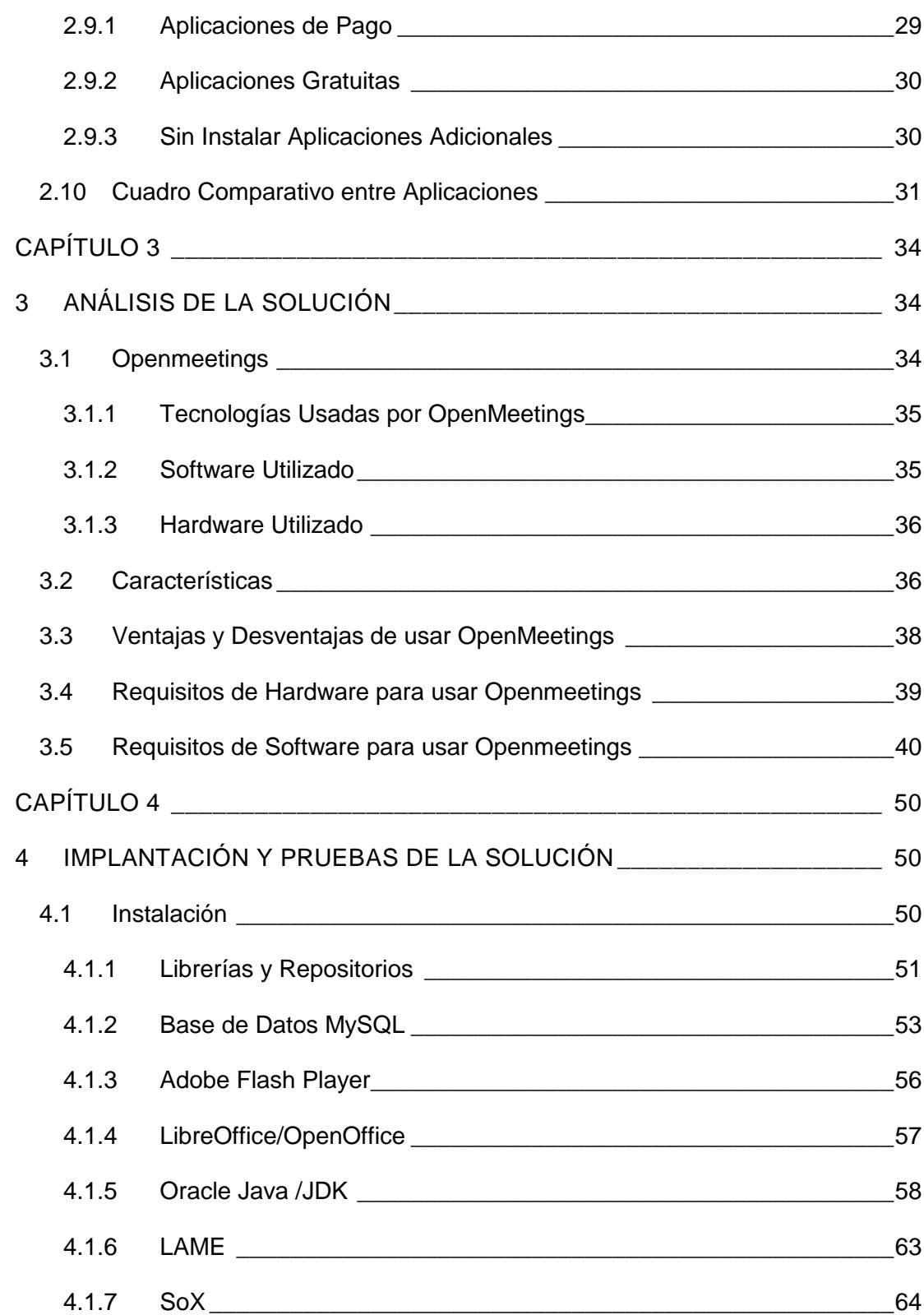

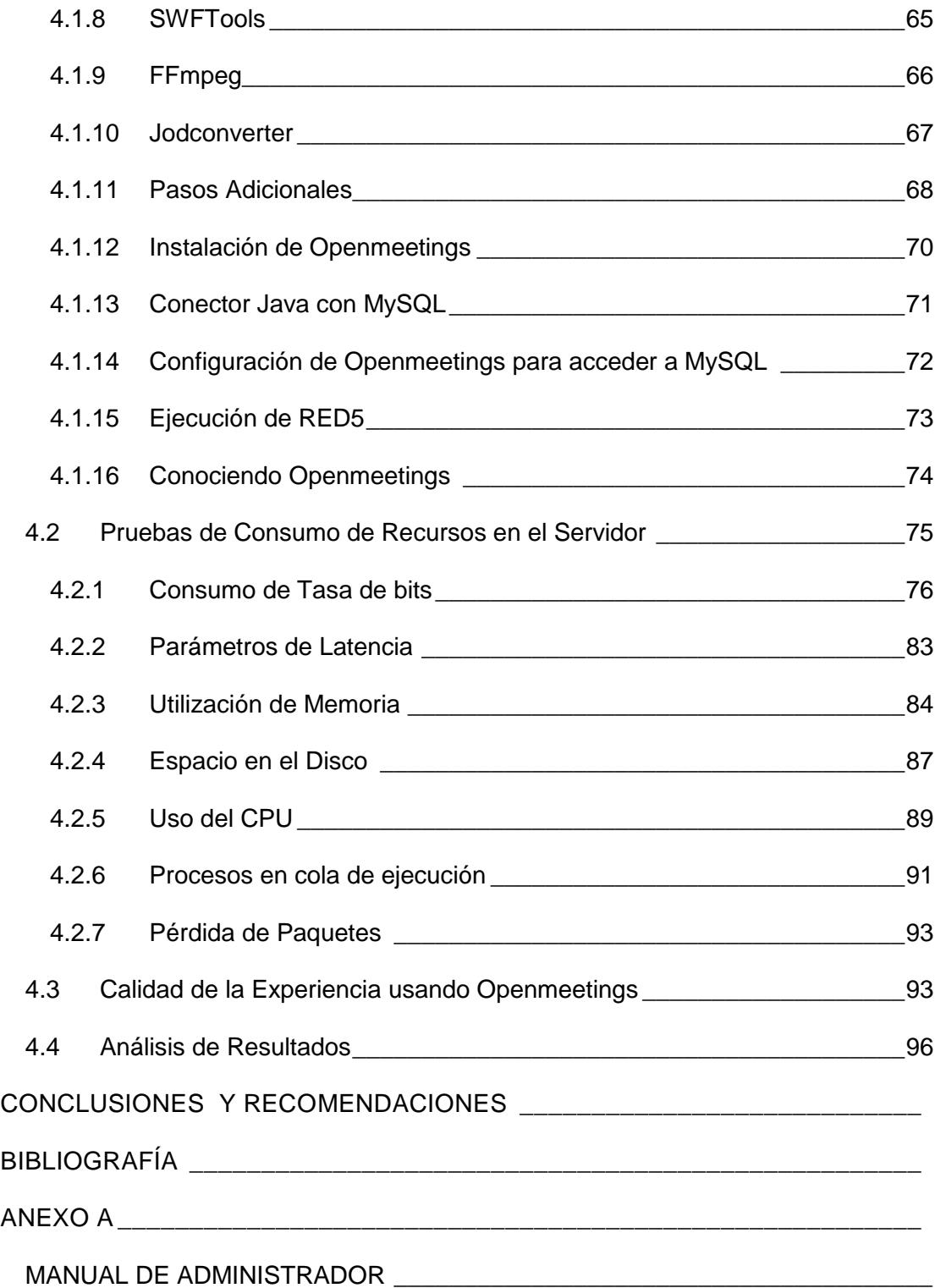

# **ABREVIATURAS Y SIMBOLOGÍAS**

<span id="page-10-0"></span>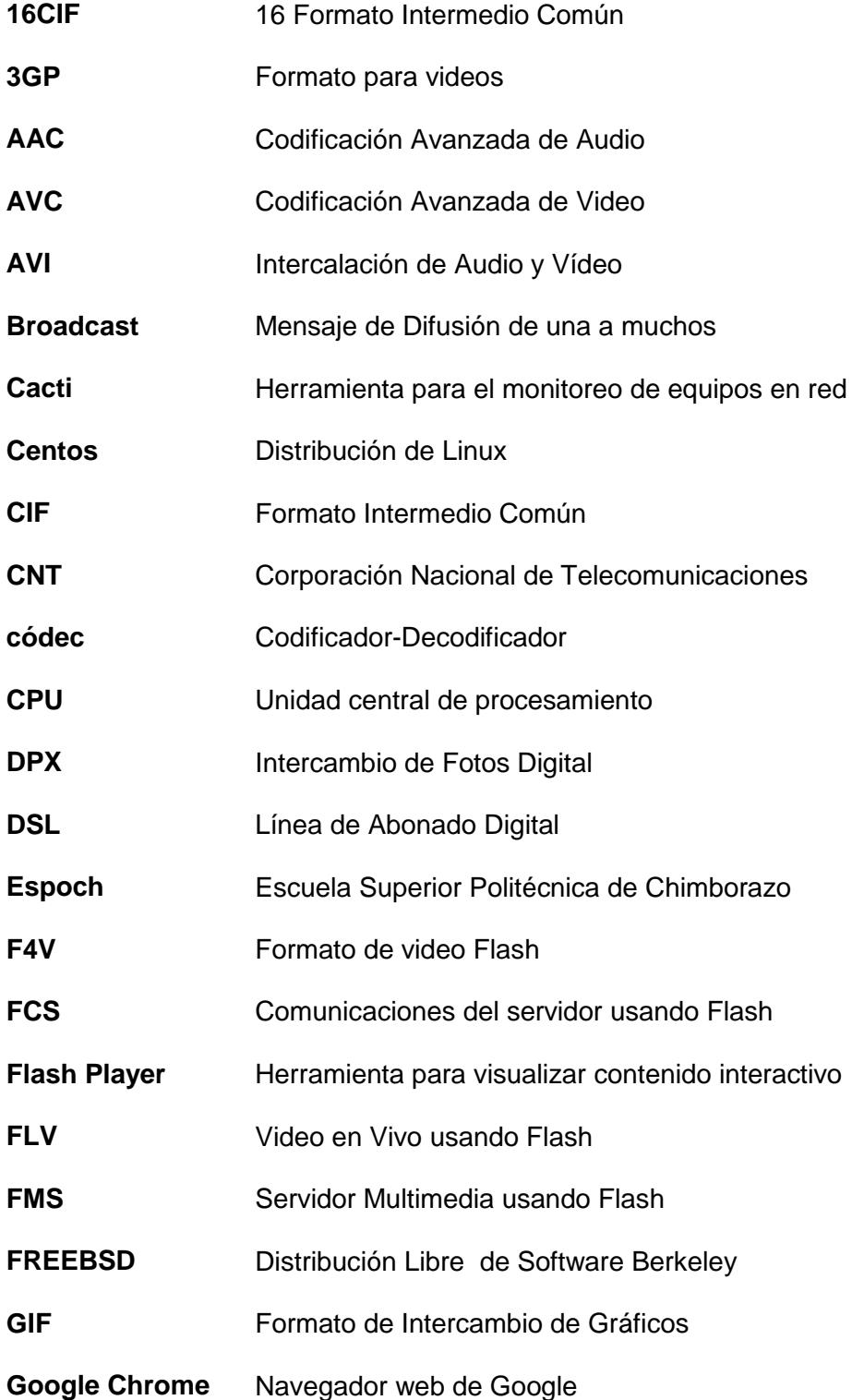

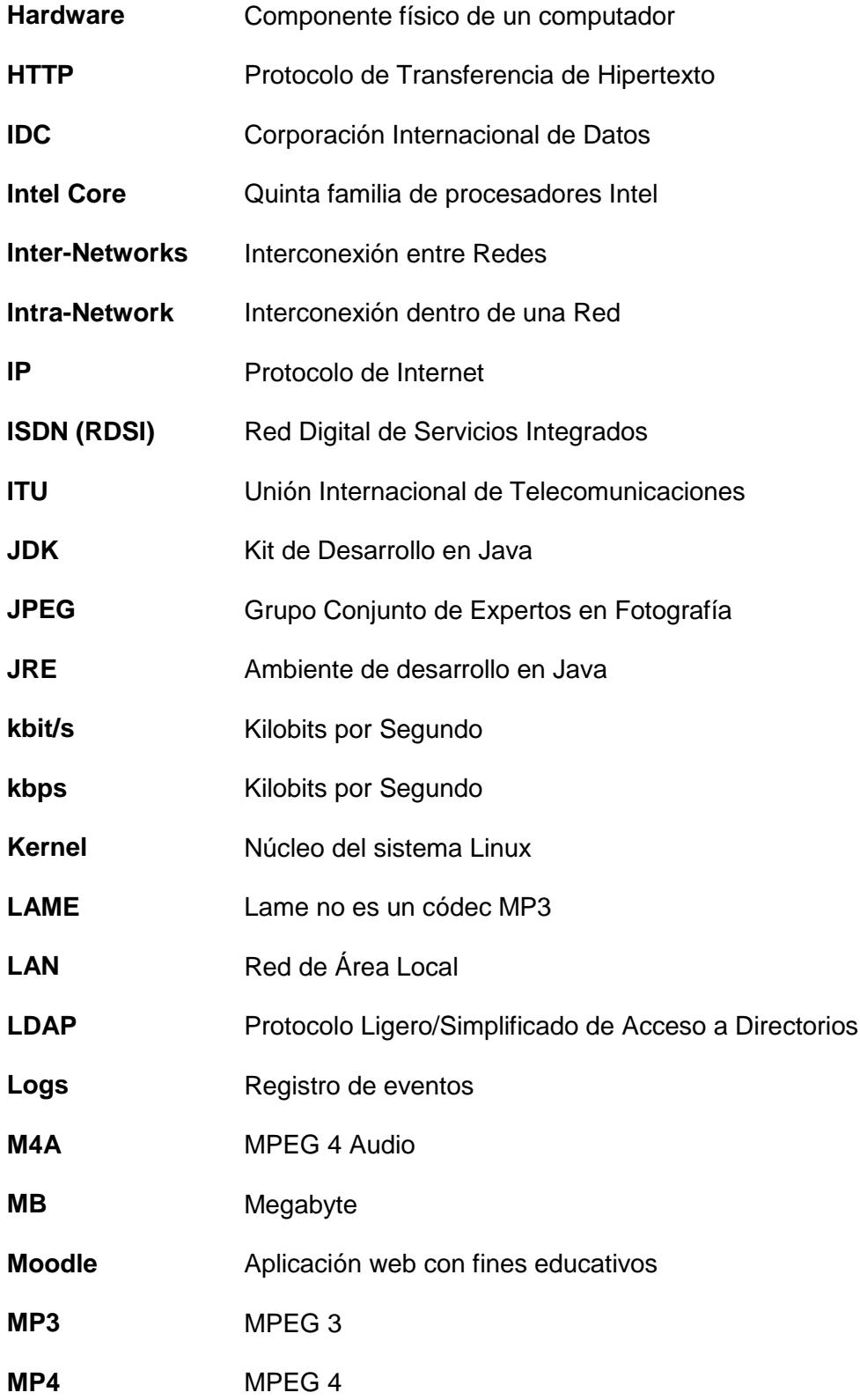

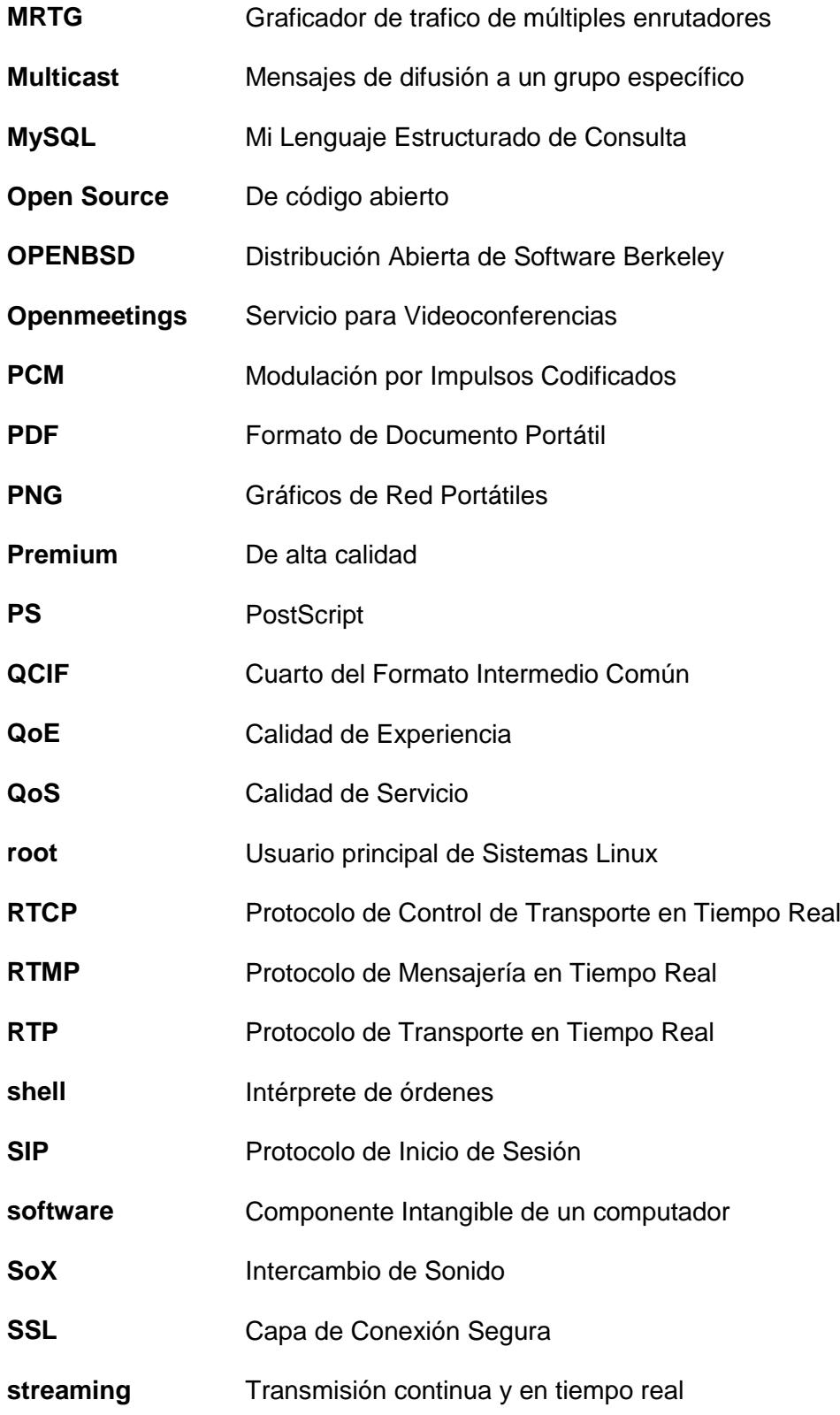

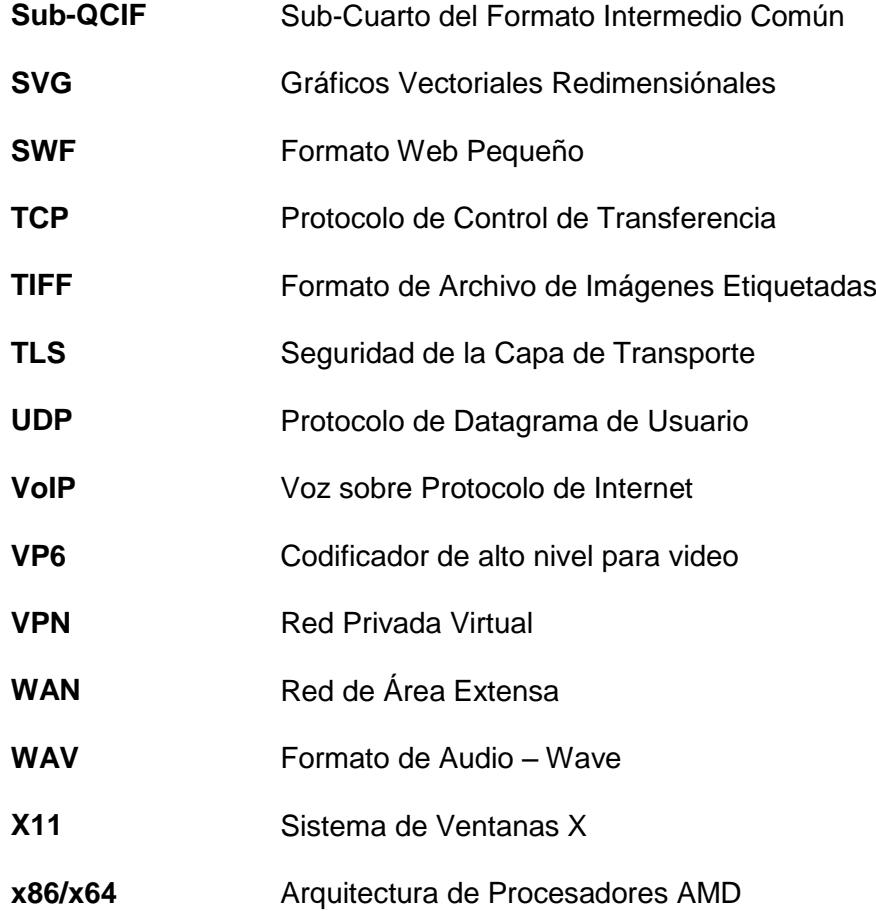

# **ÍNDICE DE FIGURAS**

<span id="page-14-0"></span>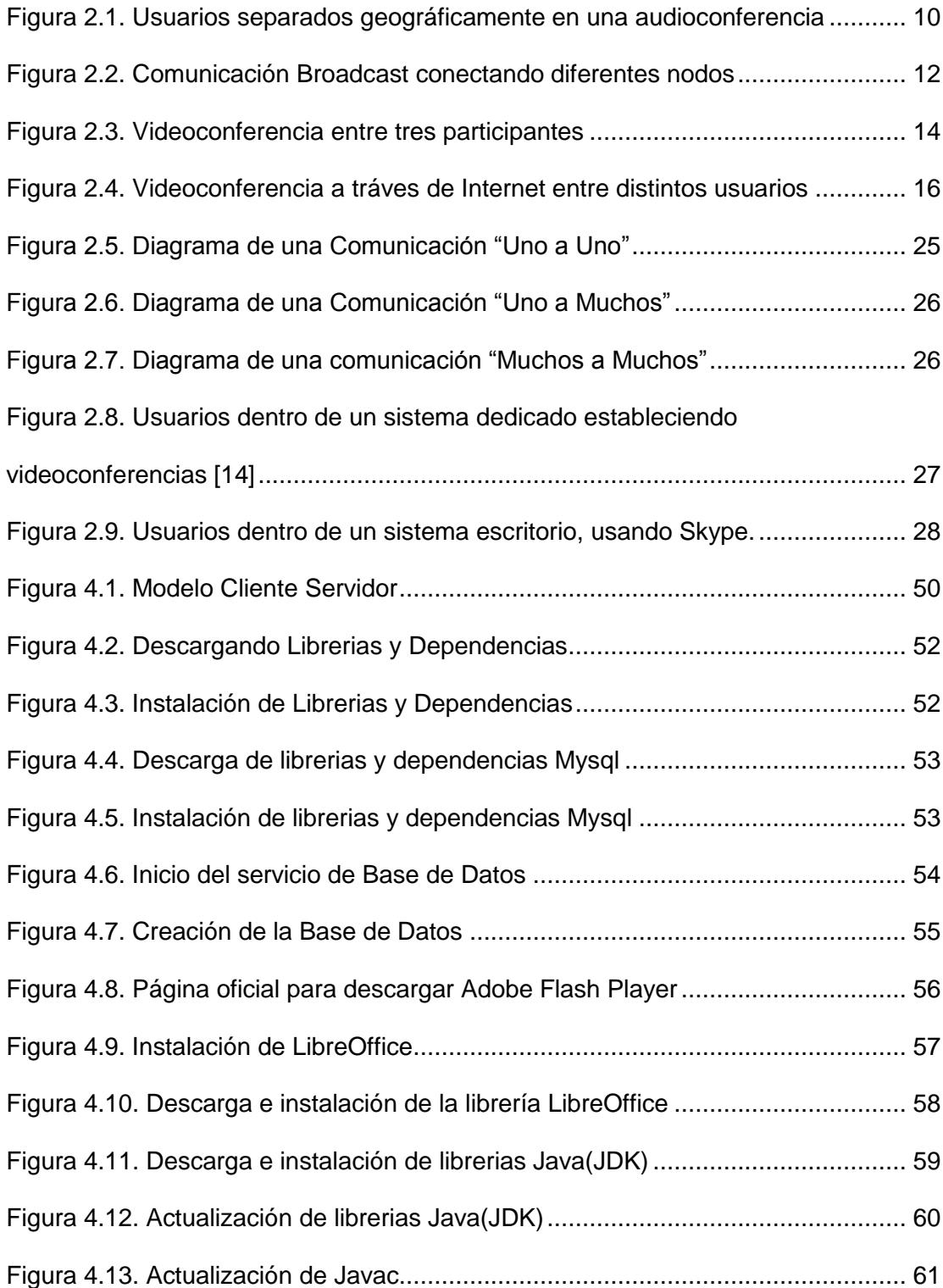

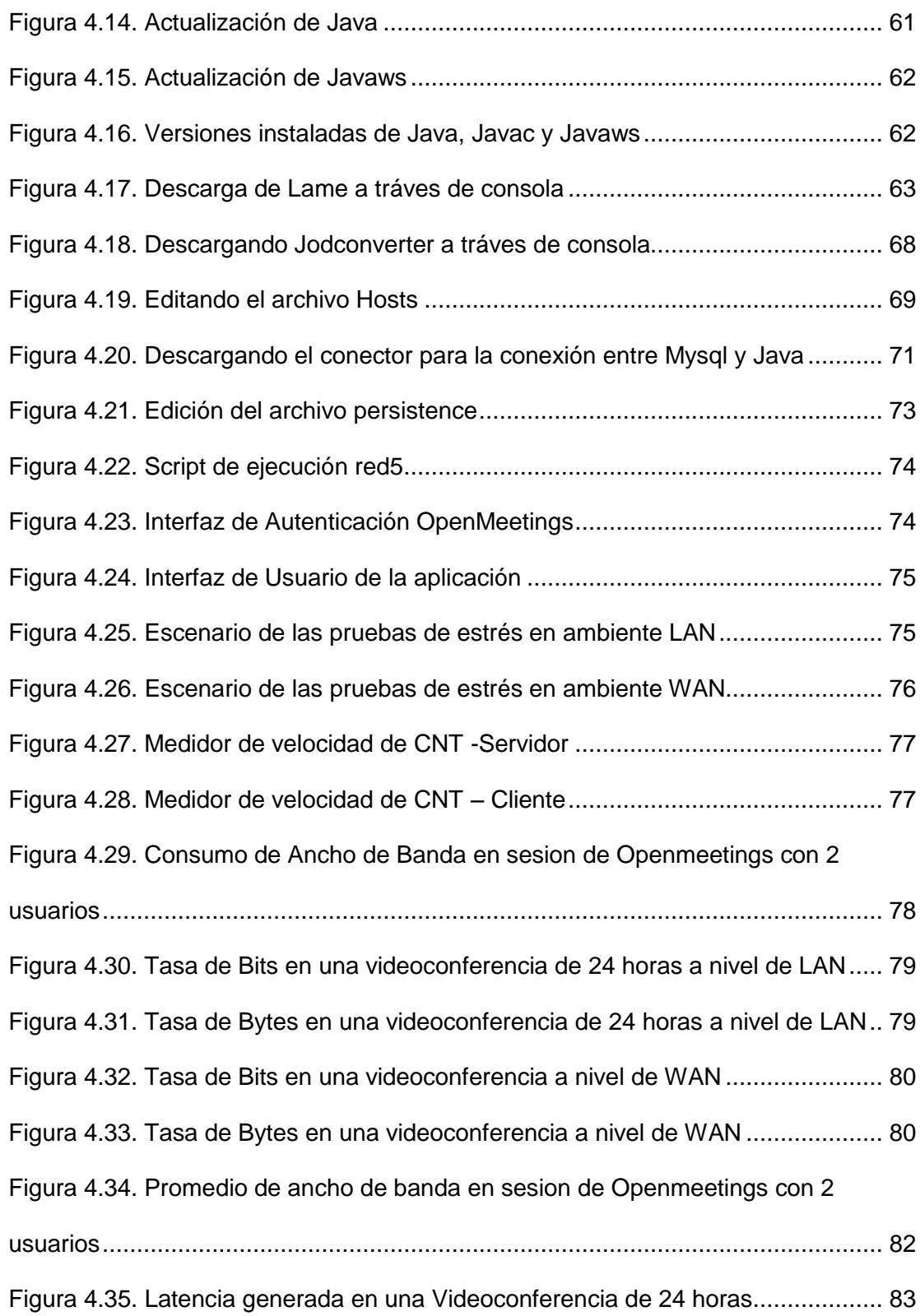

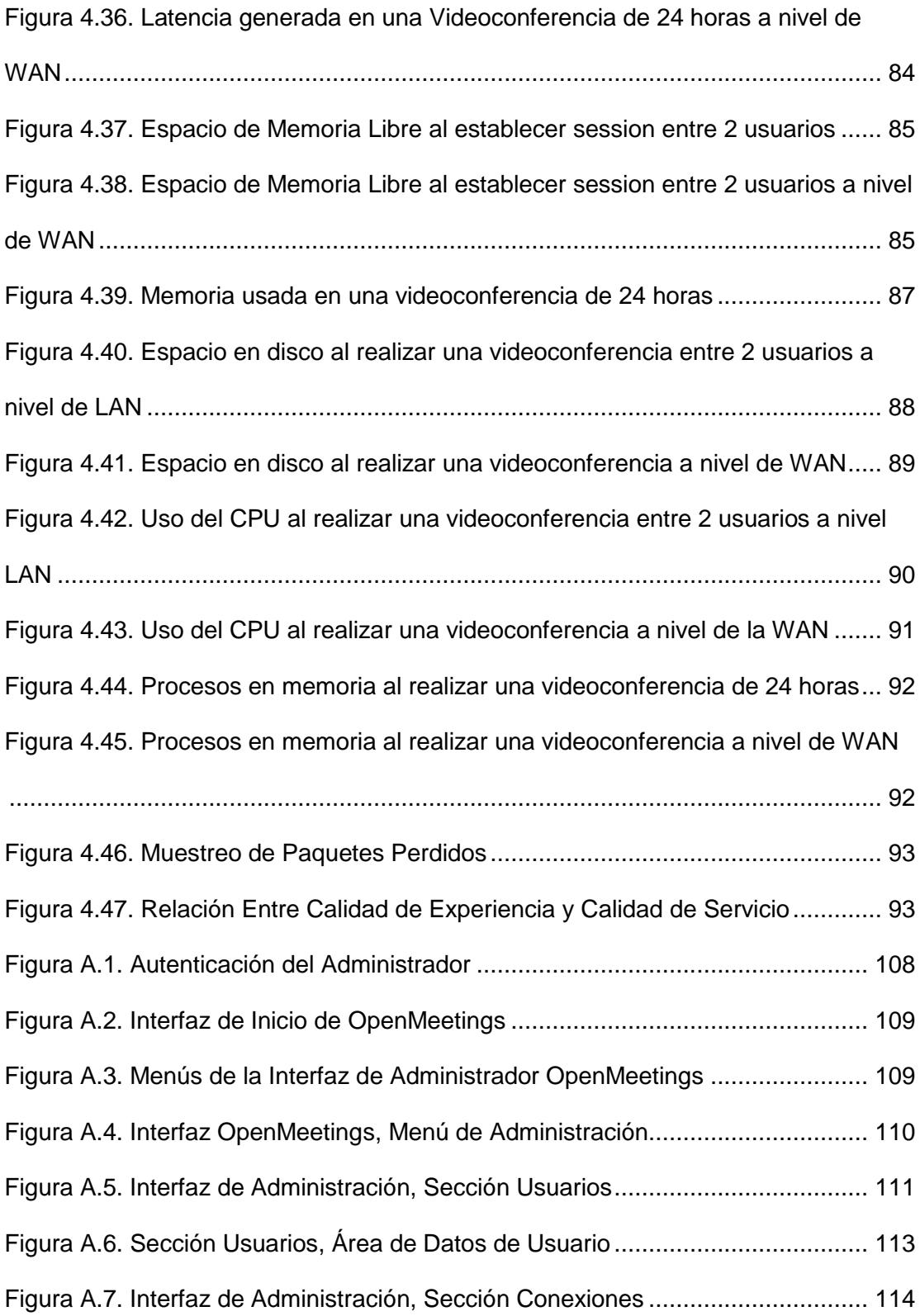

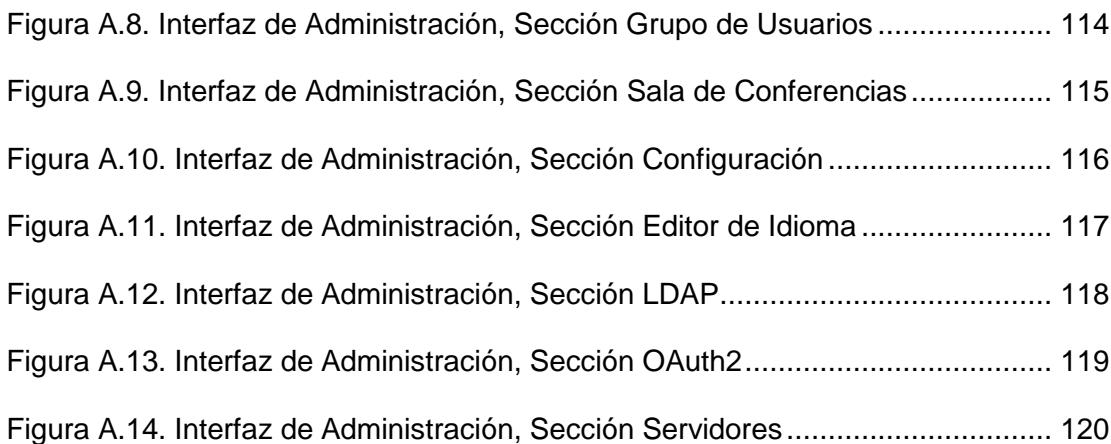

# **ÍNDICE DE TABLAS**

<span id="page-18-0"></span>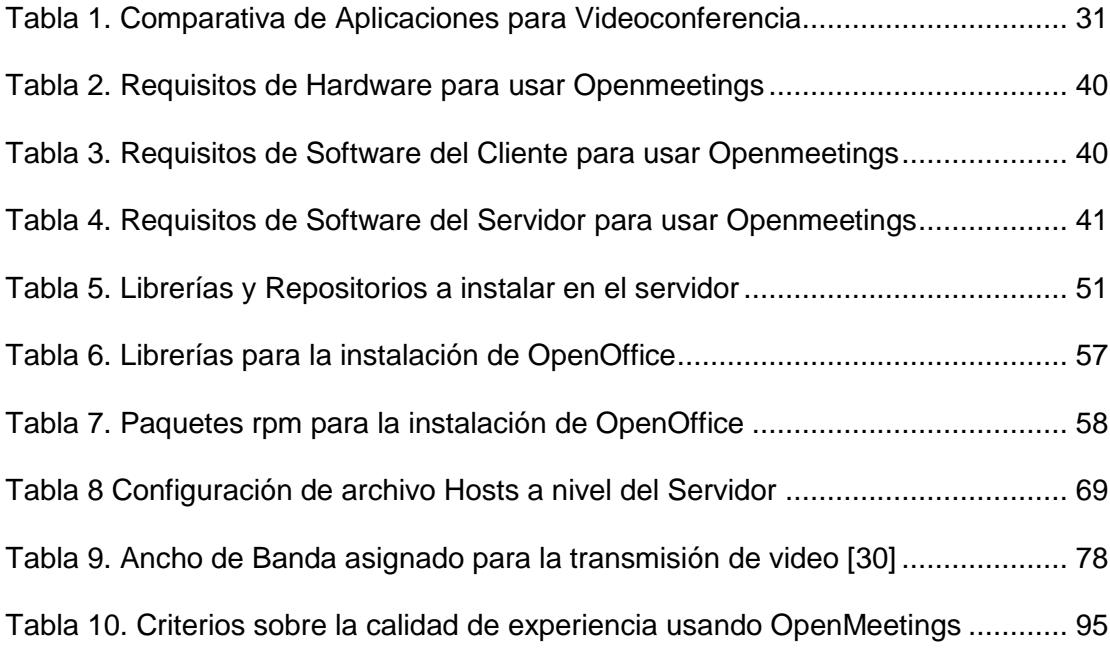

## **INTRODUCCIÓN**

<span id="page-19-0"></span>Hoy en día estamos beneficiados porque se ha logrado reducir las brechas y las grandes distancias para intercomunicarnos gracias a las excelentes bondades que nos brinda la tecnología.

Si bien es cierto en años anteriores, la videoconferencia llegó como un medio de comunicación, con ciertas tolerancias a problemas de calidad. Pero en la actualidad, códecs avanzados han sido diseñados para transmitir contenido de audio y vídeo de manera óptima y se han desarrollado normas para administrar sesiones multimedia en tiempo real.

No obstante, muchas aplicaciones imponen a los usuarios limitantes económicos así como funcionales. Es ahí cuando nace el concepto de la videoconferencia utilizando software libre, cuyo fin es el de establecer medios de comunicación capaces de permitir la interacción auditiva y visual entre usuarios de diferentes partes del mundo, obteniendo soluciones que no requieren de pago alguno por su uso y logrando así el principal objetivo del usuario: la comunicación inmediata y eficaz.

El proyecto brindará grandes beneficios en las comunicaciones integrales y grupales entre diferentes usuarios simultáneamente, sin incluir cargo económico.

A continuación se detalla una breve introducción de lo que se realizará en cada capítulo:

Capítulo 1, comprende la situación actual de los sistemas de videoconferencia, el avance que han tenido con el transcurrir del tiempo y la importancia que éstos tienen, en la intercomunicación de las personas a nivel mundial.

Capítulo 2, se especifica la información referente al marco teórico, tipos de videoconferencias, mecanismos interoperables entre distintos códecs para videoconferencias, de igual manera se realiza un cuadro comparativo entre aplicaciones con similares funcionalidades.

Capítulo 3, en este capítulo se muestra el análisis de la solución propuesta, tipos de tecnologías usadas y características de la aplicación.

Capítulo 4, se detalla la instalación de la aplicación seleccionada, donde posteriormente se ejecutan las pruebas de rendimiento.

# **CAPÍTULO 1**

## <span id="page-21-1"></span><span id="page-21-0"></span>**1 ANTECEDENTES Y JUSTIFICACIÓN**

### <span id="page-21-2"></span>**1.1 DESCRIPCIÓN DEL PROBLEMA**

Desde los inicios de la humanidad, el hombre ha demostrado ser un ente social y comunicativo, su existencia ha prevalecido gracias a la necesidad de comunicarse; por medio de gestos, señales o palabras, el hombre ha podido formar relaciones interpersonales, ser parte de comunidades y sociedades.

En la actualidad, dicha necesidad aún prevalece y con el pasar del tiempo se han desarrollado medios de comunicación más efectivos, eficaces y rápidos que satisfacen la alta demanda de estar comunicado. Es así como los sistemas tradicionales de comunicación han evolucionado para dar paso al intercambio de audio, video y datos en tiempo real.

Los sistemas de videoconferencia se desarrollaron con el fin de establecer medios de comunicación capaces de permitir la interacción auditiva y visual entre usuarios de diferentes partes del mundo cuyo principal objetivo es la comunicación inmediata. Una de las numerosas ventajas de las sesiones de videoconferencia es que no necesitan de equipos dedicados o costosos para realizarlas, basta con que el usuario cuente con un dispositivo con acceso a Internet así como de una aplicación que brinde el servicio de videoconferencia. En el mercado actual existe una gran variedad de equipos y aplicaciones, que permiten establecer sistemas de videoconferencia, los cuales varían entre sí dependiendo del fin y del alcance que se requiere que posea el sistema ya mencionado.

El interés por parte de los usuarios de estar comunicados ha dado como resultado un notable aumento en cuanto al uso de aplicaciones para realizar videoconferencias, pero muchas de estas aplicaciones imponen al usuario limitantes económicas así como funcionales. El problema, en sí, no se presenta cuando se desea realizar sesiones de videoconferencia punto a punto, sino cuando se desea establecer sesiones grupales y es debido a esta razón por la que el proyecto se basa en el uso de software libre, accesible para usuario promedio y con características competitivas sin establecer limitación alguna.

### <span id="page-23-0"></span>**1.2 JUSTIFICACIÓN**

Un análisis presentado en mayo del 2013 por la consultora IDC [1] resalta el hecho que empresas dedicadas a la venta de equipos de videoconferencia tradicionales punto a punto han presentado un declive en sus ventas refiriéndose a ellas "como las peores desde el 2010". Sin embargo, según datos publicados en octubre del 2013 por la analista Diane Myers, de Infonetics Research [2] resalta la gran acogida y el posicionamiento que está adquiriendo la videoconferencia como medio de comunicación: "El mayor cambio que están sufriendo las comunicaciones unificadas es la adopción del vídeo. Las empresas ya han implementado diferentes soluciones de movilidad en sus arquitecturas de comunicaciones unificadas y ahora miran la videoconferencia para impulsar aún más la productividad". Incluso, en dicho estudio catalogan la videoconferencia como una herramienta realmente útil para disminuir los tiempos de respuestas, aumentar la productividad en sus empleados, así como reducción de costos operacionales.

Tanta discrepancia entre ambos estudios se debe a que las empresas están reemplazando los métodos tradicionales de videoconferencia por soluciones flexibles, menos costosas y que no necesitan de la adquisición de hardware extra. En la actualidad, las empresas están inclinándose por los servicios de videoconferencia en la nube así como el uso de software libre, los mismos que no requieren de una fuerte inversión por parte de las

empresas, sino más bien facilita a que más compañías se interesen por este tipo de tecnología.

Es por éste motivo que planteamos como solución el uso de software libre para establecer un sistema de videoconferencia, en donde los usuarios realicen videoconferencias por medio de un navegador web, el cual enviará peticiones al servidor que se planea configurar; gracias a lo cual el usuario no deberá instalar ninguna aplicativo adicional, más allá de verificar que cuente con ciertos requerimientos básicos en su equipo.

### <span id="page-24-0"></span>**1.3 SOLUCIÓN PROPUESTA**

La solución propuesta es configurar y medir el rendimiento de un sistema de telefonía IP que será previamente configurado mediante un conjunto de herramientas libres que nos permitirán establecer un canal de comunicación efectivo y económico ya sea a través de la red de Internet o localmente.

#### <span id="page-24-2"></span><span id="page-24-1"></span>**1.4 OBJETIVOS**

#### **1.4.1 OBJETIVO GENERAL**

Analizar, configurar y realizar pruebas de rendimiento de un sistema de videoconferencia usando software libre para poder intercambiar audio, video y datos entre usuarios ubicados en diferentes lugares

#### <span id="page-25-0"></span>**1.4.2 OBJETIVO ESPECIFICO**

- 1. Analizar y comparar los distintos tipos de software libre que permiten el intercambio de audio, video y datos en tiempo real.
- 2. Analizar requerimientos previos a la configuración y ejecución del sistema de videoconferencia.
- 3. Configurar e implementar como solución, el software libre electo en los equipos participantes para formar el sistema de videoconferencia.
- 4. Poner a prueba la eficiencia y rendimiento del sistema de videoconferencia.

### <span id="page-25-1"></span>**1.5 METODOLOGÍA**

El proyecto se basa en una Investigación Semi-experimental, Referencial y Bibliográfica. Previo a la ejecución del mismo, se realizó un diseño de la solución, basado en un modelo cliente-servidor, figura 4.1, en primera instancia se instaló el Kit de Desarrollo Java Sun, posteriormente a ello se configuró y se instaló MySQL ya que la aplicación utiliza una base de datos para mantener la información de usuarios, direcciones de correo electrónico, salas de reuniones, y otros datos.

Se utilizó un entorno xvfb , el cual es el encargado de ejecutar todas las operaciones gráficas en memoria, sin mostrar nada por pantalla, una vez realizado esta configuración se procedió con la instalación de Open Office para luego ejecutar ImageMagick, el cual es un conjunto de herramientas que permiten manejar, modificar y convertir imágenes entre más de 100 formatos distintos.

Para asegurar el correcto funcionamiento se realizó la instalación de SWFTools, ya que son un grupo de herramientas de código abierto para crear y manipular archivos SWF (formato utilizado por el software de animación Adobe Flash). Luego de aquello se procedió a instalar Red5, el cual es un servicio de código abierto para proporcionar la transferencia o difusión continua de contenido multimedia en tiempo real, para finalmente proceder a instalar Openmeeting.

#### <span id="page-26-0"></span>**1.6 LIMITACIONES Y ALCANCE**

La aplicación como tal, desde el punto de vista general en cuanto a servicios ofrecidos no posee algún limitante pero como todo servicio debe considerarse como mínimo ciertos aspectos para un correcto funcionamiento. Las limitantes principales a tomar en cuenta serán los costos y compatibilidad de los equipos que se vayan a utilizar, espacios adecuados y servicios de mantenimiento para estos medios, algo adicional también que hay que mencionar es la calidad de las imágenes y sonidos que se emitirán, ya que dependerá mucho de las características técnicas de los equipos y la tasa de bits a utilizarse, por ejemplo, se tendrá un servicio de internet basado en XDSL y con un canal compartido de 8:1, donde se realizarán las pruebas ejecución e implantación de la solución, es por ello que se usará conexiones cableadas ya que las inalámbricas podrían tener

inestabilidad con el servidor debido a interferencias o cortes en la comunicación.

El alcance está enfocado a la integración de metodologías de organización, con la interacción en todo momento de las personas, para automatizar tiempo y ahorrar la inversión en equipos y enlaces dedicados o de aplicaciones de pago. A nivel general del proyecto no se realizaran las pruebas e implantaciones de seguridad en el servidor principal, es decir, que el único método de seguridad será el proporcionado por la herramienta a utilizarse para realizar la video conferencia, independientemente a la protección que tenga el usuario en su equipo final, no habrán múltiples servidores distribuidos sin embargo si se podrán realizar sesiones simultaneas de video conferencia y finalmente no se dará prioridad a ciertos paquetes, ya sea de voz o video, es decir, no proporcionaremos QoS.

# **CAPÍTULO 2**

## <span id="page-28-1"></span><span id="page-28-0"></span>**2 MARCO TEORICO**

### <span id="page-28-2"></span>**2.1 Definición de Teleconferencia**

La palabra teleconferencia está compuesta por el prefijo "tele" que significa distancia y la palabra "conferencia" que hace relación a un encuentro; de tal manera que el término teleconferencia representa un "encuentro a distancia". Se podría definir como la intercomunicación entre varias personas que se encuentran distanciados geográficamente a través de diversos dispositivos tecnológicos [3].

La teleconferencia es una tecnología cuyo principal objetivo es el de intercambiar audio y video entre un grupo de personas que se encuentran separadas geográficamente. Las teleconferencias, desde sus inicios, necesitaron de equipos especializados; tales como monitores y complejos sistemas de cámaras de video, que permitan al usuario el intercambio de audio y video entre más participantes que intervengan en este tipo de comunicación, pero en la actualidad y debido a que la tecnología evolucionó se dio paso a diferentes modalidades de comunicación, las cuales basándose en el principio de la teleconferencia, facilitaron comunicaciones a distancia permitiéndole al usuario establecer conversaciones con personas que se encuentran en diferentes partes del mundo sin la necesidad de hacer uso de sistemas costosos y complejos.

#### <span id="page-29-0"></span>**2.2 Tipos de Teleconferencia**

A partir de la teleconferencia, surge una variedad de modalidades para establecer comunicaciones a distancias; entre las cuales tenemos:

- 1. Audioconferencia
- 2. Audiográfica
- 3. Broadcast
- 4. Conferencia Mediada por Computadora
- 5. Videoconferencia

#### <span id="page-29-1"></span>**2.2.1 Audioconferencia**

La audioconferencia es un mecanismo de comunicación en tiempo real entre dos o más participantes, mediante una red fija o móvil, indiferentemente al lugar geográfico en que estos se encuentren, podrán escuchar o conversar entre sí, tal como ocurre en cualquier sala de reunión [4]. Mediante este tipo de comunicación se intercambia únicamente audio entre los participantes. La audioconferencia resulta ser la forma de comunicación más sencilla y

económica que existe para establecer "encuentros a distancia" ya que se trasmite la voz por medio de líneas telefónicas y posterior a esto el audio será amplificado en el lugar de recepción o donde se esté llevando a cabo la reunión. La ampliación del audio por medio de determinados equipos evita que los participantes estén sosteniendo el teléfono y además dichos equipos deben poder captar las voces de los integrantes de ambos grupos.

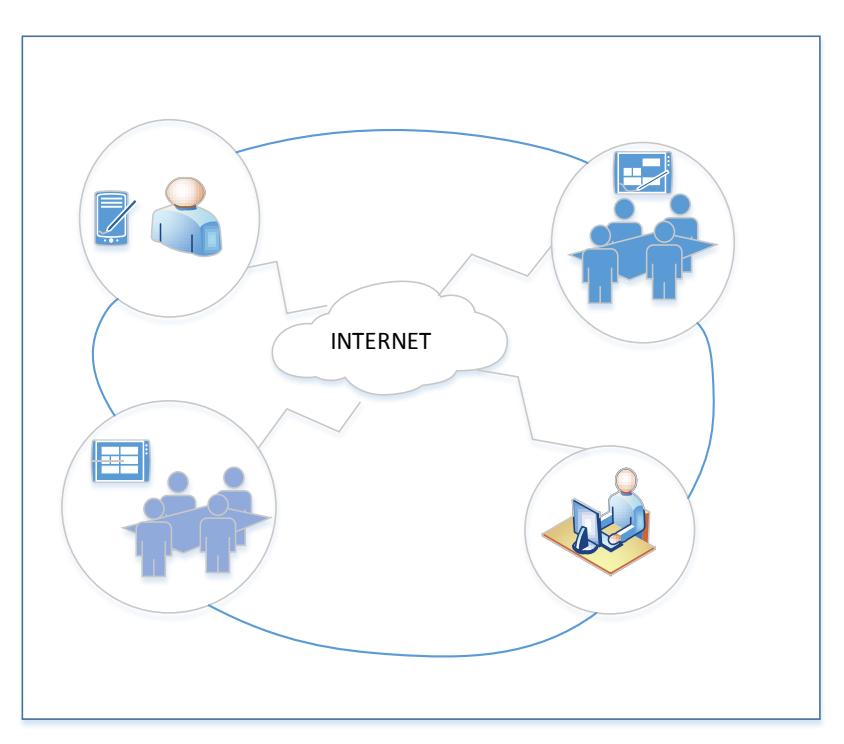

<span id="page-30-0"></span>**Figura 2.1. Usuarios separados geográficamente en una audioconferencia** 

Como se observa en la Figura 2.1, la audioconferencia hace uso de un dispositivo para la transmisión únicamente de audio entre todos los participantes que intervengan en la misma.

### <span id="page-31-0"></span>**2.2.2 Audiográfica**

Este tipo de conferencia permite comunicaciones de voz simultáneas de alta calidad, ya que usa dos líneas de teléfono, una para el sonido y otra para el intercambio de imágenes o para retransmisión de datos entre ordenadores. Una de las limitantes o desventajas que tiene la conferencia audiográfica es el ancho de banda, ya que tarda mucho al enviar un segmento de video [5]. Es una versión mejorada de la audioconferencia debido a que permite intercambiar audio con mayor calidad y a su vez permite intercambiar imágenes fijas (no video). Este tipo de comunicación trabaja sobre una Red Digital de Servicios Integrados, a diferencia de la audioconferencia que opera sobre una red de telefonía básica. Permite la interacción de múltiples grupos durante la sesión pero se necesitarían una mayor cantidad de equipos.

#### <span id="page-31-1"></span>**2.2.3 Broadcast**

Las comunicaciones broadcast se logran intercambiando audio y video a través de un canal de televisión y antenas receptoras. Este tipo de comunicación es unidireccional; es decir, siempre un equipo será o transmisor o receptor pero no ambos.

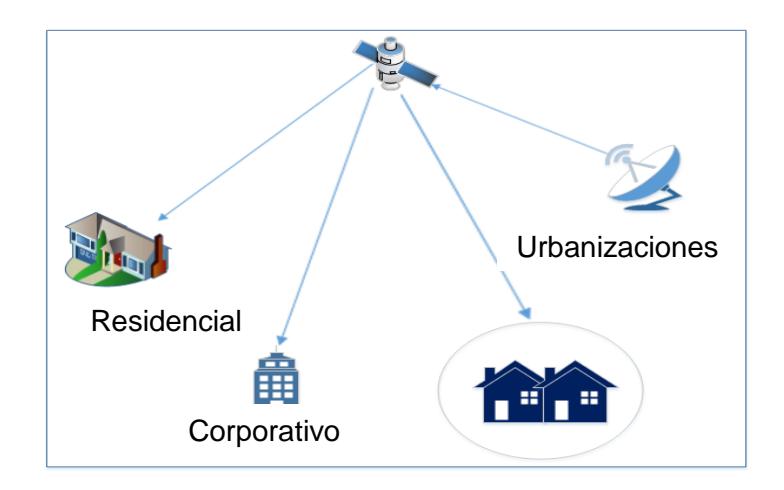

**Figura 2.2. Comunicación Broadcast conectando diferentes nodos**

<span id="page-32-1"></span>Como se observa en la figura 2.2, las comunicaciones broadcast consisten básicamente en retransmitir una señal a un amplio número de equipos receptores. Mediante esta onda se transmite audio y video a la vez.

#### <span id="page-32-0"></span>**2.2.4 Conferencia Mediada por Computadora**

Según el contenido del libro sistemas de información gerencial "El uso de computadoras es primordial en este tipo de comunicación asincrónica. Se basa en el envío y recepción de texto, el cual puede ser enviado por diferentes integrantes que intervengan en la comunicación. Este tipo de conferencia permite a los participantes cambiar información escrita, detallada y reflexiva; y resulta ideal para ser aplicada durante procesos de enseñanza que involucren la interacción de diferentes grupos de usuarios, por ejemplo: debates,

trabajos de proyecto, trabajos colaborativos, elaboración de discursos y colaboración para enfatizar o argumentar determinados conocimientos" [6].

Este tipo de comunicación, es la más popular y económica que existe hoy en día; debido a que en la actualidad se puede realizar estas conversaciones desde casi cualquier dispositivo el cual no necesariamente debe ser una computadora lo que ha conllevado a que muchas personas opten por este tipo de comunicación y desplacen a las tradicionales llamadas telefónicas.

#### <span id="page-33-0"></span>**2.2.5 Videoconferencia**

Hoy en día, este tipo de teleconferencia es la más popular (en conjunto con la audioconferencia). La videoconferencia brinda una comunicación bidireccional con los diferentes participantes o grupos de participantes que intervengan en la sesión y en la cual se puede transmitir voz, video y datos en tiempo real. Esta modalidad de comunicación es tan popular que no requiere de equipos especializados para llevarla a ejecución pero todo depende del alcance, rendimiento y servicio óptimo que se desea obtener; ya que si se requiere de un servicio de excelencia se debe hacer uso de equipos complejos y costos así como de enlaces dedicados para este tipo de comunicación.

<span id="page-34-1"></span>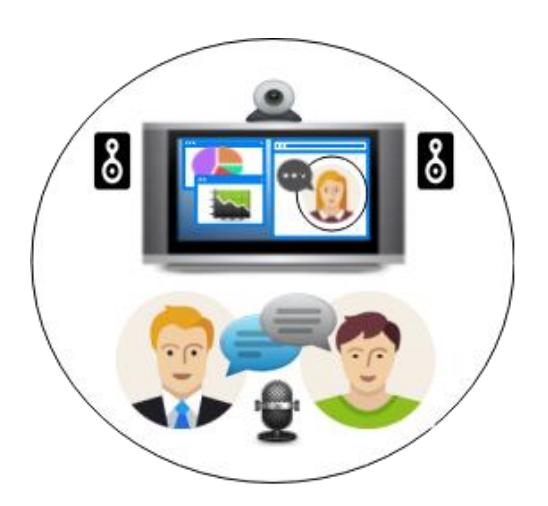

**Figura 2.3. Videoconferencia entre tres participantes**

La videoconferencia difiere del resto, al permitir que más de dos personas participen en tiempo real de la conversación. Por lo general, este tipo de comunicaciones se lleva a cabo en reuniones de trabajo o de estudio; y con frecuencia suelen emplearse con equipos adicionales más allá de un computador para así garantizar una adecuada comunicación.

#### <span id="page-34-0"></span>**2.3 Definición de Videoconferencia**

Se podría definir a la videoconferencia como el conjunto de software y hardware que permite la conexión instantánea entre usuarios, en tiempo real, por medio de imágenes y sonidos, donde el objetivo principal es relacionarse e intercambiar información de forma intuitiva a personas que se encuentran geográficamente distantes, como si estos estuvieran en un mismo lugar de reunión [7]. Por lo que esta modalidad de teleconferencia es la más utilizada en la actualidad para establecer comunicaciones a distancia. La

videoconferencia brinda la posibilidad de que cierto número de participantes que se encuentran geográficamente distantes puedan interactuar de manera bidireccional entre sí, con audio, video y datos, durante una sesión.

#### <span id="page-35-0"></span>**2.4 Videoconferencia Sobre IP**

Desde hace algunos años atrás, el uso del Internet para el envio de voz, video y datos en tiempo real desplazó al tradicional sistema de videoconferencia sobre RDSI; y todo gracias a que se dispone de velocidades de transmisión de información variables y no fijas como proporcionaba su antecesor.

Una de las ventajas de realizar videoconferencia basada en IP es la oportunidad de reutilizar las redes de datos existentes como un medio de transporte, logrando así una convergencia de servicios, dando la posibilidad de optimizar los costos. Cuando nos referimos a convergencia de servicios, implica un ahorro en sistemas y escalabilidad de las aplicaciones; ya que sólo una red es desarrollada, mantenida y administrada. Aún más, las conexiones IP están presentes prácticamente en todos lugares, de tal manera que escalar hacia aplicaciones de voz y video es muy sencillo. RDSI implica una infraestructura de red separada y otra de administración, por lo que generalmente se ubica sólo en los centros de comunicaciones de las organizaciones, no en todos sus puntos [8].
Por lo general, empresas y centros de estudio que hacen uso de este tipo de comunicación a distancia disponen de conexiones de Internet desde 4 MB lo que garantiza una calidad alta de transmisión de voz, video y datos.

Entre sus principales ventajas, se considera: mayor calidad de video y audio, menor costo, mayor flexibilidad para establecer puntos de conexión, ancho de banda fluctuante y ajustable a los requerimientos, y uso de calidad de servicio en las redes implicadas.

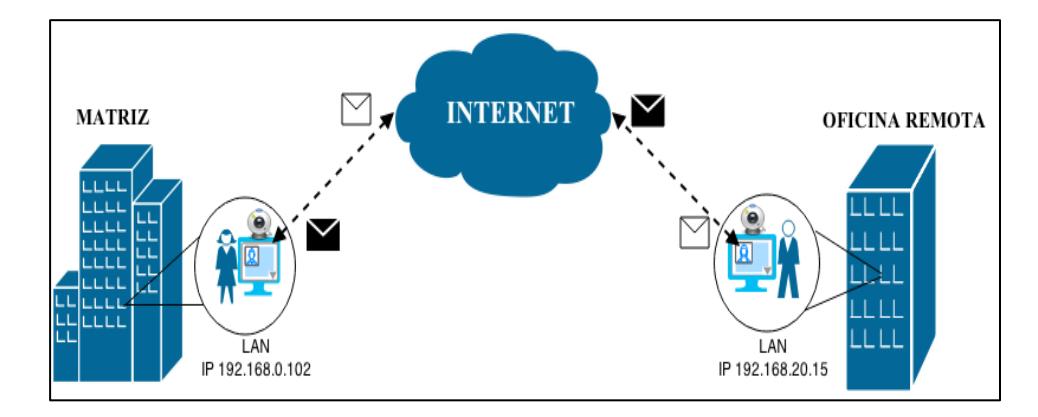

**Figura 2.4. Videoconferencia a tráves de Internet entre distintos usuarios**

## **2.5 H.323 y Otros Protocolos usados en Videoconferencias sobre IP**

Antes de que la videoconferencia se abriera paso sobre el amplio mundo del Internet, esta era utilizada sobre Redes Digitales de Servicios Integrados (RDSI) y en la cual se empleaba el estándar H.320, el mismo que especificaba una lista de protocolos a considerar para garantizar comunicaciones sobre RDSI pero con la transición de esta tecnología a IP

dicho estándar evolucionó a H.323. Este estándar (H.323) recomienda un conjunto de protocolos para realizar videoconferencias sobre redes de conmutación de paquetes sin Calidad de Servicio (QoS). Redes tales como: Redes de Área Local (LAN), Redes de Área Extensa (WAN), Intra-Networks e Inter-Network y finalmente redes públicas como el Internet.

Este estándar H.323, admite transmisiones de audio, vídeo y datos entre dos grupos o más participantes, además de que es compatible con redes de gran dimensión. H.323 es independiente de la red, es decir, puede usarse en redes que usan protocolos de transporte distintos de TCP/IP.

H.323 es un protocolo muy importante, aunque ha caído en descenso en productos VOIP, debido a la dificultad de hacerlo funcionar a través de servidores de seguridad diseñados para proteger equipos que ejecutan muchas aplicaciones diferentes [9].

Uno de los objetivos primordiales de este estándar es lograr la interoperabilidad entre equipos terminales que operen en diferentes redes de conmutación; ya sean redes IP en conjunto con Redes Digitales de Servicios Integrados (RDSI).

Por otra parte, H. 323, en cuanto a la transmisión de audio y video se conforma de una serie de nuevos protocolos debido al cambio de las codificaciones usadas en H 320. Para la transmisión de datos se mantiene el protocolo T.120 usado en el estándar H.320.

En las secciones a continuación se detalla brevemente los protocolos empleados por dicho estándar.

#### **2.5.1 Códec para Audio**

H.323 hace uso de los protocolos tales como G.711, G.722 y G.728 al igual que H.320, por lo cual serán incluidos en la siguiente sección.

**a) G. 711**

También conocido como PCM, es un protocolo para la codificación de audio y proporciona una tasa transmisión de bits de 64 Kbit/s. Este tipo de codificación de voz aporta la mayor calidad y menor retardo posible a diferencia de otros métodos de codificación. Entre sus desventajas tenemos que es altamente afectado por errores al no tener mecanismos de recuperación de muestras perdidas, proporciona calidad de audio telefónico y no se recomienda utilizarlo en enlaces poco confiables o de baja calidad.

## **b) G. 722**

Este protocolo conocido como Codificador de Banda Ancha es utilizado en teleconferencias sobre RDSI al igual que en redes IP. Su tasa de transmisión de bits es igual a la de G.711; es decir 64 kbit/s, pero a diferencia de este, G.722 logra alcanzar tasas de 56 kbit/s y 48 kbit/s debido a que divide el espectro total de transmisión en dos bandas: banda inferior (48 kbits/s del total de la banda, siendo esta sección la que permite alcanzar tasas inferiores a 64 kbit/s al codificarse y comprimirse) y banda superior (16 kbits/s del resto de la banda). Entre G.711 y G.722, se recomienda utilizar este último en comunicaciones de teleconferencia por que proporciona menos retardo y una calidad de audio tipo estéreo.

## **c) G. 723**

Se podría considerar como la versión mejorada de su antecesor G.722, el mismo que es usado en redes RDSI. Este protocolo permite comunicaciones de videotelefonía sobre redes IP con tasas de transmisión de 6.4 kbit/s, a diferencia de G.722 que hace uso de 48 kbit/s, 56 kbit/s y 64 kbit/s

## **d) G. 728**

Ideal para las comunicaciones de videoconferencia sobre RDSI ya que solo hace uso de una tasa de transmisión de 16 kbit/s, lo cual es muy útil para velocidades inferiores a 256 kbps.

## **e) G. 729**

La versión posterior a G.728, hace uso de tasas de transmisión de hasta 8 kbit/s, mucho menor que 16 kbit/s en G.728. G.729 y G.723 en condiciones ideales la calidad de audio es similar pero en comunicaciones ruidosas o enlaces de teleconferencia multipunto, G.729 es ligeramente superior.

Ambos protocolos poseen mecanismos de recuperación de tramas perdidas, lo cual es de mucha utilidad al operar en redes que no cuenten con Calidad de Servicio.

#### **2.5.2 Códec para Video**

#### **a) H. 263**

Se encarga de la codificación de video al igual que H.261, en redes RDSI. Esta normativa está diseñada para operar con 3 nuevos tamaños de imagen adicionales a CIF (Formato Intermedio Común- 344x288) y QCIF (Cuarta Parte del Formato Intermedio Común - 172x144), los cuales son: 16CIF con una resolución de imagen de 1408x1152, 4CIF con una resolución de 704x506 y Sub-QCIF con una resolución de 128x64.

#### **2.5.3 Códec para Datos**

**a) T.120**

Esta normativa recomendada por la ITU detalla a una serie de protocolos para distribuir datos multimedia en tiempo real en una videoconferencia entre dos usuarios o en una videoconferencia grupal; también garantiza la interoperabilidad entre equipos de diferentes fabricantes sin importar la red por la cual se transmitan los datos así como la plataforma que se esté empleando.

## **2.6 Otros estándares usados en Videoconferencia sobre IP**

#### **2.6.1 Session Initiation Protocol (SIP)**

SIP (Protocolo de Inicio de Sesión), este protocolo al igual que el estándar H.323 y H.320, realiza las funciones de señalización y establecimientos de las sesiones de comunicación. SIP y H.323 se los emplean ampliamente en comunicaciones de VoIP; sin embargo, H.323 es mucho más completo y estable debido a que fue diseñado desde un principio para brindar comunicaciones multimedia sobre redes IP, no obstante es más complicado de implementar y menos flexible al realizar cambios en ciertas configuraciones. SIP es un protocolo que permite crear, modificar y finalizar sesiones multimedia con uno o más participantes y sus mayores ventajas recaen en su simplicidad y consistencia [10]. Este protocolo en la actualidad tiene un soporte limitado para el flujo de video así como el uso de protocolos para el intercambio de datos (Ej. T.120); además, no cuenta con un sistema de recuperación de tramas de video perdidas ni mecanismos de control de dichas tramas sin mencionar que posee algunos problemas de interoperabilidad con ciertos equipos al no poseer la madurez que posee H.323 aunque se reconoce que en un futuro SIP llegará a reemplazar a este.

#### **2.6.2 RTP y RTCP**

De acuerdo a la información obtenida del sitio web Efort [11] se destaca que "la función de RTP es proporcionar un medio uniforme de transmisión de datos sometidos a limitaciones de tiempo real (audio, vídeo, etc.). A su vez, RTP permite identificar el tipo de información transportada así como incluir números de secuencia de dicha información. Además, RTP puede ser transportado por paquetes de multidifusión (multicast) para encaminar conversaciones hacia múltiples destinos. No obstante, RTP no está concebido para realizar reservas de recursos o controlar la calidad de servicio, ni garantiza la entrega del paquete en recepción. Por otro lado, RTCP, es un protocolo de control de los flujos RTP, que permite transportar informaciones básicas de los participantes de una sesión y de la calidad de servicio".

Basándose en lo anterior, se agrega que ambos protocolos trabajan sobre UDP y permiten el envío de contenido multimedia en tiempo real. RTP es usado por H.323 y SIP, para garantizar la entrega de paquetes multimedia y, lo más importante, hacerlos llegar en el orden en que fueron enviados dichos paquetes.

RTCP, en cambio se encarga básicamente de la calidad de servicio del medio durante la comunicación o el envío de paquetes por parte de RTP. En otras palabras, es quien permite detectar posibles problemas de congestionamiento durante las sesiones de comunicación.

RTP y RTCP trabajan en equipo con SIP. Como se mencionó en la sección anterior, SIP posee algunas limitantes al cuanto el envío y manejo de datos multimedia (video), es por esto que hace uso de otros protocolos para delegarles el desempeño de funciones adicionales y así solo enfocarse de la transmisión de audio entre los participantes.

#### **2.6.3 RTMP, RTMPT, RTMPS y RTMPE**

Por motivos pertinentes al desarrollo del proyecto, se hace referencia a RTMP debido a que la herramienta a usar durante nuestro proyecto (OpenMeetings) hace uso de dicho protocolo para la elaboración de las sesiones de videoconferencia, la misma cuyas comunicaciones se llevan a cabo por medio de un navegador web.

De acuerdo a la información detallada en el libro online Professional Adobe Flex 3 [12] se resume lo siguiente:

RTMP es un protocolo que permite el envío de audio, video y datos a través de redes IP usando equipos con un cliente web y Flash Player instalado. Para que RTMP opere correctamente y pueda transmitir información multimedia por medio de clientes web con Flash Player, este se debe encapsular en HTTP.

A partir de RTMP nacen otros protocolos, entre ellos.

- RTMPS: es básicamente RTMP utilizado sobre conexiones
- RTMPE: Es el resultado de cifrar un paquete RTMP por medio de mecanismos de seguridad propios Adobe.
- RTMPT: Es el paquete resultante de la encapsulación en HTTP.

## **2.7 Tipos de Videoconferencia**

Los tipos de videoconferencia dependerán de la cantidad de enlaces involucrados así como la cantidad de participantes. Tal como lo mencionan en el sitio web de la Universidad de Alicante [13] los tipos de videoconferencia se dividen en:

- 1. Uno a Uno
- 2. Uno a Muchos
- 3. Muchos a Muchos

## **2.7.1 Uno a Uno**

También conocida como videoconferencia personal, permite que sólo dos usuarios intervengan en la transmisión de audio, video y datos por medio del uso de un software instalado en el computador de los participantes. Este tipo de enlace es el más económica y sencillo al no hacer uso de equipos especiales, dedicados y costosos para sistemas de videoconferencias.

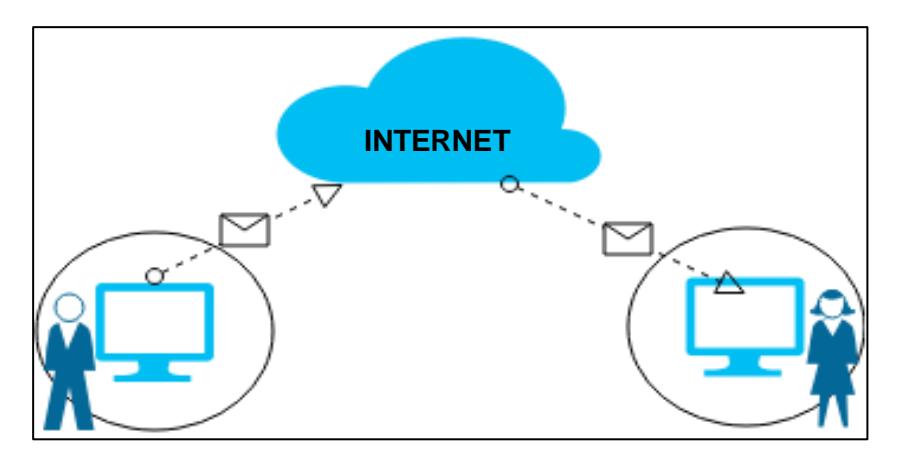

**Figura 2.5. Diagrama de una Comunicación "Uno a Uno"**

## **2.7.2 Uno a Muchos**

Dedicado para la comunicación entre una persona y un grupo mediano de usuarios. En estos casos se emplean equipos de videoconferencia un poco más complejos a diferencia de la comunicación "uno a uno", ya que se necesita ofrecer una óptima calidad de audio y video.

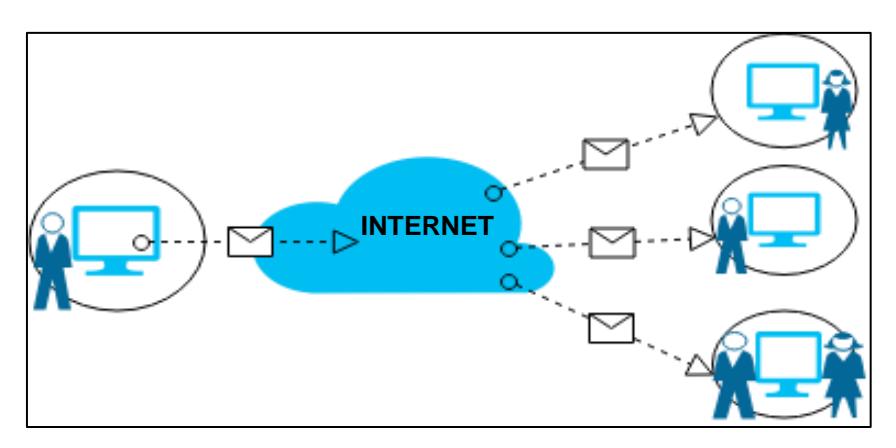

 **Figura 2.6. Diagrama de una Comunicación "Uno a Muchos"**

## **2.7.3 Muchos a Muchos**

Similar al tipo de enlace "uno a muchos" con la diferencia que en ambos extremos intervienen grupos medianos de usuarios; por lo tanto habrán equipos dedicados para la videoconferencia en los dos sitios participantes.

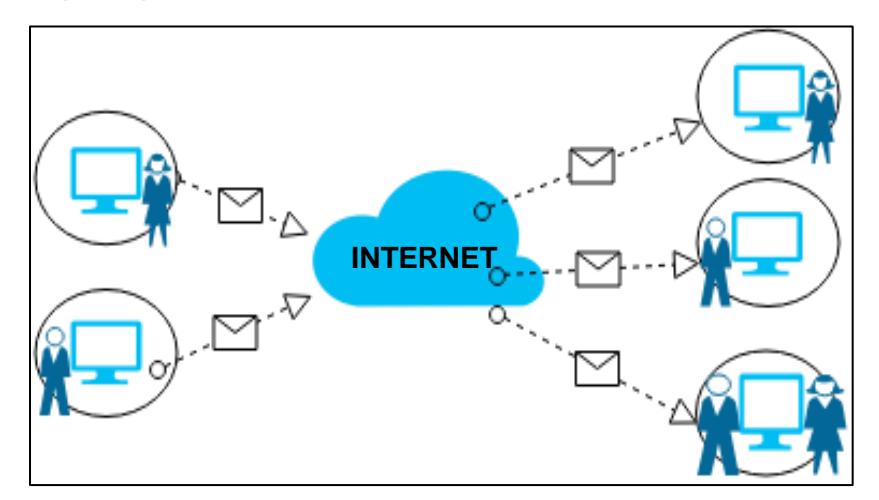

**Figura 2.7. Diagrama de una comunicación "Muchos a** 

**Muchos"**

## **2.8 Métodos para realizar Videoconferencias**

## **2.8.1 Sistemas Dedicados**

Llamados también sistemas profesionales, los cuales se encuentran respaldados por una amplia gama de fabricantes; tales como: Cisco, Microsoft, Sony, Logitech, Polycom, LG, LifeSize, Radvision, Tandberg, entre otras. Estos sistemas ofrecen diferentes funcionalidades y varían de tamaño dependiendo de los requerimientos del usuario; a su vez, hacen uso de equipos dedicados para establecer salas de videoconferencia en las cuales se hará uso de redes IP o RDSI, protocolos de codificación y comunicación, códec de video y audio, todo con el fin de brindar una alta calidad para el intercambio de información. [14]

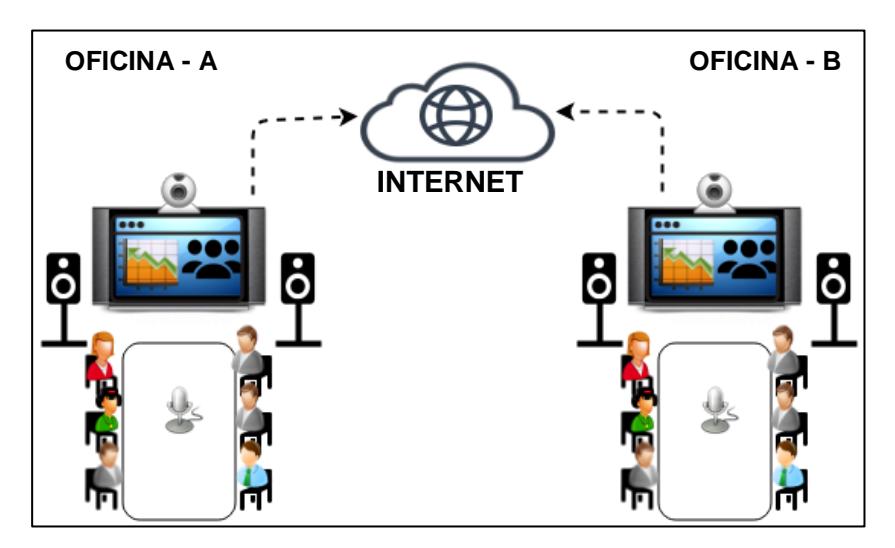

**Figura 2.8. Usuarios dentro de un sistema dedicado** 

**estableciendo videoconferencias [14]**

## **2.8.2 Sistemas de Escritorio**

Estos tipos de sistemas, a diferencia de los sistemas profesionales, no hacen uso de equipos dedicados por lo que la calidad alcanzada para la transmisión de información suele ser muy baja. Son el tipo de sistemas que se aplican en los enlaces punto a punto y uno a uno.

Los sistemas de escritorio se ejecutan sobre ordenadores propios, mediante conexión a Internet y empleando dispositivos auxiliares como cámaras y micrófonos [15]. Sin embargo ya en la actualidad la mayoría de computadores portátiles, tabletas y celulares, traen consigo todos los componentes necesarios para establecer sesiones de videoconferencia personales.

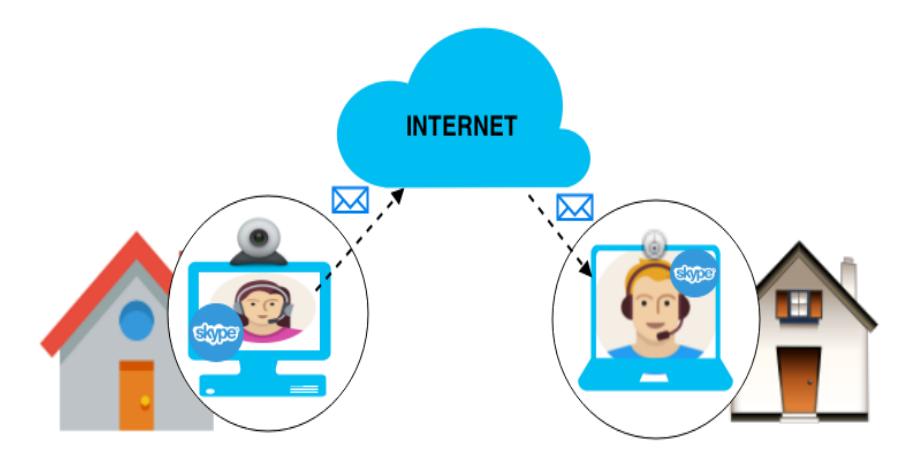

**Figura 2.9. Usuarios dentro de un sistema escritorio, usando Skype.**

Los sistemas de videoconferencia de escritorio requieren, en la mayoría de los casos, de la instalación de un programa o software cliente que solicite a un servidor acceso al servicio de

videoconferencia. Este aplicativo se encargará de la transmisión de audio y video, control de recursos, intercambio de datos, y demás funciones. En otros casos, los ordenadores no requieren de la instalación de ningún software cliente ya que se accede a los servicios de videoconferencia mediante el navegador web.

## **2.9 Aplicaciones para realizar Videoconferencias**

En el mercado actual de telecomunicaciones y videoconferencias, existe una gran variedad de aplicaciones que ofrecen una inmensa gama de características y funciones al cliente. A continuación se procederá a comparar las distintas aplicaciones con mayor impacto en el mercado dividiéndolos en dos grupos:

## **2.9.1 Aplicaciones de Pago**

Por lo general, las aplicaciones de pago no cobran por la descarga y el uso de la aplicación sino más bien por el desbloqueo de ciertas características que en las versiones gratuitas se encuentran deshabilitadas. En otros casos, brindan al usuario la posibilidad de hacer uso ilimitado de la aplicación por 30 días, es decir, versiones demo o de prueba; pasado este tiempo, se bloqueará la aplicación o algunas características de la misma. El uso de términos como "aplicación Premium" o "descarga Premium" hace referencia al pago por el uso ilimitado de la aplicación. Entre las aplicaciones de pago más populares en la actualidad, se menciona:

- 1. Adobe Connect
- 2. Skype
- 3. Meeting Burner
- 4. Webex de Cisco
- 5. TooMeeting

## **2.9.2 Aplicaciones Gratuitas**

Las empresas que brindan aplicaciones gratuitas para videoconferencia ofrecen al usuario, sin cargo económico alguno, todas las características y funciones de sus aplicativos para garantizar una experiencia placentera. Sin embargo, los desarrolladores de software no pueden ofrecer un buen producto sin recompensa alguna, es por esto que en muchas de las aplicaciones gratuitas se transmite publicidad, la misma que resulta molestosa y causa distracción. Entre algunas tenemos:

- 1. ooVoo
- 2. FaceTime
- 3. Viber
- 4. Tango

#### **2.9.3 Sin Instalar Aplicaciones Adicionales**

Finalmente, existen ciertos servicios de videoconferencia que no requieren de la instalación de aplicaciones cliente en el equipo del usuario; debido a que este accede a dichos servicios mediante un navegador web, el cual enviará solicitudes a un servidor de videoconferencia en la nube para establecer comunicación. Entre los servicios se consideran:

- 1. Facebook Chat
- 2. Hangouts de Google
- 3. OpenMeetings

## **2.10 Cuadro Comparativo entre Aplicaciones**

## **<sup>3</sup> Tabla 1. Comparativa de Aplicaciones para Videoconferencia**

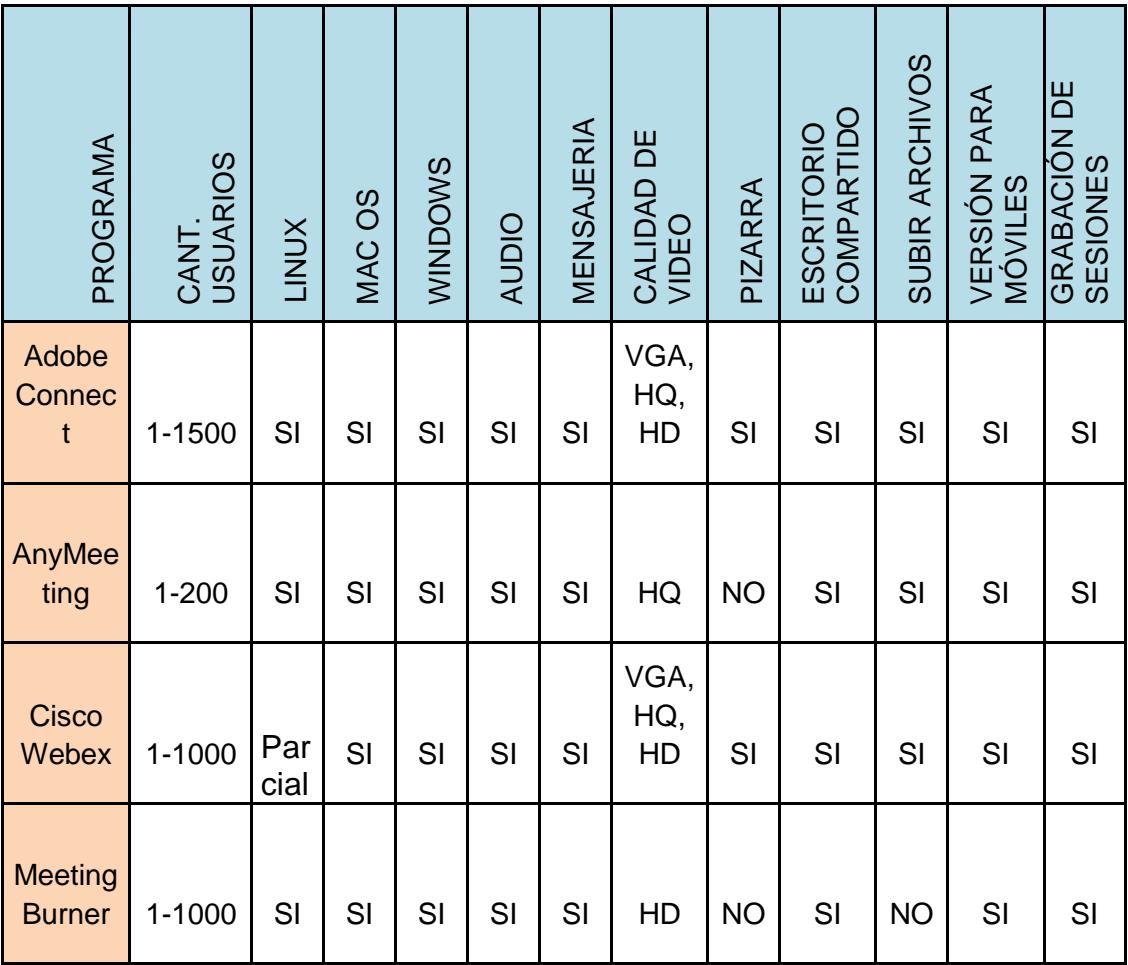

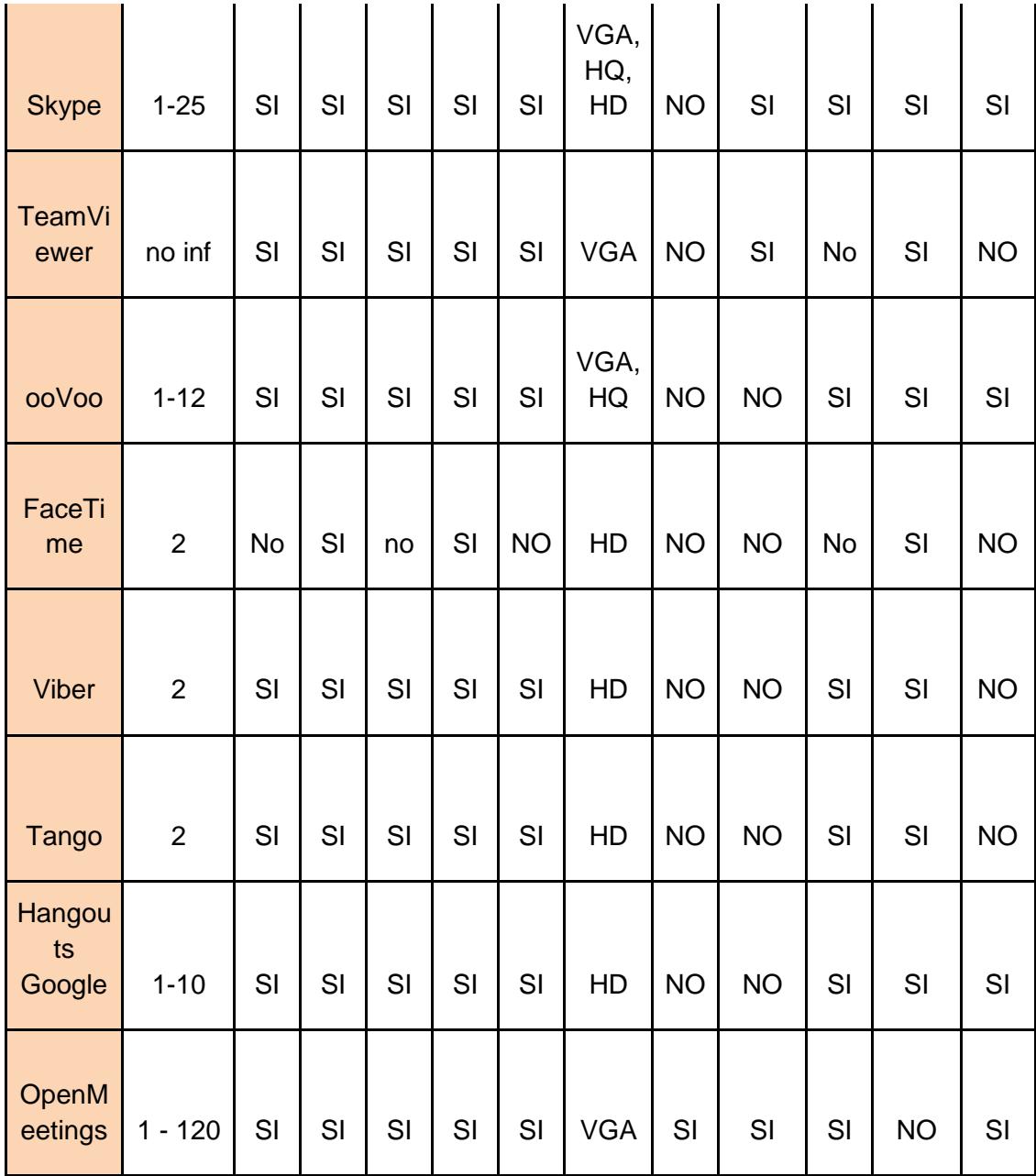

De acuerdo a los datos proyectados en la Tabla 1, se selecciona a Openmeetings como aplicación base para el desarrollo del proyecto, debido a que brinda características y funciones interesantes, que son necesarias durante una videoconferencia, tales como:

- 1. Compartir escritorio entre los participantes.
- 2. Uso de pizarra compartida en tiempo real.
- 3. No limitaciones en su uso ni en la cantidad de usuarios.
- 4. Compartir grabaciones de sesiones (video y audio).
- 5. Compartir documentos.
- 6. Instalar y gestionar Openmeetings en servidor local (código libre).
- 7. Uso de moderadores durante las videoconferencias.
- 8. Software multiplataforma.
- 9. Entre otras.

Openmeetings es un software estable y muy flexible lo cual facilitará por mucho su instalación y uso durante la evolución del proyecto. Cabe recalcar que aunque algunas aplicaciones brindan mejoras en cuanto a ciertas funciones, OpenMeetings destaca por su estabilidad y su licencia de código abierto.

# **CAPÍTULO 3**

# **3 ANÁLISIS DE LA SOLUCIÓN**

## **3.1 Openmeetings**

Nació como un proyecto de software libre que busca brindar una alternativa no comercial para efectuar videoconferencias en diferentes campos tanto personales, estudiantiles como profesionales o laborales. Openmeetings es realmente útil para trabajos grupales, reuniones a distancia, coordinación y asignación de tareas, estudios, enseñanza en línea y servicio al cliente; debido a que brinda al usuario la posibilidad de realizar videoconferencias, envío de mensajería instantánea, edición de documentos compartidos, el uso de una pizarra virtual compartida y todo esto en tiempo real.

Si bien es cierto existen un sin número de aplicaciones que integran recursos con procesamiento de información simultánea a nivel de un servidor, sin embargo, la elección de la aplicación se dio en base a los siguientes parámetros.

- 1. Autenticación LDAP
- 2. Brinda conectividad a un alto número de usuarios conectados simultáneamente.
- 3. Administración y manejo sencillo gracias a una interfaz intuitiva.
- 4. Para uso empresarial y comercial sin pagos adicionales.

## **3.1.1 Tecnologías Usadas por OpenMeetings**

La integración con varias tecnologías es lo que hace a Openmeetings una plataforma muy robusta y escalable, entre esas tecnologías se encuentran las siguientes.

- 1. Red5
- 2. Axis
- 3. MySql

## **3.1.2 Software Utilizado**

Para el funcionamiento de los distintos componentes de OpenMeetings, se instaló varios paquetes de los cuales tenemos:

- 1. Java
- 2. Base de Datos
- 3. OpenOffice
- 4. SoX
- 5. SWFTools
- 6. FFMpeg
- 7. GhostScript

Cabe mencionar que cada uno de ellos se explicará en la sección 3.5 del capítulo 3.

## **3.1.3 Hardware Utilizado**

El servidor utilizado posee el sistema operativo Linux, con la distribución de Centos 6.6.

Las características del servidor donde se realizaron las pruebas son las siguientes:

- 1. Versión del Kernel: 2.6
- 2. Procesador: Intel Core i5-4210U CPU 1.70GHz (64 bits)
- 3. Sistema Operativo: Centos 6.6
- 4. Memoria RAM: 8 GB

## **3.2 Características**

A continuación se enlistarán algunas características que se nombran en el sitio web Oficial de Openmeetings [16]:

## **a) Posibilidad de determinar la modalidad de comunicación**

Las sesiones pueden ser audio y video, solo audio, solo video, solo imagen. Cuenta además, con la opción de cambiar la calidad de video, la calidad de audio, la resolución de la imagen (Por ejemplo: 4:3, 16:9 o 3:2); así como la de escoger que dispositivos de entrada se utilizaran.

## **b) Grabación de sesiones**

Openmeetings brinda la posibilidad de grabar las sesiones de videoconferencia para posteriormente ser descargadas en formato .AVI o .FLV.

## **c) Pantalla Compartida**

Seleccionar un área de la pantalla para que esta pueda ser visible por los demás participantes.

#### **d) Avanzado sistema de administración de archivos**

El uso de contenedores públicos y privados facilita determinar con quien compartir la información o conceder los permisos de acceso. Cada participante tiene su propio sistema de administración de archivos.

#### **e) Sistema de Moderador**

Durante las sesiones de comunicación, el ente moderador puede determinar a quién delegar o denegar la moderación, a quién permitir o denegar hacer uso de la pizarra, a quien permitir o denegar el uso del micrófono, o a quien permitir o denegar hacer uso de video.

## **f) Uso del chat**

Todos los participantes durante la sesión pueden hacer uso de mensajería instantánea.

#### **g) Pizarra**

La pizarra es un recurso compartido en el cual se puede añadir texto, dibujar y símbolos; e incluso toda la información presentada en esta, puede ser almacenada en el área de administración de archivos.

## **h) Herramientas de votación y encuesta**

Se pueden elaborar encuestas entre los participantes y apreciar los resultados en tiempo real mediante gráficos.

Para concluir con los detalles antes mencionado, una de las características que no enlistan en el sitio oficial es que el servidor de Openmeetings es multiplataforma, es decir, puede ser ejecutado tanto en Windows, Linux como en Mac OS; y por parte de los clientes, estos únicamente necesitan un navegador web y el Flash Player.

## **3.3 Ventajas y Desventajas de usar OpenMeetings**

#### **a) Ventajas**

Algunas de las ventajas por las que Openmeetings se convierte en un software mucho más atrayente al momento de decidir por cual servicio de videoconferencia inclinarse son:

- 1. El uso de la pizarra virtual.
- 2. Compartir y visualizar el escritorio de los participantes.
- 3. Envió de invitaciones para que más usuarios se unan a la videoconferencia vía correo electrónico.
- 4. Sistema multiplataforma.
- 5. Importación de archivos compartidos.
- 6. Integración con otras aplicaciones web.
- 7. Uso de salas públicas y privadas.
- 8. Interfaz gráfica amigable para el usuario-cliente.
- 9. Grabación de las sesiones de videoconferencia.

#### **b) Desventajas**

Se podría mencionar que su principal desventaja es a su vez su principal ventaja: Ser un software de código abierto.

Openmeetings al ser un software libre brinda enormes ventajas a los usuarios que se decidan por hacer uso de él, pero a su vez la complejidad de la instalación y resolución de problemas generan confusión y malestar a los usuarios que posean poca o mediana experiencia en sistemas basados en Linux o de software libre.

## **3.4 Requisitos de Hardware para usar Openmeetings**

De acuerdo al manual de instalación de Openmeetings de Espoch [17], se procede a detallar los requerimientos de hardware a considerar para proceder con la instalación y levantamiento de los servicios de Openmeetings tanto como en el equipo cliente como en el equipo servidor.

| <b>EQUIPO CLIENTE</b>                  | <b>EQUIPO SERVIDOR</b>                   |  |
|----------------------------------------|------------------------------------------|--|
| <b>Requerimientos Mínimos</b>          | <b>Requerimientos Mínimos</b>            |  |
| Procesador Intel Pentium 4             | Procesador Intel Dual Core o<br>superior |  |
| Memoria RAM de 128 MB                  | Memoria RAM de 4 GB                      |  |
| Micrófono y auriculares o<br>parlantes | Conexión de Internet de 2<br>megas       |  |

**Tabla 2. Requisitos de Hardware para usar Openmeetings**

## **3.5 Requisitos de Software para usar Openmeetings**

De acuerdo a la información obtenido de un documento en línea del sitio web Slideshare [18] se detallan los requerimientos de software a considerar para proceder con la instalación y levantamiento de los servicios de Openmeetings tanto como en el equipo cliente como en el equipo servidor.

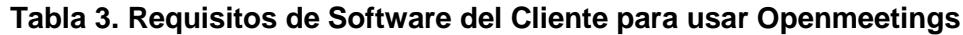

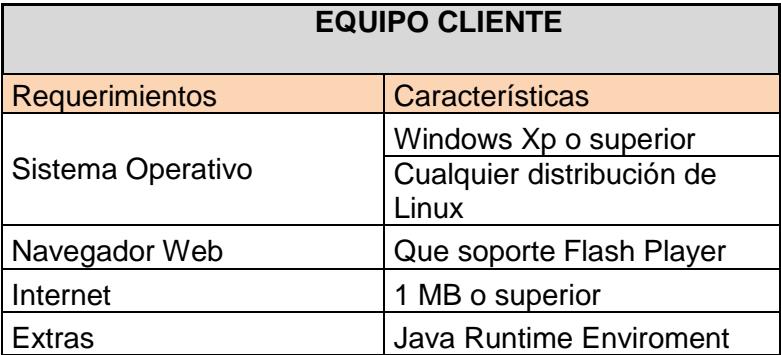

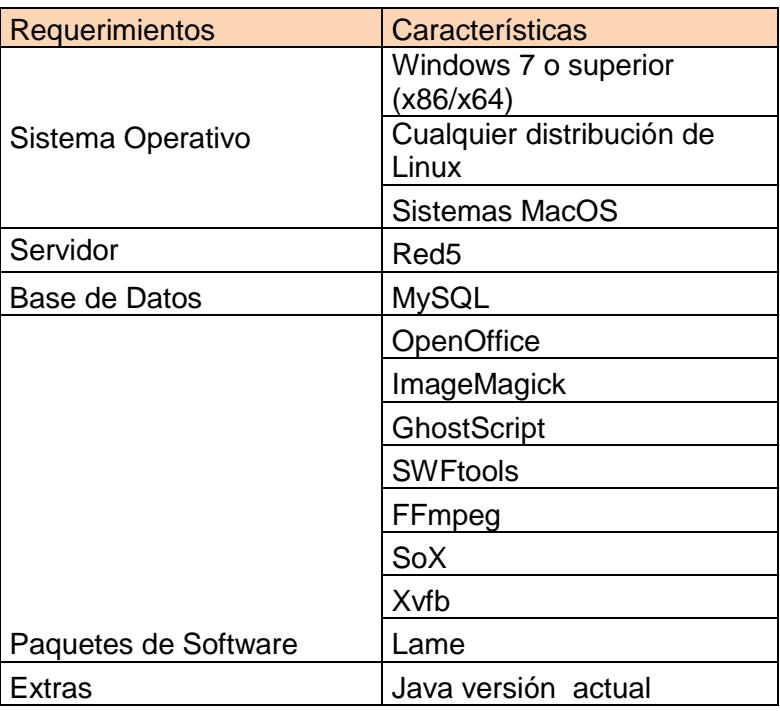

#### **Tabla 4. Requisitos de Software del Servidor para usar Openmeetings**

Debido a que Openmeetings ofrece una diversa variedad de funciones al usuario, se requiere de la previa instalación de determinados paquetes de software que garanticen el correcto cumplimiento y funcionamiento de la aplicación.

La conexión de Internet dependerá de la cantidad de participantes (considerar que cada participante genera un flujo aproximado de 70 kbps). A continuación se describirá brevemente cada uno de los paquetes de software necesarios para el correcto funcionamiento de OpenMeetings:

#### **a) OpenOffice**

Es un software de código abierto utilizado como procesador de palabras, hojas de cálculo, presentaciones, gráficos, bases de datos y más. Tiene una extensa disponibilidad de idiomas, además de que es multiplataforma. Almacena los datos en un formato estándar internacional y también puede leer así como modificar archivos producidos por otros paquetes de oficina.

Entre las principales características que posee OpenOffice se resumen las siguientes:

- **1. Software sólido y eficaz:** OpenOffice ha evolucionado y continúa mejorando gracias a la ayuda de la comunidad de desarrolladores que colaboran con las respectivas correcciones de errores y añaden nuevas características lo que da como resultado un software consistente y capaz de llevar a cabo las mismas tareas que otros paquetes de oficina realizan.
- **2. Fácil de usar:** La interfaz de OpenOffice es totalmente amigable e intuitiva lo que facilita la compresión en cuanto a su uso. Una de las principales barreras que presentan nuevos aplicativos al momento de competir en el mercado es luchar contra las tendencias del momento; sin embargo, OpenOffice brinda las mismas cualidades que otros

paquetes de oficina por lo que para usuarios acostumbrados a otras interfaces no resultará un inconveniente.

**3. Software Libre:** OpenOffice es libre por lo que puede ser descargado y utilizado completamente gratis sin pagar licencia alguna. OpenOffice puede ser utilizado para uso doméstico, comercial, educacional y empresarial. Se puede descargar, instalar y redistribuir cuantas veces desee el usuario.

## **4. ImageMagick**

Es un software de código abierto el cual me permite crear, editar y convertir imágenes, la misma que puede ser manipulada en diferentes formatos entre ellos GIF, JPEG, JPEG-2000, PDF, PNG, DPX, EXR, Postscript, SVG y TIFF [20].

Este paquete de software es comúnmente utilizado por línea de comando al no poseer una interfaz gráfica de usuario por su cuenta, por lo que generalmente suele ser ejecutado a través de otros aplicativos que si brindan una interfaz gráfica y esto es posible a que ImageMagick se adapta a diferentes lenguajes de programación, tales como: C, C++, NET, Pascal, Perl, PHP, Ruby, Python, Java, entre otros.

Algunas de las tareas principales que ImageMagick puede realizar son:

- 1. Conversión de formatos: Convertir una imagen de un formato a otro formato.
- 2. Ajustar dimensión y transformar: Se puede cortar, reajustar, rotar y girar una imagen.
- 3. Dibujar, decorar y añadir efectos especiales: Añadir objetos, imágenes y texto; así como modificar la integridad de la imagen con efectos especiales.

## **5. GhostScript**

Es un programa que permite interpretar documentos en formato PS y PDF [21], es decir, presentar datos en dichos formatos. Así como también brinda la posibilidad de imprimirlos por medio del controlador de la impresora ya que cuenta con una amplia y variada base de dispositivos controladores de impresoras.

#### **6. SWFTools**

Es un conjunto de herramientas de código abierto que nos permite crear y manipular archivos Adobe Flash o llamados también archivos "SWF" [22]. SWFTools es multiplataforma por lo que funciona sobre los siguientes sistemas operativos: Windows 98/ME/2000/XP/Vista, Linux (32 y 64 bits), FreeBSD, OpenBSD, HP-UX, Solaris, y Mac OS X.

Este programa trae embebido a su vez la biblioteca RFXSWF lo que facilita que otros programas pueda crear archivos SWF. Entre las herramientas que conforman a SWFTools se encuentra la que nos permite convertir contenido de formato PDF, JPEG, GIF, WAV y AVI en SWF; así como otras que nos permiten extraer el contenido de ficheros SWF.

Entre las herramientas que posee SWFTools se detallan las siguientes:

- 1. SWFEtract: La que permite extraer contenido multimedia (videos, sonido, imágenes) de archivos SWF.
- 2. SWFC: Permite crear archivos SWF.
- 3. SWFBBOX: Permite reajustar y modificar en tamaño archivos SWF.
- 4. SWFCombine: Permite combinar 2 archivos SWF y obtener un nuevo archivo SFW.
- 5. SWFStrings: Permite extraer texto de archivos SWF.
- 6. SWFDump: Muestra información sobre el archivo adobe flash.

## **7. FFmpeg**

Es una suite multiplataforma, la cual está desarrollada en GNU/Linux, pero puede ser compilado en la mayoría de los sistemas operativos, incluyendo Windows, la cual sirve para grabar, convertir y transmitir audio y video. Con esta herramienta es posible codificar, decodificar, transcodificar, multiplexar, desmultiplexar, transmitir en tiempo real, filtrar y reproducir casi cualquier formato existente [23]. Esta potente herramienta de grabación, reproducción y gestión de archivos multimedia incluye la librería libavcodec, la cual es una biblioteca de códecs.

## **8. Xvfb**

Xvfb conocido como sistema X Window o X virtual framebuffer es un servidor X11, el cual permite la interacción gráfica en red entre un usuario y una o más computadoras, permitiendo que la interacción sea transparente para el usuario final. Una maquina con el sistema X11 puede ejecutar un programa en un computador remoto. La ejecución de los procesos en el CPU se llevan a cabo en el equipo remoto pero toda la información se despliega en el equipo local donde se ejecuta X11 [24].

### **9. SoX**

SoX, Sound eXchange, es una herramienta multiplataforma (Windows, Linux, Mac OS X, entre otros). Se utiliza por medio de intérprete de comando, la cual permite convertir diferentes formatos de audio en otros tipos de formatos de audio. SoX es una herramienta de procesamiento de audio por línea de comando, bastante rápida y simple al momento de editar audios por lo que es

muy sencillo para esta grabar, procesar, reproducir y modificar audio [25].

## **10. Lame**

LAME, cuyas siglas dan lugar a LameAin't an Mp3 Encoder - Lame no es un códec MP3, sino es un programa que permite la compresión y codificación de audio mp3. LAME permite la codificación de audio en formato MPEG Audio Layer III o también ampliamente conocido como MP3, y puede ser fusionado con la mayoría de programas que convierten archivos WAV o cualquier otro formato a archivos MP3 [26]. Además, permite la compresión de un audio en formato MP3 para de esta manera disminuir el tamaño del archivo para luego ser reproducidos por medio de cualquier reproductor de audio sin inconveniente alguno.

## **11. Red5 Server**

Red5 es un servidor de código abierto, donde su desarrollo principal es en Java, la cual permite la transmisión continua y en tiempo real de audio, video y datos. [27] Red5 se basa en FMS (Flash Media Server) y FCS (Flash Communication Server), los cuales fueron desarrollados por la firma Adobe y que a su vez se enfocan en la transmisión fluida de información multimedia usando Flash Player; pero al ser aplicativos privativos su costo es exageradamente alto.

Entre las ventajas que se obtienen al utilizar Red5 se enlistan las siguientes:

- 1. Transmisión de Video en distintos formatos (MP4, FLV, F4V, 3GP)
- 2. Transmisión de Audio en diferentes formatos (MP3, F4A, M4A, AAC)
- 3. Grabación de transmisiones de clientes en formatos AVC, FLV y AAC
- 4. Publicación de videos en tiempo real (FLV, VP6).
- 5. Publicación de audio en tiempo real (MP3, AAC).
- 6. Compartición de objetos, tales como archivos y datos.
- 7. Los protocolos usados por RED5 son: RTMP, RTMPT, RTMPS y RTMPE, los cuales fueron detallados en el capítulo 2.

## **12. MySQL**

Es un servidor multiusuario, muy potente y robusto al momento de ejecutar instrucciones en paralelo, es decir, que múltiples usuarios distribuidos a lo largo de Internet o la red local podrán ejecutar varias tareas sobre las bases de datos localizadas en un único servido. [28] MySQL en otras palabras es un interpretador de SQL, es un servidor de base de datos. MySQL permite crear base de datos y tablas, insertar datos, modificarlos, eliminarlos, ordenarlos, hacer consultas y

realizar muchas operaciones, etc., en pocas palabras permite administrar bases de datos.

MySQL posee las siguientes características:

- 1. Sistema de base de datos empleado por web.
- 2. Ideal para pequeñas o grandes aplicaciones.
- 3. Rápido, confiable y fácil de usar.
- 4. Utiliza el lenguaje SQL.
- 5. La descarga y el uso son gratuito.
- 6. Es desarrollado, distribuido y apoyado por la compañía Oracle.

#### **13. Java Development Kit**

Java Development Kit, JDK, es un software que provee una gama de herramientas de desarrollo para la creación y ejecución de programas empleando el lenguaje de programación Java [29]. JDK a su vez incluye Java Runtime Environment, el compilador Java y las API de Java. El uso de JAVA (JDK) en el proyecto es esencial debido a que Openmeetings funciona únicamente sobre Oracle/java y ya no sobre OpenJava (como en sus anteriores versiones de Openmeetings); además de que ciertos módulos instalados para el funcionamiento de Openmeetings, tales como MySQL, necesitan de java para su correcto funcionamiento.

# **CAPÍTULO 4**

# **4 IMPLANTACIÓN Y PRUEBAS DE LA SOLUCIÓN**

## **4.1 Instalación**

En ésta sección se describirá el proceso de instalación de Openmeetings, la misma que será sobre la distribución de Linux Centos 6.6 de 64 bits, por ende, los pasos cambiarán si se desea usar un servidor de 32 Bits u otra versión de Centos.

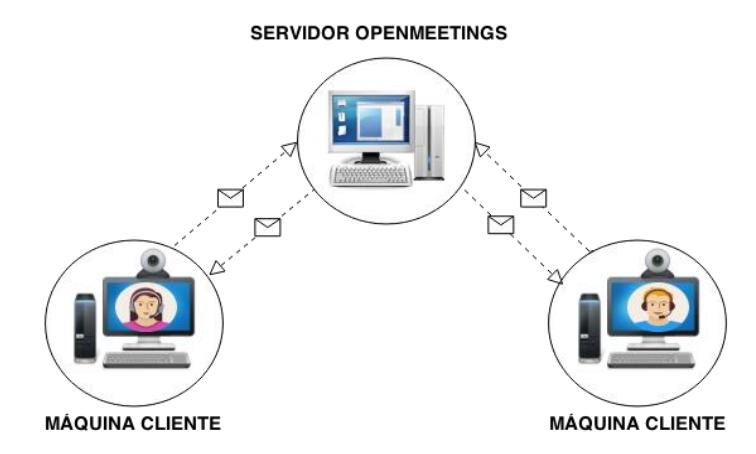

**Figura 4.1 Modelo Cliente Servidor**

Se procede primero con la descarga de las siguientes librerías y repositorios para el correcto funcionamiento de todos componentes de la aplicación, evitando de esa forma inconvenientes con Centos durante la ejecución del proyecto.

| <b>LIBRERIAS</b> |                |                 |                  |
|------------------|----------------|-----------------|------------------|
| $\mathbf 1$      | Epel           | 16              | Libtermcap       |
| $\overline{2}$   | Linuxtech      | 17              | libtermcap-devel |
| 3                | Libjpeg        | 18 <sup>1</sup> | Zlib             |
| 4                | libjpeg-devel  | 19 <sup>1</sup> | zlib-devel       |
| 5                | Giflib         | 20 <sub>1</sub> | Libtool          |
| 6                | giflib-devel   | 21              | <b>Bison</b>     |
| 7                | giflib-utils   | 22              | bison-devel      |
| 8                | Ghostscript    | 23              | openssl-devel    |
| 9                | Freetype       | 24              | bzip2            |
| 10               | freetype-devel | 25              | bzip2-devel      |
| 11               | Unzip          | 26              | Wget             |
| 12               | Gcc            | 27              | ImageMagick      |
| 13               | <b>Ncurses</b> | 28              | file-roller      |
| 14               | ncurses-devel  | 29              | Unzip            |
| 15               | Make           | 30              | Zlib             |

 **Tabla 5. Librerías y Repositorios a instalar en el servidor**
Mediante el comando yum, se realiza la instalación de los distintos paquetes, por lo que seguiremos las siguientes instrucciones.

• Instalamos las diferentes librerías para compilaciones y paquetes

yum install -y libjpeg libjpeg-devel giflib giflib-devel giflib-utils ghostscript freetype freetype-devel unzip gcc ncurses ncursesdevel make gcc-c++ libtermcap libtermcap-devel zlib zlib-devel libtool bison bison-devel openssl-devel bzip2 bzip2-devel wget ImageMagick file-roller unzip zlib zlibdevelx264

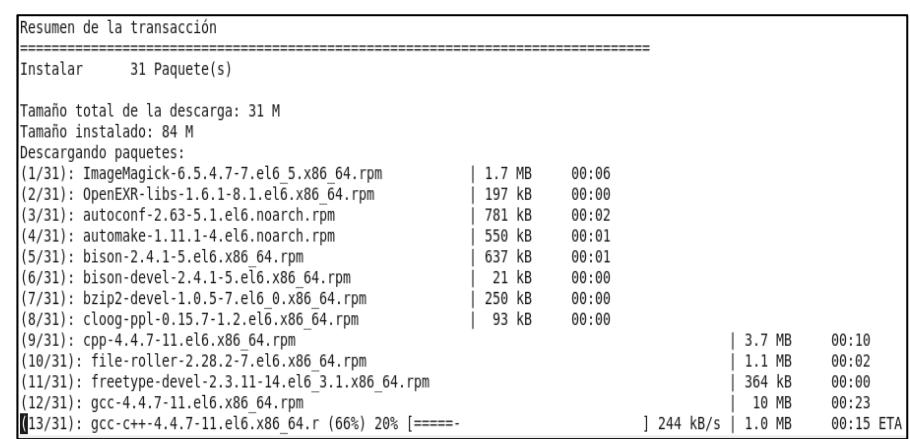

#### **Figura 4.2. Descargando Librerias y Dependencias**

| Instalado:                                 |                                           |
|--------------------------------------------|-------------------------------------------|
| ImageMagick.x86 64 0:6.5.4.7-7.el6 5       | bison.x86 64 0:2.4.1-5.el6                |
| bison-devel.x86 64 0:2.4.1-5.el6           | bzip2-devel.x86 64 0:1.0.5-7.el6 0        |
| file-roller.x86 64 0:2.28.2-7.el6          | freetype-devel.x86 64 0:2.3.11-14.el6 3.1 |
| gcc.x86 64 0:4.4.7-11.el6                  | gcc-c++.x86 64 0:4.4.7-11.el6             |
| qiflib-devel.x86 64 0:4.1.6-3.1.el6        | giflib-utils.x86 64 0:4.1.6-3.1.el6       |
| libjpeg-turbo-devel.x86 64 0:1.2.1-3.el6 5 | libtool.x86 64 0:2.2.6-15.5.el6           |
| ncurses-devel.x86 64 0:5.7-3.20090208.el6  | openssl-devel.x86 64 0:1.0.1e-30.el6 6.5  |
| x264.x86 64 0:0.130-0.20130531.1.el6       | zlib-devel.x86 64 0:1.2.3-29.el6          |
|                                            |                                           |
| $Dependencia(s)$ instalada(s):             |                                           |
| OpenEXR-libs.x86 64 0:1.6.1-8.1.el6        | autoconf.noarch 0:2.63-5.1.el6            |
| automake.noarch 0:1.11.1-4.el6             | cloog-ppl.x86 64 0:0.15.7-1.2.el6         |
| cpp.x86 64 0:4.4.7-11.el6                  | ilmbase.x86 64 0:1.0.1-6.1.el6            |
| keyutils-libs-devel.x86 64 0:1.4-5.el6     | krb5-devel.x86 64 0:1.10.3-33.el6         |
| libcom err-devel.x86 64 0:1.41.12-21.el6   | libselinux-devel.x86 64 0:2.0.94-5.8.el6  |
| libsepol-devel.x86 64 0:2.0.41-4.el6       | libstdc++-devel.x86 64 0:4.4.7-11.el6     |
| libwmf-lite.x86 64 0:0.2.8.4-23.el6        | mpfr.x86 64 0:2.4.1-6.el6                 |
| ppl.x86 64 0:0.10.2-11.el6                 |                                           |
|                                            |                                           |
| iListo!                                    |                                           |
|                                            |                                           |

 **Figura 4.3. Instalación de Librerias y Dependencias**

A continuación se procederá con la descarga, y la posterior instalación de los programas necesarios para el funcionamiento de OpenMeetings, empezando por:

#### **4.1.2 Base de Datos MySQL**

 Se instala el gestor de base de datos MySQL, y sus distintas dependencias, para la cual se hace uso del comando:

yum install –y mysql mysql-server

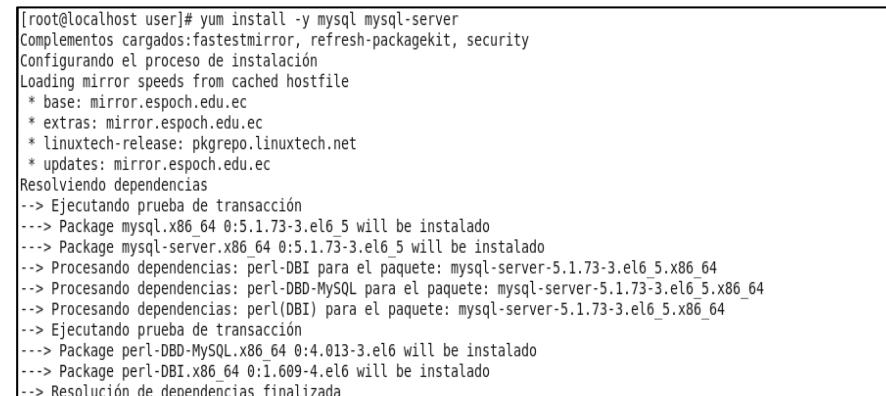

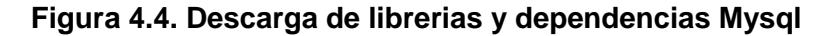

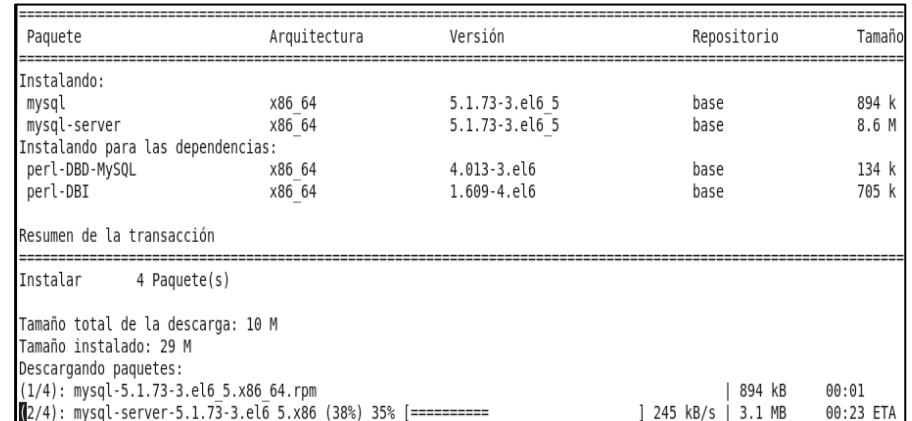

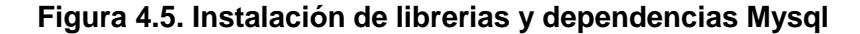

Posterior a la instalación de MySQL, se debe crear y configurar la base de datos que se utilizará, para ello se realiza lo siguiente:

• Se procede a iniciar el servidor MySQL:

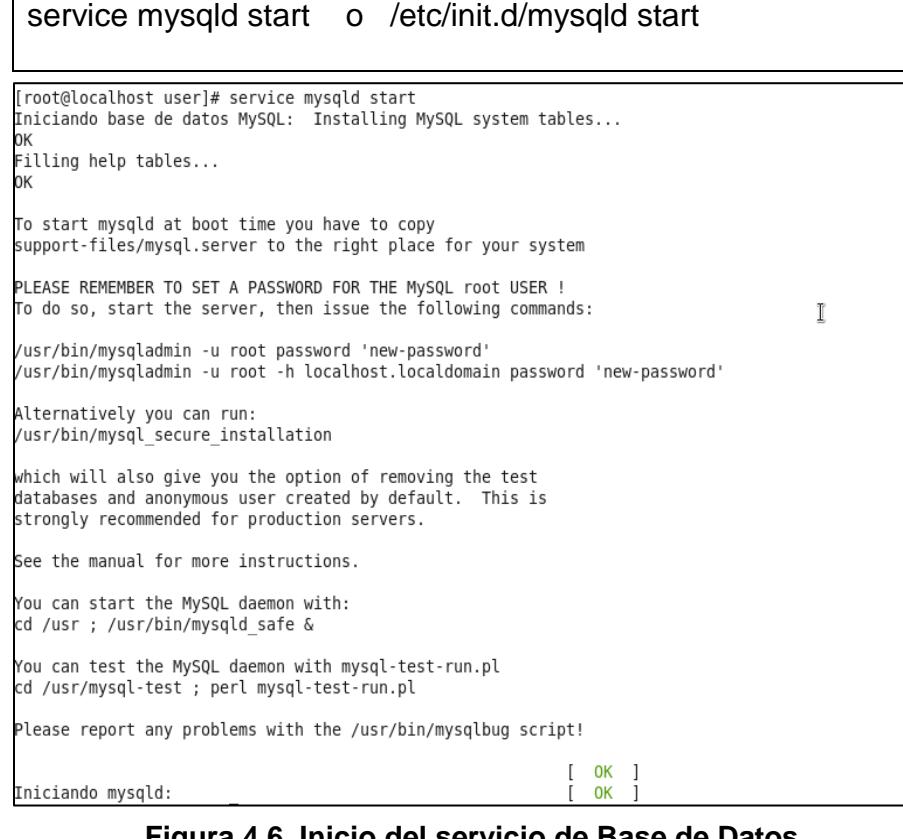

#### **Figura 4.6. Inicio del servicio de Base de Datos**

Se crea una contraseña de acceso a la base de datos usando la

cuenta root:

/usr/bin/mysqladmin -u root password 'contraseña'

• Se ingresa al administrador de base MySQL:

mysql -p -u root

Se procede a crear la base de datos.

CREATE DATABASE Nombre Base DEFAULT CHARACTER SET 'utf8';

```
[root@localhost user]# mysql -p -u root
Enter password:<br>Welcome 10 the MySQL monitor. Commands end with ; or \g.
Your MySQL connection id is 3
Server version: 5.1.73 Source distribution
Copyright (c) 2000, 2013, Oracle and/or its affiliates. All rights reserved.
Oracle is a registered trademark of Oracle Corporation and/or its
affiliates. Other names may be trademarks of their respective
lowners.
Type 'help;' or '\h' for help. Type '\c' to clear the current input statement.
mysql> CREATE DATABASE openmeetings DEFAULT CHARACTER SET 'utf8'
```
**Figura 4.7. Creación de la Base de Datos**

A otro usuario diferente de root, se le otorgan todos los permisos

de acceso a la base de datos previamente creada.

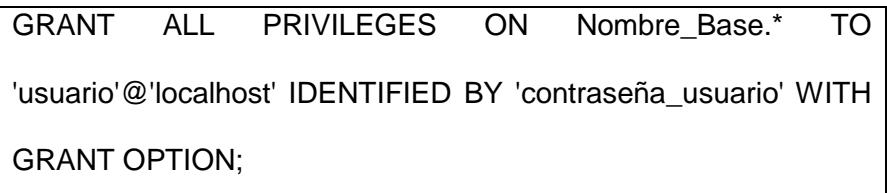

Una vez finalizado estos pasos, será necesario salir de MySQL con el uso del comando quit seguido de un punto y coma (;) al final.

 Servicio MySQL Automático: Para que se pueda iniciar el servicio de mysql de forma automática, se debe ejecutar el siguiente comando.

chkconfigmysqld on

### **4.1.3 Adobe Flash Player**

Se deberá ingresar a la página oficial de Adobe [http://get.adobe.com/flashplayer/,](http://get.adobe.com/flashplayer/) luego seleccionar la versión .rpm ideal para el sistema y finalmente proceder con la descarga para su posterior instalación.

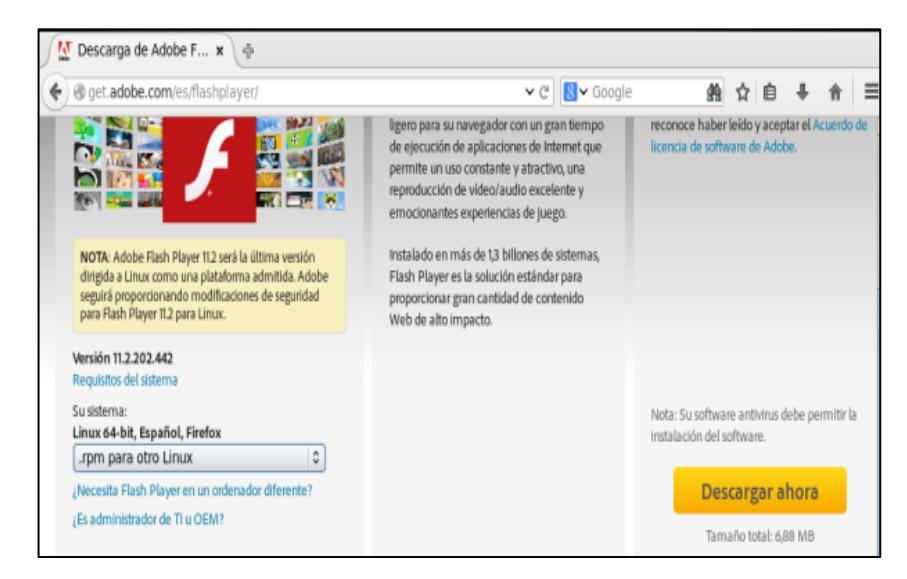

**Figura 4.8. Página oficial para descargar Adobe Flash Player** 

También se lo puede realizar mediante la interfaz de consola, tal como se detalla a continuación

Instalación del repositorio nux-dextop

yum -y install [http://li.nux.ro/download/nux/dextop/el7/x86\\_64/nux-](http://li.nux.ro/download/nux/dextop/el7/x86_64/nux-dextop-release-0-5.el7.nux.noarch.rpm)

[dextop-release-0-5.el7.nux.noarch.rpm](http://li.nux.ro/download/nux/dextop/el7/x86_64/nux-dextop-release-0-5.el7.nux.noarch.rpm)

**·** Instalación del repositorio Adobe

yum -y install

[http://linuxdownload.adobe.com/linux/x86\\_64/adobe-release-](http://linuxdownload.adobe.com/linux/x86_64/adobe-release-x86_64-1.0-1.noarch.rpm)

[x86\\_64-1.0-1.noarch.rpm](http://linuxdownload.adobe.com/linux/x86_64/adobe-release-x86_64-1.0-1.noarch.rpm)

• Plugin de Adobe para Firefox

yum install flash-plugin

### **4.1.4 LibreOffice/OpenOffice**

Para la instalación de LibreOffice se procederá con la instalación de las siguientes librerías y repositorios.

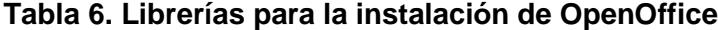

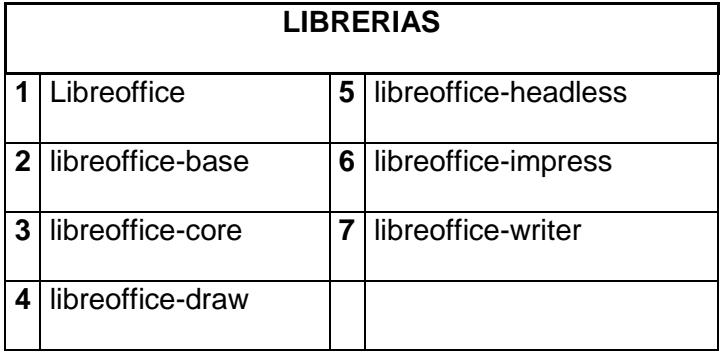

Para lo cual se hará uso del comando yum -y install

"Nombre\_Libreria".

[root@localhost user]# yum -y install libreoffice libreoffice-base libreoffice-core libreoffice-draw libreofficeheadless libreoffice-impress libreoffice-writer Complementos cargados: fastestmirror, refresh-packagekit, security Configurando el proceso de instalación<br>Loading mirror speeds from cached hostfile<br>\* base: mirror.espoch.edu.ec \* extras: mirror.espoch.edu.ec \* linuxtech-release: pkgrepo.linuxtech.net \* updates: mirror.espoch.edu.ec

 **Figura 4.9. Instalación de LibreOffice**

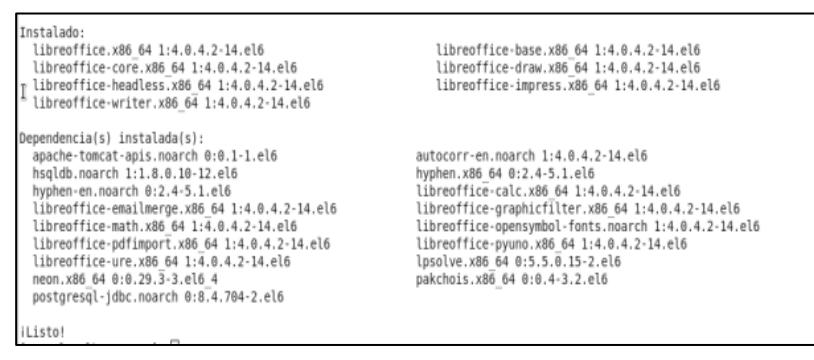

**Figura 4.10. Descarga e instalación de la librería** 

#### **LibreOffice**

En el caso de que la instalación no pueda realizarse con el comando yum, se deberá instalar los paquetes RPM necesarios para el correcto funcionamiento de OpenOffice, los cuales son

**Tabla 7. Paquetes rpm para la instalación de OpenOffice**

|                         | <b>PAQUETES RPM</b>     |   |                        |  |  |  |  |
|-------------------------|-------------------------|---|------------------------|--|--|--|--|
| 1                       | openoffice.org-core-    |   | openoffice.org-writer- |  |  |  |  |
|                         | x.x.rpm                 | 6 | x.x.rpm                |  |  |  |  |
| $\overline{2}$          | openoffice.org-impress- |   | openoffice.org-base-   |  |  |  |  |
|                         | x.x.rpm                 | 7 | xx.rpm                 |  |  |  |  |
| 3                       | openoffice.org-         |   | openoffice.org-        |  |  |  |  |
|                         | headless-x.x.rpm        | 8 | emailmerge-x.x.rpm     |  |  |  |  |
| $\overline{\mathbf{4}}$ | openoffice.org-ure-     |   | openoffice.org-math-   |  |  |  |  |
|                         | x.x.rpm                 | 9 | x.x.rpm                |  |  |  |  |
| 5                       | openoffice.org-pyuno-   |   | openoffice.org-        |  |  |  |  |
|                         | x.x.rpm                 |   | langpack-x.x.rpm       |  |  |  |  |

#### **4.1.5 Oracle Java /JDK**

Se procede a descargar el Kit de Desarrollo de Java usando el siguiente comando, todo en una sola línea.

wget --no-cookies --no-check-certificate --header "Cookie: gpw\_e24=http%3A%2F%2Fwww.oracle.com" http://download.oracle.com/otn-pub/java/jdk/7u51-b13/jdk-7u51-linuxx64. rpm"

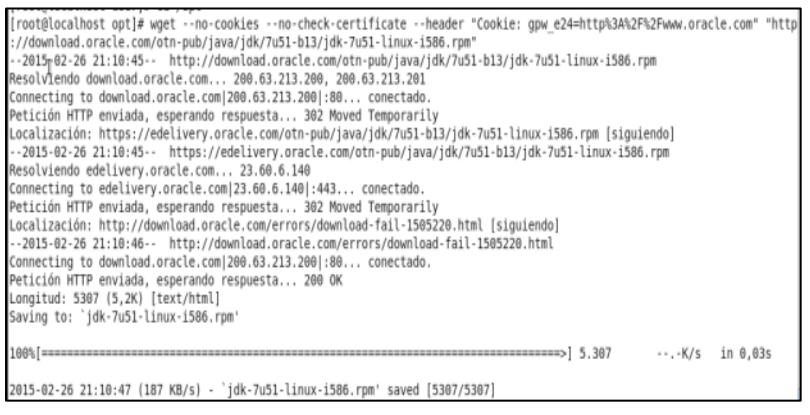

**Figura 4.11. Descarga e instalación de librerias Java(JDK)**

Al finalizar la descarga, se procede con la instalación del archivo .rpm con el comando:

rpm -Uvh jdk-7u51-linux-x64.rpm

Se accede al directorio /etc en el cual se editarán las variables de

Java en el archivo profile.

export JAVA\_HOME=/usr/java/jdkN.N.N\_N/bin/java

export PATH=\$PATH:/usr/java/jdkN.N.N\_N/bin

En donde N.N.N\_N es el número de versión del JDK descargado previamente con el comando wget. Al modificar este archivo del sistema, se lo debe reiniciar para que los cambios surjan efecto.

Cuando se instala o desinstala un paquete que provee un fichero con una funcionalidad en particular, se llama a update-alternatives para actualizar la información del sistema de alternativas acerca de ese fichero, de tal forma se hará uso de dicho comando para actualizar los enlaces simbólicos de java:

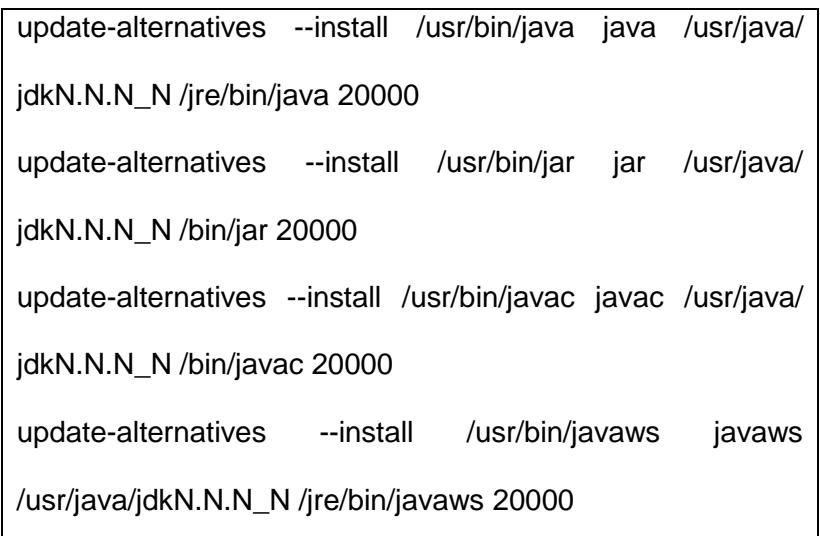

| [root@localhost ~]# cd /etc        |                                           |                                                                                                    |  |
|------------------------------------|-------------------------------------------|----------------------------------------------------------------------------------------------------|--|
| [root@localhost etc]# nano profile |                                           |                                                                                                    |  |
|                                    | [root@localhost etc]# source /etc/profile |                                                                                                    |  |
|                                    |                                           | [root@localhost etc]# update-alternatives --install /usr/bin/java java /usr/java/jdk1.7.0 75/jre/bin/java 20000       |  |
|                                    |                                           | [root@localhost etc]# update-alternatives --install /usr/bin/jar jar /usr/java/jdk1.7.0 75/bin/jar 20000              |  |
|                                    |                                           | [root@localhost etc]# update-alternatives --install /usr/bin/javac javac /usr/java/jdk1.7.0 75/bin/javac 20000        |  |
|                                    |                                           | [root@localhost etc]# update-alternatives --install /usr/bin/javaws javaws /usr/java/jdk1.7.0 75/jre/bin/javaws 20000 |  |

 **Figura 4.12. Actualización de librerias Java(JDK)**

Para aceptar los cambios en los enlaces simbólicos, se deberá ejecutar los siguientes comandos:

update-alternatives --config javac

update-alternatives --config java

update-alternatives --config javaws

[root@localhost etc]# update-alternatives --config javac

Hay 1 programa que proporciona 'javac'.

Selección Comando

\*+ 1 /usr/java/jdk1.7.0\_75/bin/javac

Presione Intro para mantener la selección actual[+], o escriba el número de la selección:

**Figura 4.13. Actualización de Javac**

|           | [root@localhost etc]# update-alternatives --config java                                                                                |
|-----------|----------------------------------------------------------------------------------------------------|
|           | Hay 3 programas que proporcionan 'java'.                                                                                               |
| Selección | Comando                                                                                                    |
| 3         | /usr/lib/jvm/jre-1.7.0-openjdk.x86 64/bin/java<br>/usr/lib/jvm/jre-1.6.0-openjdk.x86 64/bin/java<br>/usr/java/jdk1.7.0 75/jre/bin/java |
|           | Presione Intro para mantener la selección actual[+], o escriba el número de la selección: 3                                            |

**Figura 4.14. Actualización de Java**

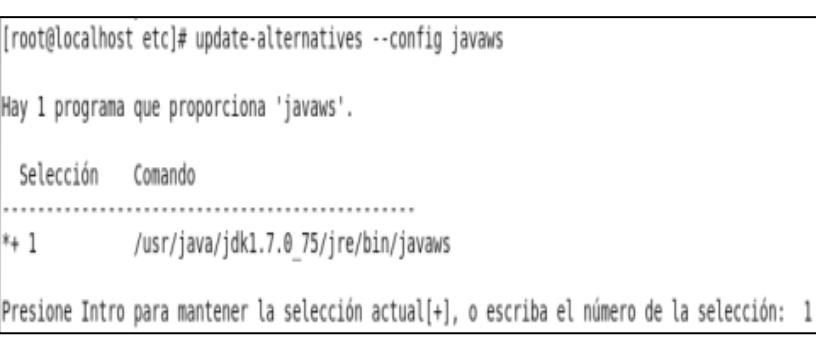

**Figura 4.15. Actualización de Javaws**

Finalmente, para verificar que los cambios realizados se hayan guardado se ejecuta el siguiente comando:

ls -lA /etc/alternatives/

| [root@localhost etc]# ls -lA /etc/alternatives/<br>total 0 |  |  |  |                                                                                            |
|------------------------------------------------------------|--|--|--|--------------------------------------------------------------------------------------------|
|                                                            |  |  |  | lnoxnwxnox. 1 root root 23 feb 19 17:29 bin-iptables-xml.x86 64 -> /bin/iptables-xml-1.4.7 |
|                                                            |  |  |  | lnxrwxnx. 1 root root 21 feb 19 17:31 ip6tables.x86 64 -> /sbin/ip6tables-1.4.7            |
|                                                            |  |  |  | lnxnxnx. 1 root root 20 feb 19 17:29 iptables.x86 64 -> /sbin/iptables-1.4.7               |
|                                                            |  |  |  | lnoxnoxnox. 1 root root 29 feb 26 21:45 jar -> /usr/java/jdk1.7.0 75/bin/jar               |
|                                                            |  |  |  | lnoxrwxnox. 1 root root 34 feb 26 21:48 java -> /usr/java/jdk1.7.0 75/jre/bin/java         |
|                                                            |  |  |  | lmorwxmox. 1 root root 31 feb 26 21:47 javac -> /usr/java/jdk1.7.0 75/bin/javac            |
|                                                            |  |  |  | lnoxnoxnox. 1 root root 36 feb 26 21:48 javaws -> /usr/java/jdk1.7.0 75/jre/bin/javaws     |

**Figura 4.16. Versiones instaladas de Java, Javac y Javaws** 

El cual debe proyectar el número de la versión del JDK descargado

con anterioridad.

### **4.1.6 LAME**

Se deberá dirigir al directorio designado, con el uso del siguiente comando:

cd /opt

Se descarga de la web el archivo comprimido para luego proceder con la instalación:

waet

[http://optimate.dl.sourceforge.net/project/lame/lame/3.99/l](http://optimate.dl.sourceforge.net/project/lame/lame/3.99/lame%203.99.5.tar.gz)

[ame 3.99.5.tar.gz](http://optimate.dl.sourceforge.net/project/lame/lame/3.99/lame%203.99.5.tar.gz)

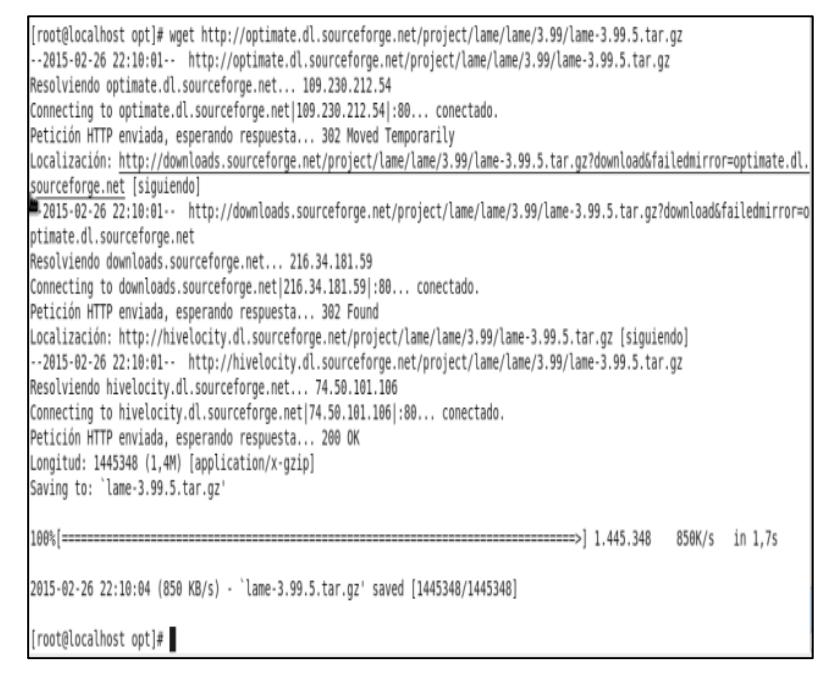

**Figura 4.17. Descarga de Lame a tráves de consola** 

Descomprimir el archivo, con el uso del siguiente comando:

tar xzvf lame-3.99.5.tar.gz

Será necesario dirigirse a la ruta donde se descomprimió el archivo:

cd /opt/lame-3.99.5

Se ejecutan los siguientes comandos para finalizar con la instalación:

./configure --libdir=/usr/lib --bindir=/usr/bin

make && make install

# **4.1.7 SoX**

Se deberá dirigir al directorio designado, con el uso del siguiente comando:

cd /opt

Se descarga de la web el archivo comprimido para luego proceder con la instalación:

wget

[http://sourceforge.net/projects/sox/files/sox/14.4.1/sox-](http://sourceforge.net/projects/sox/files/sox/14.4.1/sox-14.4.1.tar.gz/download)

[14.4.1.tar.gz/download](http://sourceforge.net/projects/sox/files/sox/14.4.1/sox-14.4.1.tar.gz/download)

Se procede a descomprimir el archivo, con el uso del siguiente comando:

tar xzvf sox-14.4.1.tar.gz

Luego, se ubica en la ruta donde se descomprimió el archivo:

cd /opt/sox-14.4.1

Para finalmente, ejecutar los siguientes comandos para concluir con la instalación:

./configure --enable-libmp3lame

make && make install

### **4.1.8 SWFTools**

Se deberá dirigir al directorio designado, con el uso del siguiente comando:

cd /opt

Posteriormente será necesario descargar de la web el archivo comprimido, con el uso del siguiente comando:

> wget [http://www.swftools.org/swftools-2013-04-09-](http://www.swftools.org/swftools-2013-04-09-1007.tar.gz) [1007.tar.gz](http://www.swftools.org/swftools-2013-04-09-1007.tar.gz)

Se procede a descomprimir el archivo, con el uso del siguiente comando:

tar xzvf swftools-2013-04-09-1007.tar.gz

Se ubica a la ruta donde se descomprimió el archivo:

cd /opt/swftools-2013-04-09-1007

Finalmente se ejecutan los siguientes comandos para concluir con la instalación:

```
./configure --libdir=/usr/lib --bindir=/usr/bin
```
make && make install

## **4.1.9 FFmpeg**

Se deberá dirigir al directorio designado, con el uso del siguiente comando

cd /opt

Se descarga de la web el archivo comprimido para luego proceder con la instalación:

wget<http://ffmpeg.org/releases/ffmpeg-2.1.3.tar.gz>

Se descomprime el archivo:

tar xzvf ffmpeg-2.1.3.tar.gz

Se ubica a la ruta donde se descomprimió el archivo:

cd /opt/ffmpeg-2.1.3

Se ejecutan los siguientes comandos para finalizar con la instalación:

./configure --libdir=/usr/lib --bindir=/usr/bin --enablelibmp3lame --disable-yasm --enable-nonfree --enable-gpl make && make install

# **4.1.10 Jodconverter**

Se deberá dirigir al directorio designado, con el uso del siguiente comando

cd /opt

Se descarga de la web el archivo comprimido para luego proceder con la instalación:

wget

[http://jodconverter.googlecode.com/files/jodconverter-](http://jodconverter.googlecode.com/files/jodconverter-core-3.0-beta-4-dist.zip)

[core-3.0-beta-4-dist.zip](http://jodconverter.googlecode.com/files/jodconverter-core-3.0-beta-4-dist.zip)

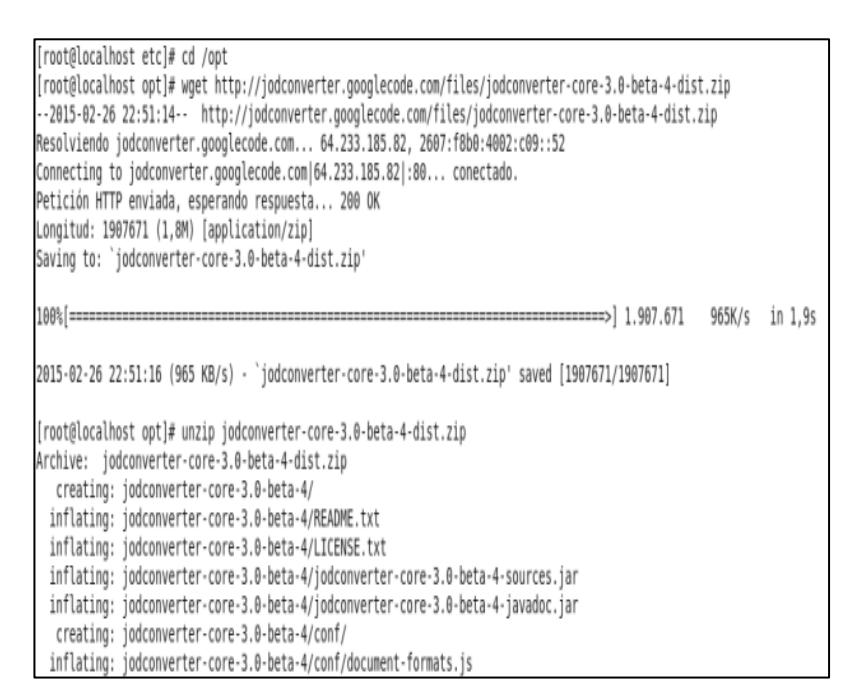

**Figura 4.18. Descargando Jodconverter a tráves de** 

**consola** 

Se descomprime el archivo:

unzip jodconverter-core-3.0-beta-4-dist.zip

# **4.1.11 Pasos Adicionales**

Editar el archivo HOSTS con el siguiente comando:

nano /etc/hosts

Al final del archivo agregar la dirección IP estática de la máquina cliente, así como el nombre del equipo también, como se visualiza a continuación:

| (PGNU nano 2.0.9 |                         | Fichero: hosts                                                                                                    |
|------------------|-------------------------|----------------------------------------------------------------------------------------------------|
| $\cdot:1$        | 192.168.0.102 localhost | 127.0.0.1 localhost localhost.localdomain localhost4 localhost4.localdomain4<br>localhost localhost.localdomain localhost6 localhost6.localdomain6 |

**Figura 4.19. Editando el archivo Hosts**

### **Tabla 8 Configuración de archivo Hosts a nivel del Servidor**

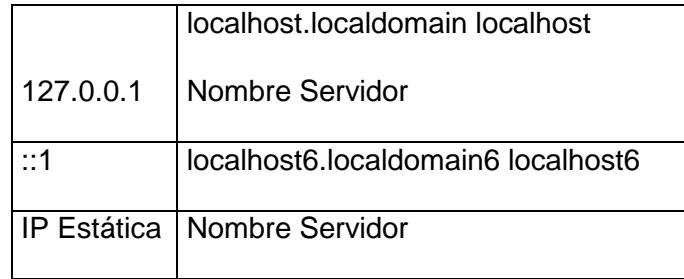

Para que el servicio de videoconferencia pueda ser accesible desde diferentes equipos conectados a través de la red se debe abrir el siguiente puerto a nivel del firewall del equipo servidor para lo cual utilizaremos los siguientes comandos:

```
iptables –I INPUT 5 –i eth0 –p tcp –dport 5080 –m state –
state NEW, ESTABLISHED –j ACCEPT
```
Para guardar los cambios:

service iptables save

Para visualizar los cambios realizados:

iptables –L

Para visualizar el archivo donde se almacenaron los cambios:

cat /etc/sysconfig/iptables

Para reiniciar el servicio de iptables:

service iptables restart

### **4.1.12 Instalación de Openmeetings**

Se empieza con la creación de un directorio, para luego iniciar la descarga respectiva de la aplicación, en el cual se almacenará Apache Openmeetings.

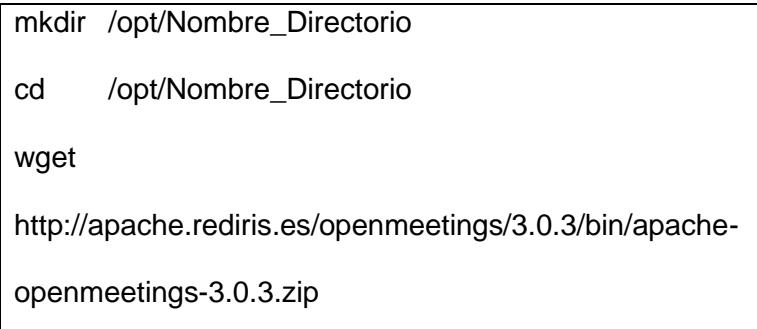

Se procede a descomprimir el archivo descargado:

unzip apache-openmeetings-3.0.3.zip

Se almacena el archivo descargado como respaldo en el directorio opt:

mv apache-openmeetings-3.0.3.zip /opt

Finalmente se quitan los derechos de creación al directorio creado previamente.

chown -R nobody /opt/Nombre\_Directorio

# **4.1.13 Conector Java con MySQL**

Es necesario dirigirse al directorio asignado, con el uso del siguiente comando:

cd /opt

Se descarga de la web el conector entre Java y MySQL:

wget [http://repo1.maven.org/maven2/mysql/mysql-](http://repo1.maven.org/maven2/mysql/mysql-connector-java/5.1.32/mysql-connector-java-5.1.32.jar)

[connector-java/5.1.32/mysql-connector-java-5.1.32.jar](http://repo1.maven.org/maven2/mysql/mysql-connector-java/5.1.32/mysql-connector-java-5.1.32.jar)

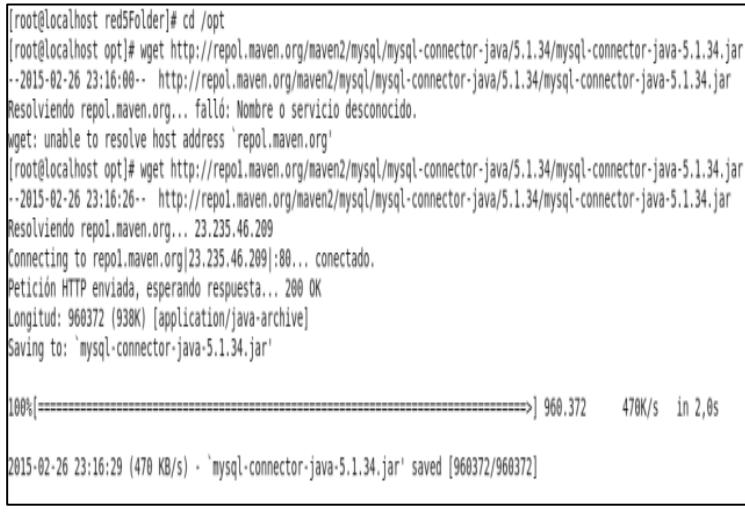

**Figura 4.20. Descargando el conector para la** 

**conexión entre Mysql y Java**

Se copia el archivo descargado al directorio previamente creado

cp mysql-connector-java-5.1.32.jar

/opt/Nombre\_Directorio/webapps/openmeetings/WEB-

INF/lib

# **4.1.14 Configuración de Openmeetings para acceder a MySQL**

En primera instancia hay que dirigirse hacia la ruta en mención:

cd /opt/Nombre\_Directorio/webapps/openmeetings/WEB-

INF/classes/META-INF

Se modificará el archivo persistence:

nano persistence.xml

En dicho archivo se deben realizar los cambios respectivos para que Openmeetings apunte siempre a la base de datos creada en pasos anteriores:

url=jdbc:mysql://localhost:3306/ Nombre\_Base?....

,Username=usuario

,Password=contraseña"

| GNU nano $2.0.9$ | Fichero: persistence.xml                                                                                                    |
|------------------|----------------------------------------------------------------------------------------------------|
|                  | <property <br="" name="openjpa.ConnectionProperties">value="DriverClassName=com.mysql.jdbc.Driver<br/>, Url=jdbc:mysql://localhost:3306/openmeetings?autoReconnect=true&amp;usel<br/>, MaxActive=100<br/>MaxWait=10000<br/>TestOnBorrow=true<br/>, poolPreparedStatements=true<br/>Username=usuario<br/>Password=123456" /&gt;</property> |

**Figura 4.21. Edición del archivo persistence**

Finalmente se modifican los permisos de acceso a este archivo, con

el comando:

chmod 640 /opt/Nombre\_Directorio/webapps/openmeetings/WEB-INF/classes/META-INF/persistence.xml

# **4.1.15 Ejecución de RED5**

Para ejecutar el servicio de transmisión en tiempo real hay que dirigirse al directorio en mención, con el uso del siguiente comando:

cd /opt/Nombre\_Directorio

Se llama a la ejecución del shell que por defecto ya viene en el archivo descargado con anterioridad:

./red5.sh

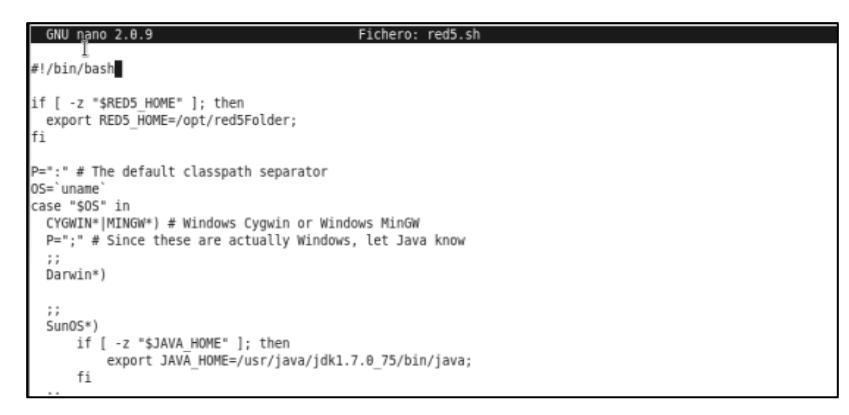

**Figura 4.22. Script de ejecución red5**

#### **4.1.16 Conociendo Openmeetings**

Para empezar con el funcionamiento del servicio de Videoconferencia se debe terminar la instalación, por lo cual, en la barra de URL del buscador web se escribirá el siguiente enlace: <http://localhost:5080/openmeetings/install>

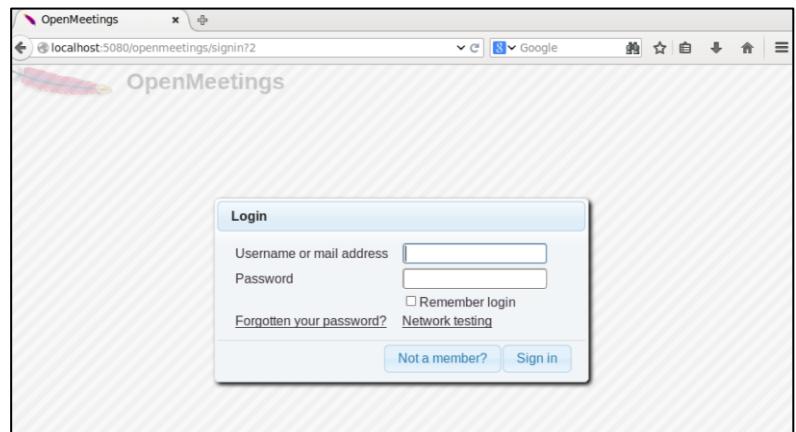

**Figura 4.23. Interfaz de Autenticación OpenMeetings**

De inmediato el proceso de instalación comenzará, el cual nos va a solicitar ciertos datos a configurar como nombre de usuario y contraseña, adicional a eso se deberá llenar ciertos campos requeridos o de importancia, cabe recordar que se pueden editar dichos registros mucho después, por lo que se puede avanzar sin ningún inconveniente en la instalación.

Una vez culminada la instalación, ya se puede hacer uso del servicio.

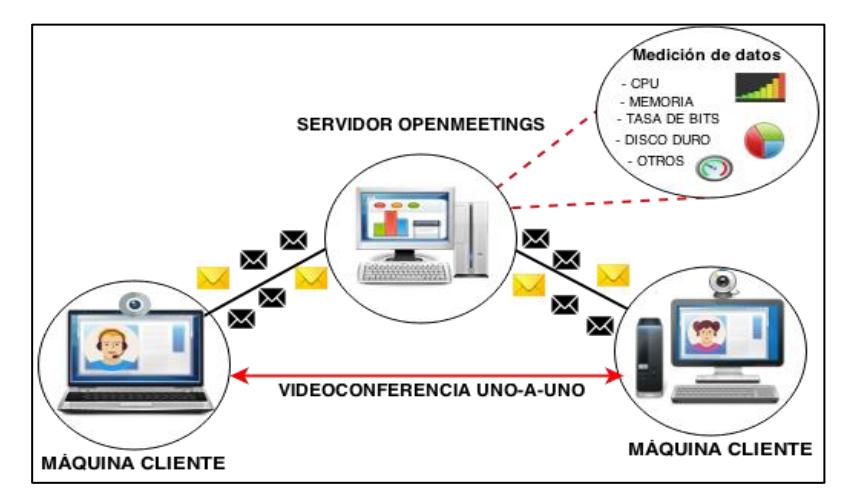

**Figura 4.24. Interfaz de Usuario de la aplicación**

#### **4.2 Pruebas de Consumo de Recursos en el Servidor**

Los escenarios a evaluar son tanto a nivel LAN como WAN, tal como se muestran en las figuras 4.25 y 4.26

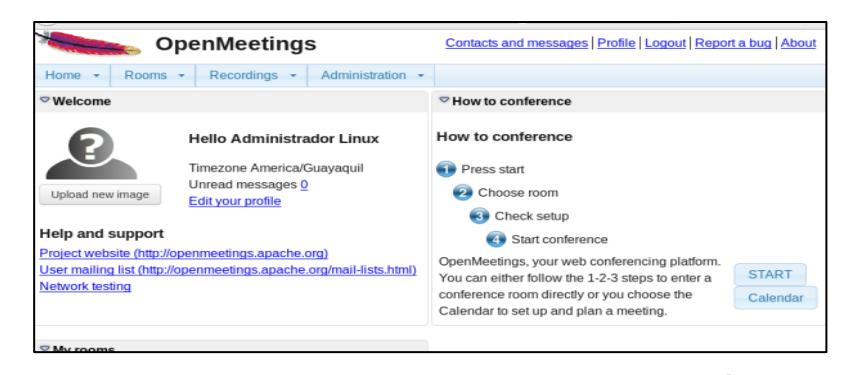

**Figura 4.25. Escenario de las pruebas de estrés en** 

**ambiente LAN**

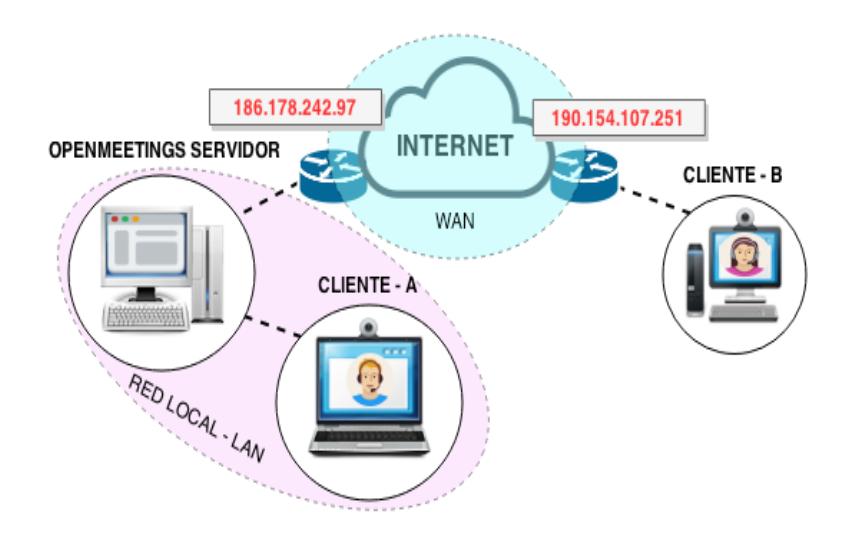

 **Figura 4.26. Escenario de las pruebas de estrés en ambiente WAN**

### **4.2.1 Consumo de Tasa de bits**

Uno de los puntos más importante a tomar en cuenta para el correcto y óptimo funcionamiento de Openmeetings es el consumo de ancho de banda, por lo que es indispensable analizar éste factor durante el uso de los distintos componentes que ofrece ésta aplicación.

Se realizó la prueba correspondiente al consumo del enlace mediante un canal de 5 Mbps, a fin de determinar si existe o no saturación en el enlace al momento de utilizar todos los recursos que ofrece Openmeetings.

El software utilizado para realizar el monitoreo de los enlaces fue Cacti, el cual es una excelente solución para generar y visualizar [gráficos en red,](http://es.wikipedia.org/w/index.php?title=Gr%C3%A1ficos_en_red&action=edit&redlink=1) adicional a eso también se empleó MRTG,

herramienta que se utiliza con el fin de verificar la carga sobre una determinada interfaz de red.

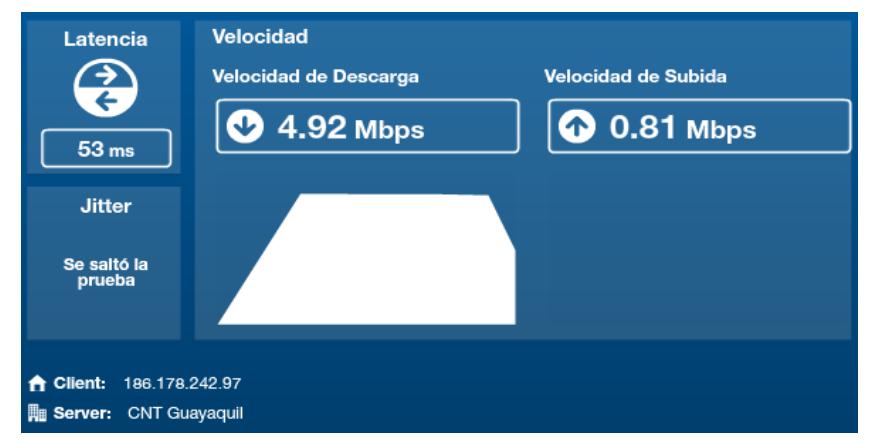

**Figura 4.27. Medidor de velocidad de CNT -Servidor**

Se observa en la figura 4.27 y 4.28 los valores de ancho de banda al momento de realizar un test de velocidad, tanto a nivel del cliente como del servidor respectivamente.

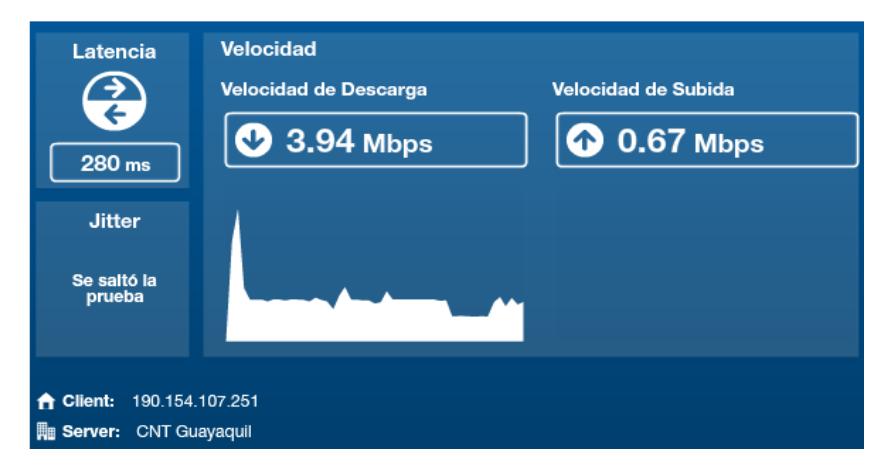

**Figura 4.28. Medidor de velocidad de CNT – Cliente**

En la Tabla 9 se puede observar el consumo de tasa de bits al momento de transmitir video, donde dependerá mucho de la calidad que se emplee, ya sea de 15 o 30 cuadros por segundo.

**Tabla 9. Ancho de Banda asignado para transmisión de video**

| o esta<br>۰.<br>I<br>۰,<br>۰. |  |
|-------------------------------|--|
|                               |  |

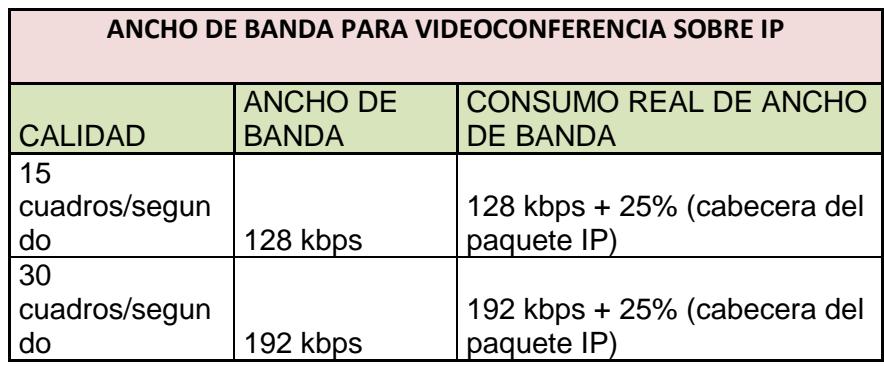

Tal como se muestra en la Figura 4.29, el consumo máximo de ancho de banda es de 180.74 kB/s y el consumo mínimo es de 10.5kB/s.

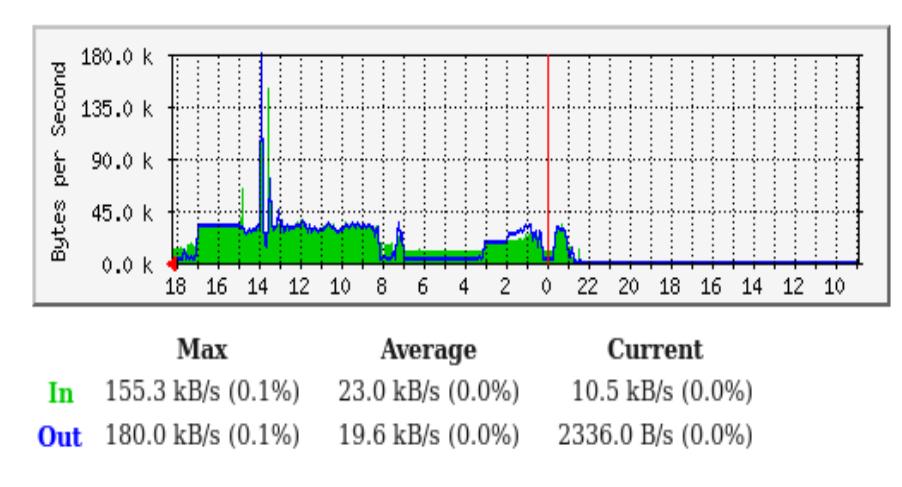

**Figura 4.29. Consumo de Ancho de Banda en sesion de** 

**Openmeetings con 2 usuarios**

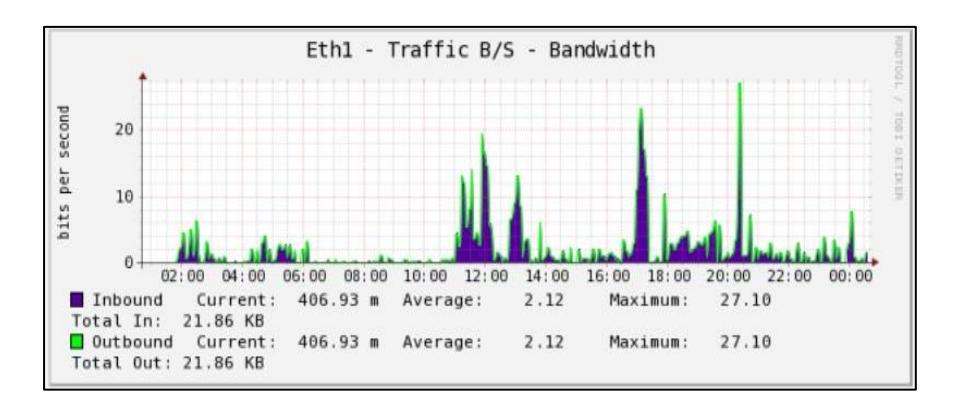

**Figura 4.30. Tasa de Bits en una videoconferencia de 24 horas a** 

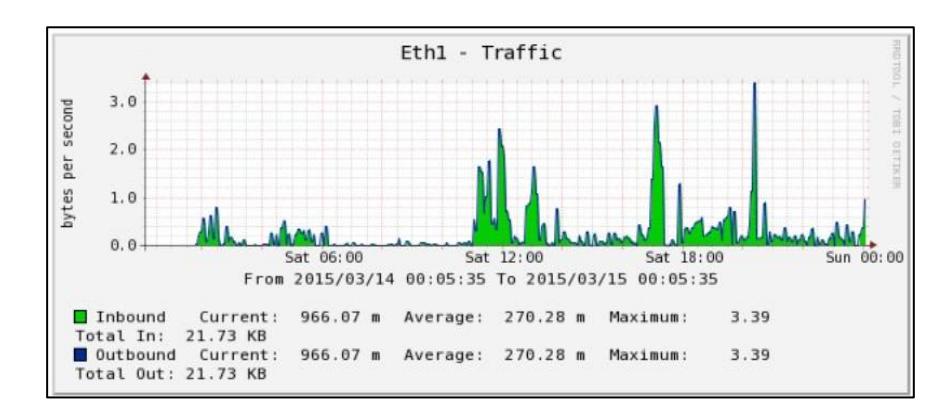

**nivel de LAN**

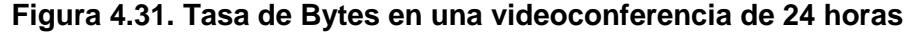

### **a nivel de LAN**

Se establecieron las pruebas a nivel de la WAN, donde pudimos observar que el tráfico varió considerablemente en relación a las conexiones efectuadas en la LAN.

Tal como se muestra en la figura 4.32 y 4.33 respectivamente, hubieron picos altos que alcanzaron un máximo de 3.91 KB/S, en una sesión de Openmeetings, con la interacción de dos usuarios, donde sólo se usó la pizarra virtual, cámara y audio.

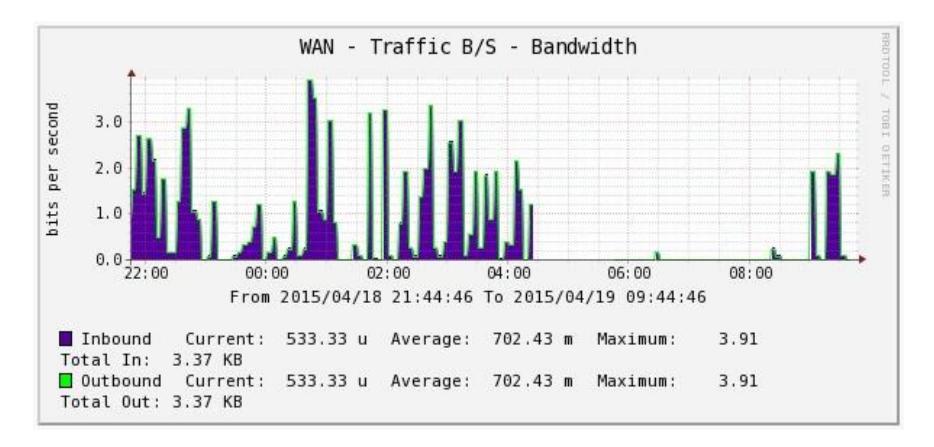

**Figura 4.32. Tasa de Bits en una videoconferencia a nivel de** 

**WAN**

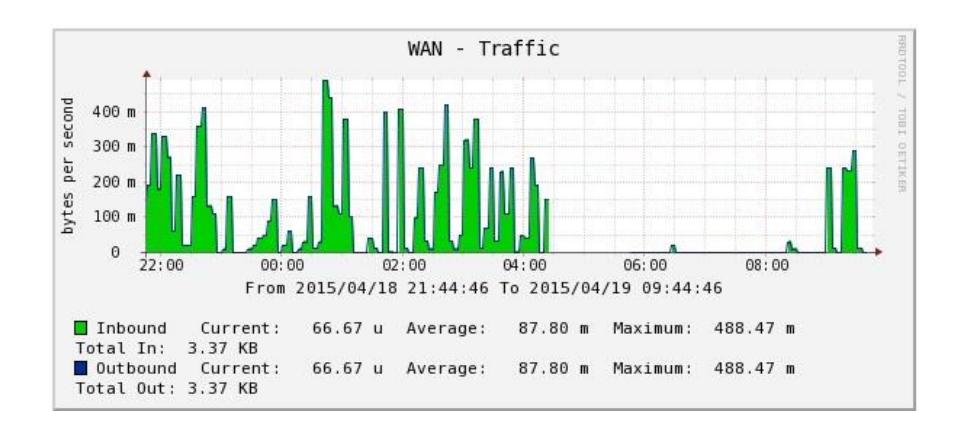

**Figura 4.33. Tasa de Bytes en una videoconferencia a nivel de WAN**

En cuanto al exceso de consumo de ancho de banda se debe a la utilización de los recursos como compartir escritorio o grabar las sesiones, mientras que el consumo mínimo se genera por emplear funciones como video, audio, pizarra virtual y chat. Con lo que podemos concluir que al momento de usar las funciones básicas de

la aplicación, esta no demandará mucho consumo de ancho de banda y tendremos un óptimo desempeño de nuestro servicio.

De acuerdo a los datos obtenidos de los diagramas y la experiencia personal de establecer conectividad entre cliente-servidor-cliente tanto a nivel LAN como WAN se concluye que la sesión de videoconferencia a nivel WAN presentó mayores inconvenientes durante la sesión de comunicación entre los usuarios, incluso se destaca una pérdida de comunicación considerable durante un periodo de tiempo donde se vio afectado el audio y video de la misma, lo que obligó al restablecimiento de la sesión de forma manual. Cabe mencionar que durante la videoconferencia se trató de garantizar y brindar un ancho de banda y uso de recursos ideales para dicha sesión; de tal forma que la comunicación de extremo a extremo no se viera afectada por otras aplicaciones y dispositivos que de alguna forma disminuyeran la calidad de la misma.

A pesar de que el consumo de la tasa de bits a nivel de la WAN fueron mínimos en relación a lo visualizado en la LAN, el funcionamiento de Openmeetings a nivel LAN refleja una comunicación mucho más estable e integra al no tener que lidiar con conexiones externas y compartidas lo cual afectó consecutivamente la comunicación a nivel WAN.

En la figura 4.34, podemos observar el consumo promedio de una video conferencia entre 2 usuarios con aproximadamente 180 minutos y empleando los recursos básicos.

| eth1 / daily |  |                                                                  |
|--------------|--|------------------------------------------------------------------|
|              |  | day rx   tx   total   avg.rate                                   |
|              |  | 02/19/15  113.05  MiB   42.46  MiB   155.51  MiB   18.78  kbit/s |

**Figura 4.34. Promedio de ancho de banda en sesión de** 

#### **Openmeetings con 2 usuarios**

En base a éste resultado podemos concluir que la diferencia entre los consumos de ancho de banda es relativamente elevada, por lo que se recomienda usar sólo los recursos necesarios y priorizar el tipo de enlace antes de realizar una conexión de dichas características.

Como lo mencionábamos anteriormente, los recursos que utilizan mayor ancho de banda son compartición de escritorio, y grabación de video-conferencias, estos tipos de recursos son utilizados con poca frecuencia, sin embargo son esenciales para realizar una sesión de video conferencia.

#### **4.2.2 Parámetros de Latencia**

Con el fin de medir retardos hacia el servidor, al momento de establecer sesiones de videoconferencias, se analizó la latencia de los paquetes de entrada y salida sobre una interfaz específica.

Los resultados alcanzados durante las pruebas de retardo de transferencia de paquetes (Latencia), alcanzaron un promedio de 268.36 ms, figura 4.35, dando como resultado un óptimo desempeño del servidor, en donde los picos altos se observan porque en esos intervalos de tiempo se usó compartir y grabar pantalla, sin embargo en el resto de los tramos existe normal performance en el tráfico de la comunicación, logrando así que se establezcan sin inconveniente las sesiones de videoconferencia.

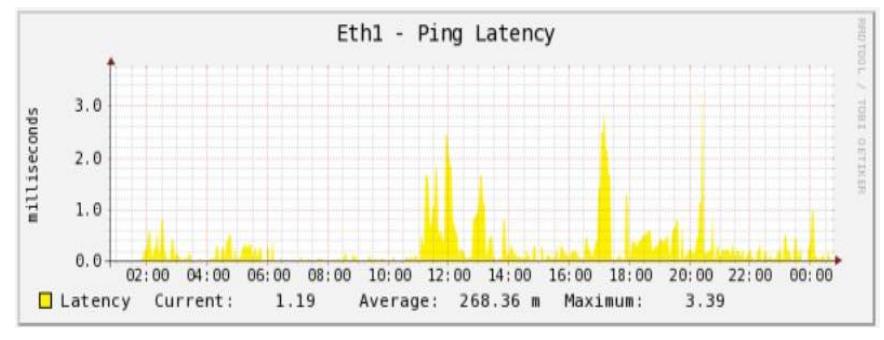

**Figura 4.35. Latencia generada en una Videoconferencia de 24 horas**

Tal como se muestra en la figura 4.36, los resultados de retardo de paquetes alcanzados durante una videoconferencia entre dos usuarios usando una conexión WAN alcanzaron un promedio de 87.63 ms, es decir, un aproximado del 70% menos, a las pruebas realizadas en la LAN, sin embargo a pesar de que éstos parámetros sean idóneos y aparentemente reflejen un buen resultado y por ende un gran desempeño del servidor, se concluye que es mucho más eficiente realizar una videoconferencia a nivel de LAN en relación a la WAN.

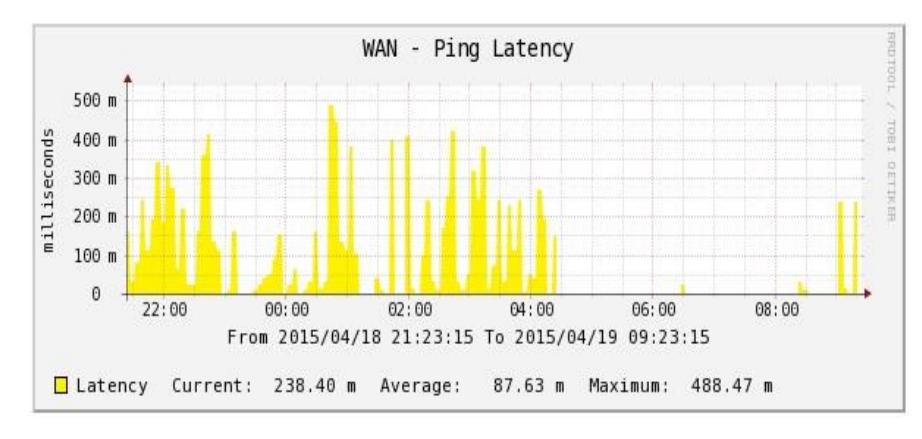

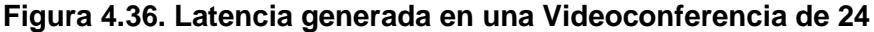

**horas a nivel de WAN**

### **4.2.3 Utilización de Memoria**

Se observaron parámetros estables a nivel del espacio de memoria asignada, según indica la página de Moodle [31] que por cada 1 GB se soportan hasta 50 usuarios concurrentes, dado aquello se puede hacer un cálculo, ya que de eso va a depender mucho para aumentar o disminuir memoria

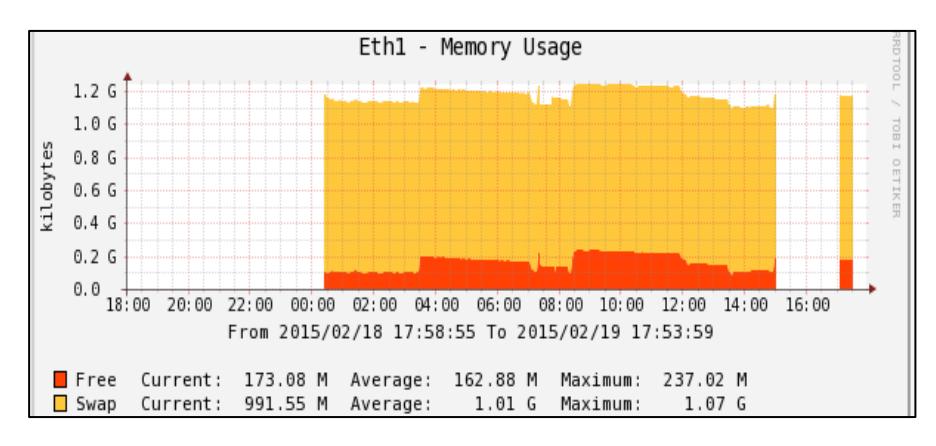

**Figura 4.37. Espacio de Memoria Libre al establecer session** 

#### **entre 2 usuarios**

Los parámetros de memoria usada a nivel LAN como WAN, no tuvieron una gran variación, aunque tal como se muestra en la figura 4.38, el promedio de espacio libre en memoria al momento de realizar peticiones al servidor, fue más eficiente al establecer una sesión de videoconferencia usando una conexión WAN en relación a la LAN.

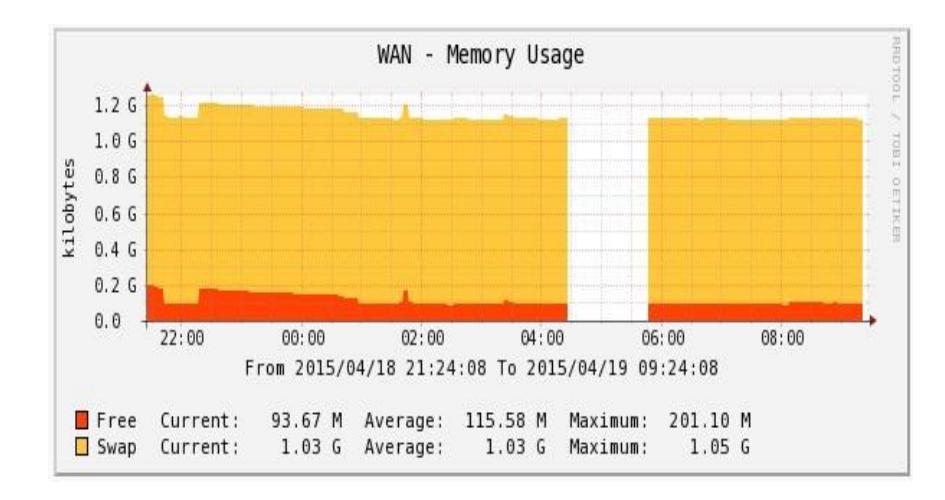

**Figura 4.38. Espacio de Memoria Libre al establecer session** 

**entre 2 usuarios a nivel de WAN**

Si bien es cierto se observa en la Figura 4.38 que existieron tramos en donde no hubo comunicación, reflejados entre las 04h00 y 06h00, y fue básicamente porque hubo un cambio en el re-direccionamiento del enrutador. Para mitigar éste tipo de inconvenientes se recomienda usar enlaces redundantes a nivel de Internet y además direccionamiento estático.

El uso de un sistema de 32 bits o 64 bits, hace una gran diferencia en la determinación de la cantidad de memoria que un proceso puede utilizar.

En un sistema de 32 bits, un proceso sólo se puede acceder a un máximo de 4 GB de memoria virtual, mientras que en un sistema de 64 bits no existe tal limitación.

La memoria RAM no utilizada se utilizará como memoria caché del sistema de archivos por el núcleo.

En la figura 4.39 podemos observar una segunda prueba respecto al consumo de memoria, los cuales no reflejaron una variación excesiva.

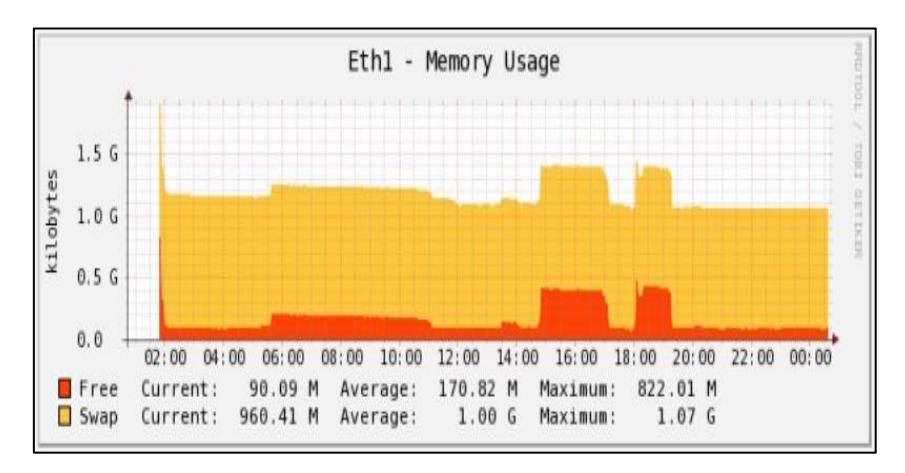

**Figura 4.39. Memoria usada en una videoconferencia de 24 horas**

#### **4.2.4 Espacio en el Disco**

Durante la videoconferencia realizada entre 2 usuarios, la misma que duró aproximadamente 24 horas, se observó un gran aumento del espacio en disco, a tal punto de ocupar el 100% de dicho recurso, tal como se muestra en la Figura 4.40, originando que haya inconvenientes en el almacenamiento de información a nivel del servidor, se pudo solventar a tiempo con la utilización del comando "du –shk \*| sort –n" , el cual mostró que había un mayor porcentaje de saturación a nivel de directorio raíz.

Se concluyó que éste tipo de inconvenientes se dio al momento de usar la función de pantalla compartida entre los usuarios y además al querer realizar un respaldo de toda la configuración de Openmeetings, posterior a eso se procedió a eliminar elementos no necesarios para que de esa forma haya mayor disponibilidad a nivel del disco.
Dentro de la sección recomendaciones de éste documento se darán detalles para solventar éste tipo de escenario encontrado.

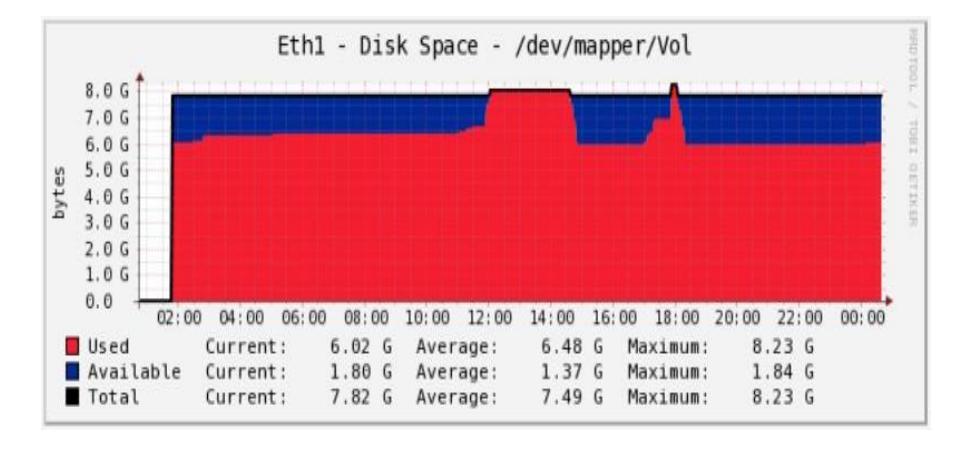

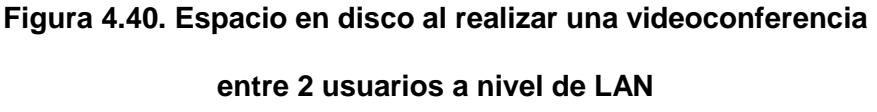

Se observa en la figura 4.41 que no hubo variaciones a nivel del espacio usado en el disco al momento de realizar una videoconferencia entre 2 usuarios, la misma que duró aproximadamente 24 horas y que se efectuó mediante la WAN, cabe recalcar que no se usó la opción de compartir pantalla, por ende los parámetros siempre se mantuvieron estables en relación a las pruebas realizadas a nivel de LAN, tal como se muestra en la figura 4.40.

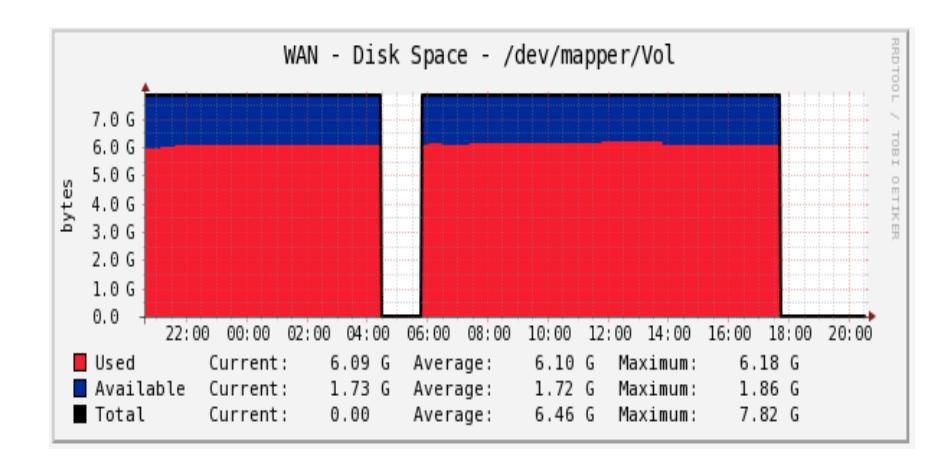

**Figura 4.41. Espacio en disco al realizar una videoconferencia a nivel de WAN**

## **4.2.5 Uso del CPU**

El procesamiento de vídeo tanto en el envío y recepción de extremos pueden disminuir notablemente el rendimiento del CPU, especialmente si el equipo carece de hardware de vídeo eficiente, como una tarjeta gráfica dedicada. Inconvenientes a nivel de software también pueden hacer que la CPU use más de lo necesario para procesar el contenido de vídeo [32], basándonos en las recomendaciones técnicas de la Tabla 2 y de Skype Support [33], se puede concluir que el servidor si cumple con las características suficientes a nivel de hardware para un óptimo funcionamiento, tal como se muestra en la características a continuación:

- 1. Procesador: Intel Core i5-4210U CPU 1.70GHz (64 bits)
- 2. Memora RAM: 8 GB
- 3. Tarjeta Gráfica: 1792 MB (Intel HD Graphics 4400)

Se realizó un monitoreo del CPU en la videoconferencia que sostuvieron 2 usuarios con un tiempo aproximado de 24 horas, Figura 4.42, pudiéndose observar que los intervalos de carga estuvieron estables, solo en 2 tramos de la gráfica los niveles de carga se incrementaron, y esto se dio al momento de que el servidor procesó la conexión de 2 usuarios adicionales, adicional a esto los usuarios que estaban estableciendo la sesión de videoconferencia hicieron uso de la función pantalla compartida, generando ésta carga a nivel de la CPU.

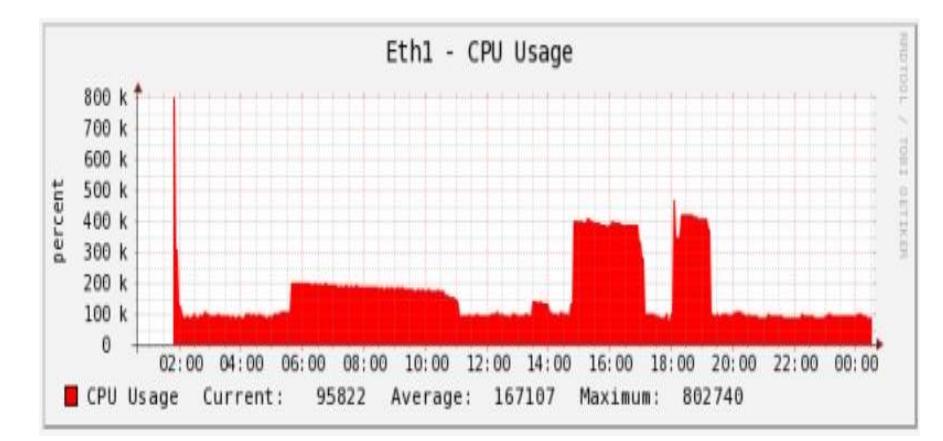

**Figura 4.42. Uso del CPU al realizar una videoconferencia entre 2 usuarios a nivel LAN**

Como se puede observar en la figura 4.43, los intervalos de carga a nivel de la Unidad Central de Proceso (CPU) estuvieron estables, logrando así que no hay inconvenientes en el funcionamiento del servidor, adicional a esto es importante mencionar que ninguno de los usuarios que establecieron la sesión de videoconferencia hicieron uso de la función pantalla compartida, generando una carga mínima a nivel de la CPU.

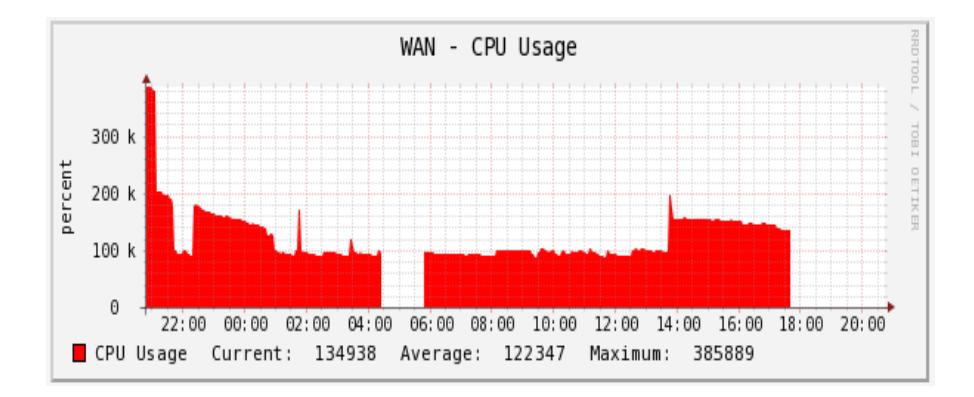

**Figura 4.43. Uso del CPU al realizar una videoconferencia a nivel de la WAN**

#### **4.2.6 Procesos en cola de ejecución**

Se realizó un monitoreo para visualizar el total de procesos activos en la cola de ejecución de la CPU, durante una sesión de Videoconferencia que duró aproximadamente 24 horas.

Como se observa en la figura 4.44, se mantuvo una constancia en los procesos cargados en memoria, sin embargo cuando los 2 usuarios, comenzaron a utilizar la función de pantalla compartida, se proyectó una variación alta en la gráfica de resultados, sin bien es cierto no fueron tramos muy extensos, no obstante es necesario que sólo se utilice dicha funcionalidad cuando sea realmente necesario, ya que a un número mayor de procesos en la cola de ejecución puede causar problemas de rendimiento en la aplicación.

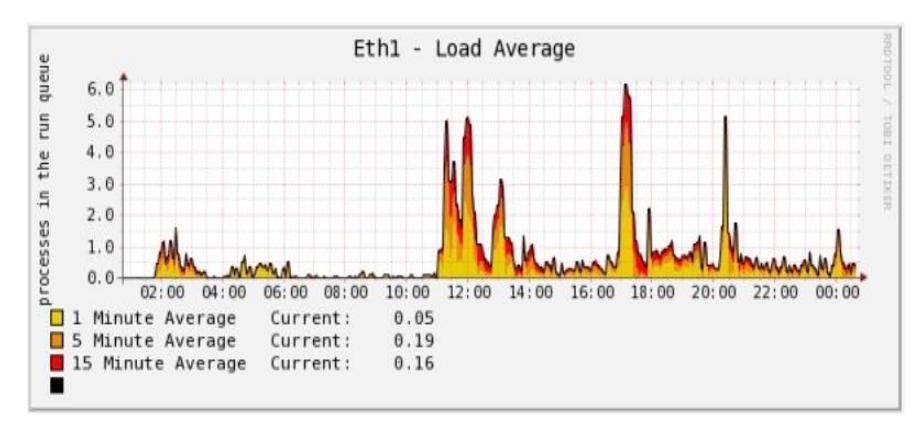

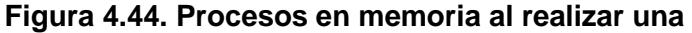

#### **videoconferencia de 24 horas**

Tal como se observa en la figura 4.45, los parámetros en los procesos cargados en memoria al realizar una videoconferencia mediante la WAN, fueron menos optimas en relación a las pruebas realizadas a nivel de LAN, es cierto que no hubo una gran diferencia, sin embargo podemos concluir que resulta mejor realizar una sesión de videoconferencia mediante una conexión LAN.

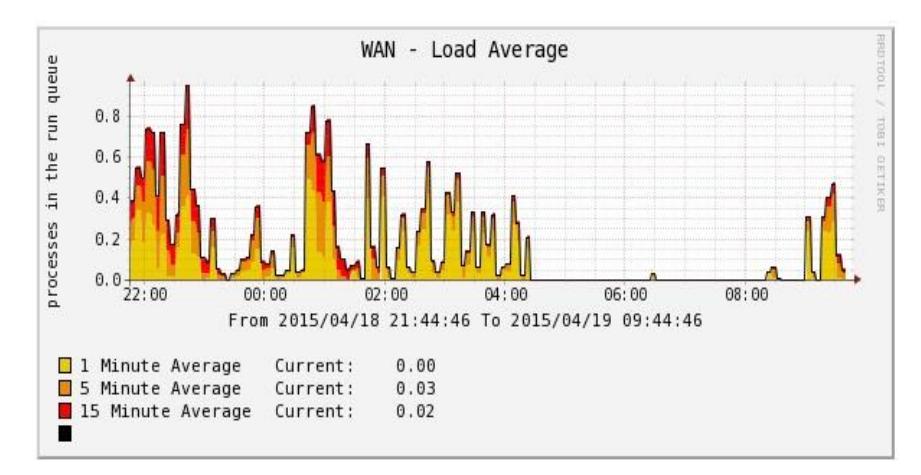

**Figura 4.45. Procesos en memoria al realizar una** 

**videoconferencia a nivel de WAN**

Se procedió con la prueba de pérdida de paquetes por un lapso de 24 horas, en el cual se obtuvo como resultado un valor de 0 en cuanto a paquetes perdidos.

| [root@localhost /]# ifconfig                                    |
|-----------------------------------------------------------------|
| eth1 Link encap:Ethernet HWaddr 08:00:27:C0:54:51               |
| inet addr:192.168.0.105 Bcast:192.168.0.255 Mask:255.255.255.0  |
| inet6 addr: fe80::a00:27ff:fec0:5451/64 Scope:Link              |
| UP BROADCAST RUNNING MULTICAST MTU:1500 Metric:1                |
| RX packets:387102 errors:0 dropped:0 overruns:0 frame:0         |
| TX packets: 426771 errors: 0 dropped: 0 overruns: 0 carrier: 0  |
| collisions:0 txqueuelen:1000                                    |
| RX bytes: 245874230 (234.4 MiB) TX bytes: 252717508 (241.0 MiB) |

**Figura 4.46. Muestreo de Paquetes Perdidos** 

## **4.3 Calidad de la Experiencia usando Openmeetings**

La Calidad de Experiencia (QoE) se lo considera como la medición resultante de la percepción y punto de vista que un individuo o sujeto posee sobre cierto servicio o programa del cual hace uso.

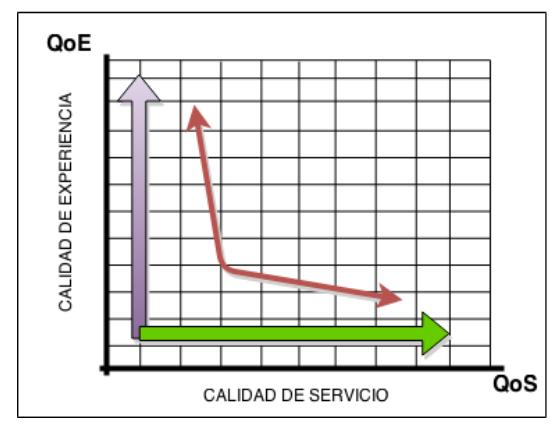

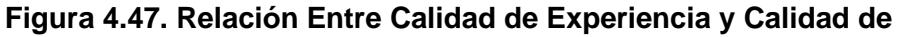

**Servicio**

Los aspectos que se consideraron al medir la Calidad de la Experiencia (QoE) personal durante y después de la instalación de Openmeetings son los siguientes:

- 1. Confiabilidad
- 2. Seguridad
- 3. Calidad de los contenidos
- 4. Escalabilidad
- 5. Precio
- 6. Facilidad de uso

A continuación se detallarán los comentarios provistos sobre la Calidad de la Experiencia por Kevin Intriago (usuario 1) y Catalina Marín (usuario 2) usando Openmeetings.

| <b>ASPECTOS</b><br><b>CONSIDERADOS   USUARIO 1</b> |                                                                                                    | <b>USUARIO 2</b>                                                                                                    |
|----------------------------------------------------|----------------------------------------------------------------------------------------------------|----------------------------------------------------------------------------------------------------|
| <b>CONFIABILIDAD</b>                               | acuerdo<br>las pruebas<br>De.<br>a<br>realizadas,<br>creo<br>Openmeetings es una aplicación<br>con un nivel de confiabilidad<br>bastante elevado, ya que<br>no <sub>l</sub><br>hubo<br>perdida<br>cortes<br>ni<br>de  <br>comunicación<br>durante<br>el<br>proceso de videoconferencia.                                                                                                    | que La aplicación es altamente<br>confiable debido que durante<br>las pruebas de estrés con<br>duración de 24 horas<br>no<br>existieron inconvenientes<br>en<br>su funciones.                                                                |
| <b>SEGURIDAD</b>                                   | Desde el momento que existe<br>sistema de autenticación<br>un<br>inicial pienso que a la aplicación<br>hace<br>la<br>bastante<br>segura,<br>además de<br>que posee<br>una<br>adicional<br>seguridad<br>e <sub>1</sub><br>con<br>protocolo LDAP.                                                                                                    | Tanto para<br>de<br>el<br>acceso<br>clientes como<br>de<br>usuarios<br>administradores se requiere<br>de autenticación. Además en<br>los archivos logs se posee un<br>registro de los usuarios que<br>accedieron.                            |
| <b>CALIDAD DE</b><br><b>CONTENIDOS</b>             | videoconferencia<br>Durante<br>la<br>experimentada<br>noté<br>que<br>no<br>hubieron<br>retardos a nivel de<br>audio y video, además la calidad<br>de las imágenes a nivel de<br>visualización cumplieron con los<br>resultados esperados.                                                                                                    | La calidad de audio es nítida y<br>el retardo que se presenta es<br>casi imperceptible. Y Aunque<br>la calidad VGA del video es<br>quizás no su punto más fuerte<br>cumple con su función de<br>transmitir<br>video<br>tiempo<br>en<br>real. |
| <b>ESCALABILIDAD</b>                               | Dependerá mucho<br>de<br>las<br>especificaciones técnicas a nivel<br>de hardware, sin embargo estoy<br>convencido que ésta aplicación<br>posee una alta escalabilidad en<br>relación a otros sistemas<br>de<br>funcionalidades,<br>similares<br>el <sub>l</sub><br>hecho de que se pueda integrar<br>con un sin número de aplicativos<br>adicionales,<br>lo<br>hace<br>muy<br>escalable y adaptable. | Openmeetings<br>permite<br>la<br>conexión simultánea en<br>una<br>100<br>sala<br>hasta<br>más<br>de<br>usuarios por lo que considero<br>que es bastante escalable.                                                                           |
| <b>PRECIO</b>                                      | único<br>ΕI<br>costo que<br>quizás<br>tendría que tomar en cuenta, es<br>el de Hardware, en el caso que<br>lo quisiera implementar en un<br>ambiente<br>empresarial,<br>caso<br>contrario no creo que habría<br>inconvenientes en adquirirlo ya<br>que es de libre distribución.                                                                                                    | Al<br>software<br>libre,<br>ser<br>un<br>cualquier usuario puede tener<br>servidor<br>propio<br>de<br>su<br>videoconferencia en casa de<br>forma gratuita.                                                                                   |

**Tabla 10. Criterios sobre la calidad de experiencia usando OpenMeetings**

#### **4.4 Análisis de Resultados**

AL finalizar las pruebas se ha podido analizar los siguientes resultados:

- 1. Lo mínimo que el servidor necesita a nivel de memoria RAM para su funcionamiento es de 1GB [19], pero para un rendimiento óptimo es recomendable que se asignen 4GB, ya que esto va a permitir que no haya afectación a nivel del servicio al momento de que hayan conexiones simultaneas entre varios usuarios. En cuanto a las pruebas realizadas en el servidor se utilizó un promedio de 162 MB sobre 1GB asignado.
- 2. De acuerdo a los resultados obtenidos durante las pruebas de latencia realizadas entre 2 usuarios, se obtuvo como valor más alto 339 ms, en el cual considerando los parámetros del estándar Y.1541 [34] de la Unión Internacional de Telecomunicaciones (ITU), en el que se estipula que la latencia no debe superar los 400 ms, es por esto que se concluye que dicha videoconferencia es adecuada.
- 3. De acuerdo a los datos obtenidos en las pruebas realizadas de pérdida de paquete, se obtuvo como resultado un 0%, lo cual se considera como una conexión idónea, ya que según el estándar Y.1541 [34] de la Unión Internacional de Telecomunicaciones (ITU), lo máximo permitido debe ser menor al 0.003%.
- 4. De acuerdo a los resultados obtenidos respecto al consumo de ancho de banda durante la ejecución de la videoconferencia, alcanzaron un valor

máximo de 180 Kbps pero sin embargo el promedio es de 19 Kbps , lo cual según lo indicado en las recomendaciones de Cisco [35] no debe superar el 75% total del ancho de banda (compartido con voz, video y datos), cabe recalcar que las pruebas se realizaron en un enlace de 5 Mbps en donde el 75% del canal en mención es de 3840 Kbps, por lo que se puede concluir que el consumo es idóneo en relación a los parámetros antes mencionados, aun cuando el consumo por parte del audio y video no debe superar el 33% según lo indicado en dicha normativa [35] .

- 5. Al momento de compartir Escritorio se probó una calidad media y se verificó que los usuarios tenían una ligera pérdida de visualización, sin embargo era legible las distintas opciones de la pantalla compartida.
- 6. No se observaron ningún inconveniente en la carga de diferentes archivos, tales como Excel, Word, PowerPoint, JGP y PDF.
- 7. A nivel de audio y video no se observó cortes, ni retardos excesivos mientras se realizó pantalla compartida.
- 8. Al momento de compartir escritorio es necesario configurar java para que permita el sitio de donde está alojado el servidor

# **CONCLUSIONES Y RECOMENDACIONES**

# **Conclusiones**

Las principales conclusiones alcanzadas son las siguientes:

- 1. En éste proyecto se realizó un análisis de las características y desempeño de Openmeetings de lo cual se concluyó que, a pesar de ser una aplicación de libre uso y mejorada por la comunidad global de desarrolladores que ayudan al proyecto Apache Openmeetings, aporta funcionalidades bastantes competitivas, necesarias y útiles a diferencia de otras aplicaciones considerablemente sencillas que por las cuales se debe realizar un desembolso de dinero por su uso.
- 2. También es necesario remarcar el hecho de que las comunicaciones entre servidor y usuario final son completamente imperceptibles para este último. El

usuario final no deberá de instalar aplicaciones adicionales, leer guías de instalación, presenciar errores de ejecución o enfrentarse a la insaciable y molesta publicidad que ciertas aplicaciones traen vinculada. Openmeetings brinda un ambiente amigable y de fácil entendimiento para todos sus usuarios. Sin embargo, al momento de hacer uso de la herramienta compartir escritorio entre usuarios finales si es necesario la configuración de Java en los equipos individuales.

- 3. Openmeetings y su sistema de salas privadas y públicas brinda seguridad y tranquilidad a los moderadores de la sala del chat. Debido a que las salas privadas solo pueden ser accedidas por invitación. Al igual que la creación de usuarios y administración de los mismos sólo podrán ser modificados por aquellos con permisos de administrador.
- 4. Durante las pruebas realizadas a Openmeetings, se destaca que su rendimiento durante una sesión de videoconferencia entre dos usuarios a nivel WAN por un lapso de 2 a 3 horas fue lo bastante aceptable durante la transmisión de audio y video. Pero se debe tener en consideración que a mayor sea el ancho de banda a nivel residencial o empresarial, dependiendo de dónde se desee establecer la sesión, mayor será la calidad de las llamadas y sesiones de video; así como, la recepción de las mismas. Por lo que se concluye que los resultados son tolerables a pesar de que el canal donde se realizaron dichas pruebas es compartido de 8:1 y el enlace es de 5MB.
- 5. Dado a las incidencias presentadas durante la jornada nocturna y madrugada cuando se realizaron las pruebas de rendimiento, en las cuales se observaron intermitencias constantes por parte del lado del cliente y no del servidor, se procedió a reducir el consumo del Internet por parte de cualquier otro dispositivo para contrarrestar la perdida de conectividad del equipo cliente con el servidor. Como resultado se concluye que al no administrar nuestra propia red de datos y al no aplicarse métodos de calidad de servicio no se puede garantizar la no presencia de errores o tramas perdidas.
- 6. Finalmente se concluye que para un uso a baja escala, con un ancho de banda limitado y con no más de 3 usuarios, la experiencia Openmeetings es garantizada. Sin embargo este aplicativo tiene mucho más que brindar y a mayor escala se obtendría su máximo rendimiento, sin incluir el hecho de convertirse en un servicio manejable, personalizado y propio desde el momento de la descarga.

# **Recomendaciones**

En este proyecto de grado se ha abierto varias posibles líneas de ampliación que consideramos son muy interesantes:

1. Para realizar instalaciones en Centos se recomienda usar paquetes RPM ya que éstos permiten un mayor control para eliminar o realizar actualizaciones.

- 2. Se recomienda configurar el inicio automático de los servicios que deben estar activo para el funcionamiento de openmeetings y de esa forma haya un correcto funcionamiento de la aplicación, estos son: ImageMagic, MySQL, Open Office, RED5. Con esto lograremos que al momento de reiniciar el servidor, no se requerirá que los servicios empleados por OpenMeetings se inicien de forma manual, logrando así que la administración del servidor sea más sencilla.
- 3. Es importante la actualización de Ghost Script a la versión 8.70 o superior para de esa forma evitar inconvenientes al momento de cargar archivos PDF con versiones superiores a las 1.5.
- 4. A fin de que no sea vea afectada la calidad de voz en OpenMeetings, es recomendable configurar una frecuencia de al menos 8KHz.
- 5. Se recomienda a nivel de hardware usar un servidor HP ML310eGen8, 2 Procesadores Intel Xeon 4-Core E3-1220v3 (3.1GHz) / 8MB L3 cache, Memoria: 8GB (2x4GB) PC3L-10600E UDIMM, Tarjeta de red: HP Ethernet 1Gb 2-port 330i Adapter, Controlador discos duros: HP Smart Array B120i/Zero Cache SATA Controller (RAID 0,1,10), Discos duros: (1) disco 2TB Non-hot plug LFF SATA, Unidad óptica: SATA DVD-RW, Fuentes de poder: 350Watts Fuente de poder No Hot Plug, Redundante, Ventiladores: (2) Ventiladores No Hot Plug, No Redundantes, todo lo antes mencionado con el fin de que haya un óptimo funcionamiento, con características de escalabilidad y redundancia.
- 6. El servidor necesita a nivel de memoria RAM para su funcionamiento 1GB [19], pero para un rendimiento óptimo se recomienda que se garanticen 4GB a nivel de RAM, ya que esto va a permitir que no haya afectación a nivel de los servicios a la hora de realizar conexiones concurrentes entre varios usuarios.
- 7. Crear un script para programar la tarea de depuración que gestione de forma óptima el espacio en disco al momento de usar la función de pantalla compartida, logrando de tal forma que no se sature el espacio disponible y de esa forma no se vea afectada la videoconferencia.
- 8. Durante una videoconferencia se recomienda el uso de no más 30 cuadros por segundo para la transmisión de video.
- 9. Si la modalidad de la videoconferencia es de uno a muchos, lo más recomendable es desactivar la transmisión de video o de audio y video.

# **BIBLIOGRAFÍA**

- [1] Consultora IDC, «Consultora IDC,» [En línea]. Disponible: http://www.idc.com/getdoc.jsp?containerId=prUS24133913, fecha de consulta: 23 Octubre 2014.
- [2] Diane Myers, «Infonetics Research,» [En línea]. Disponible: http://www.infonetics.com/pr/2013/UC-Strategies-Survey-Highlights.asp, fecha de consulta: 23 Octubre 2014.
- [3] Definicion ABC, «Teleconferencia,» [En línea]. Disponible: http://www.definicionabc.com/comunicacion/teleconferencia.php, fecha de consulta: 25 Octubre 2014.
- [4] Colaboración Virtual, «Audioconferencia,» [En línea]. Disponible: http://www.colaboracionvirtual.com/CV/ES/Pages/CollaborativeServiceDetail. aspx?path=CV/ES/Lists/Servicios%20Colaborativos&xid=19, fecha de consulta: 13 Noviembre 2014.
- [5] D. Z. L. García, «Audiográfica,» [En línea]. Disponible: http://letrasuruguay.espaciolatino.com/aaa/garcia\_santos\_zoila\_libertad/las\_tecnologias \_de\_la\_informacion.htm, fecha de consulta: 13 Noviembre 2014.
- [6] Raymond McLeod, «Sistemas de Informacion Gerencial,» 2000, p. 386.
- [7] J. Cabero, «La videoconferencia como herramienta didáctica,» [En línea]. Disponible: http://tecnologiaedu.us.es/cursos/32/html/cursos/tema14/cont\_1.htm, fecha de consulta: 13 Noviembre 2014.
- [8] Universidad Nacional Autónoma de México, «Universidad Nacional Autónoma de México,» [En línea]. Disponible: http://tempvnoc.unam.mx/es/preguntas-frecuentes/7-videoconferenciah323/43-ip-vs-isdn.htm, fecha de consulta: 20 Noviembre 2014.
- [9] Business Panasonic, «Introduccion a VOIP,» [En línea]. Disponible: http://business.panasonic.es/soluciones-de-comunicacion/acerca-denosotros/mas-sobre-sistemas-pbx/sip/introduccion-a-voip, fecha de consulta: 23 Noviembre 2014.
- [10] Quarea Voz Datos IP, «SIP,» [En línea]. Disponible: http://www.quarea.com/es/sip\_session\_initiation\_protocol, fecha de publicación: 04 Agosto 2014.
- [11] Efort, «RTP y RTCP,» [En línea]. Disponible: http://www.efort.com/media\_pdf/RTP\_ES\_EFORT.pdf, fecha de publicación: 22 Agosto 2011.
- [12] P. J. Balderson, «Professional Adobe Flex 3,» Wiley Publishing, Inc., 2009, p. 112.
- [13] Universidad de Alicante, «Tipos de Videoconferencia,» [En línea]. Disponible: http://si.ua.es/es/videoconferencia/tipos-devideoconferencias.html, fecha de consulta: 02 Diciembre 2014.
- [14] Universidad de Alicante, «Sistemas Dedicados,» [En línea]. Disponible: http://si.ua.es/es/videoconferencia/tipos-de-videoconferencias.html, fecha de consulta: 02 Diciembre 2014.
- [15] M. Sánchez, «Sistema de Escritorio,» [En línea]. Disponible:

http://creatic.innova.unia.es/trabajocolaborativo/videoconferencia, fecha de consulta: 05 Diciembre 2014.

- [16] OpenMeetings, «OpenMeetings,» [En línea]. Disponible: http://openmeetings.apache.org/index.html, fecha de consulta: 12 Diciembre 2014.
- [17] Espoch, «Requisitos de Hardware para usar Openmeetings,» [En línea]. Disponible: http://www.espoch.edu.ec/Descargas/noticias/Guia\_de\_uso\_de\_video\_confe

[18] C. Martinez, N. Londoño y A. Londoño, «Requisitos de Software para usar Openmeetings,» [En línea]. Disponible: http://es.slideshare.net/Rasta-

rencia\_en\_la\_ESPOCH\_03c5e.pdf, fecha de consulta: 18 Diciembre 2014.

- Aliria/manual-de-openmeetings-en-centos-64, 2013.
- [19] Apache Software Foundation, «OpenOffice,» [En línea]. Disponible: https://www.openoffice.org/es/por-que/, fecha de consulta: 08 Enero 2015.
- [20] ImageMagick Studio LLC, «ImageMagick,» [En línea]. Disponible: http://www.imagemagick.org, fecha de consulta: 09 Enero 2015.
- [21] Artifex Software Inc, «GhostScript,» [En línea]. Disponible: http://ghostscript.com/, fecha de consulta: 10 Enero 2015.
- [22] SWFTools, «SWFTools,» [En línea]. Disponible: http://www.swftools.org/, fecha de consulta: 10 Enero 2015.
- [23] Equipo de FFmpeg, «FFmpeg,» [En línea]. Disponible: http://ffmpeg.org/, fecha de consulta: 10 Enero 2015.
- [24] Nathan Lineback, «Server X11,» [En línea]. Disponible:

http://toastytech.com/guis/remotex11.html, fecha de consulta: 10 Enero 2015.

- [25] PMWiki, «SoX,» [En línea]. Disponible http://sox.sourceforge.net/, fecha de consulta: 10 Enero 2015.
- [26] Die.net, «LAME,» [En línea]. Disponible: http://linux.die.net/man/1/lame, fecha de consulta: 10 Enero 2015.
- [27] Google Code Proyects, «Red5,» [En línea]. Disponible: http://code.google.com/p/red5/, fecha de consulta: 10 Enero 2014.
- [28] ESEP Studio, «MySql,» [En línea]. Available: http://www.esepestudio.com/noticias/que-es-mysql, fecha de publicación: 16 Agosto 2005.
- [29] Oracle, «Java Development Kit,» [En línea]. Available: http://www.oracle.com/technetwork/java/javase/jdk-8-readme-2095712.html, fecha de consulta: 11 Enero 2015.
- [30] Grupo ACT, «CONSIDERACIONES PARA IMPLEMENTACIÓN DE VIDEOCONFERENC IA VIA IP, » [En línea]. Available: http://www.grupoact.com.mx/archivos/Consideraciones%20para%20Videcon ferencia%20IP.pdf, fecha de consulta: 19 Enero 2015.
- [31] Moodle, «Utilización de Memoria,» [En línea]. Available: https://moodle.org/?lang=es, fecha de consulta: 10 Enero 2015.
- [32] Dan Stone, «Small Business Chron,» [En línea]. Available: http://smallbusiness.chron.com/computer-uses-100-cpu-video-chat-

78893.html, fecha de consulta: 17 Enero 2015.

- [33] Skype Support, «What do I need to make a video call?,» Uso de CPU, [En línea]. Disponible: https://support.skype.com/en/faq/FA597/what-do-i-needto-make-a-video-call, fecha de consulta: 10 Febrero 2015.
- [34] ITU Y.1541, «ITU Y.1541,» ITU Y.1541, [En línea]. Disponible: http://www.itu.int/rec/T-REC-Y.1541/es, fecha de consulta: 19 Febrero 2015.
- [35] CISCO, «Implementación de Soluciones QoS para Videoconferencia H.323, » [En línea]. Disponible: http://www.cisco.com/cisco/web/support/LA/102/1026/1026685\_videoqos.pdf, fecha de consulta: 19 Febrero 2015.
- [36] Openmeetings Foundation, «OAUTH2,» OAUTH2, [En línea]. Disponible: http://openmeetings.apache.org/oauth2.html, fecha de consulta: 20 Febrero 2015.

# **ANEXO A**

# **MANUAL DE ADMINISTRADOR**

Para acceder a la aplicación es necesario que el administrador en primera instancia se autentique, para ello deberá ingresar a un navegador de preferencia Google Chrome y digitar la siguiente dirección:

http:192.168.0.105:5080/openmeetings, la cual mostrará la página para validar las credenciales del administrador, Figura A.1.

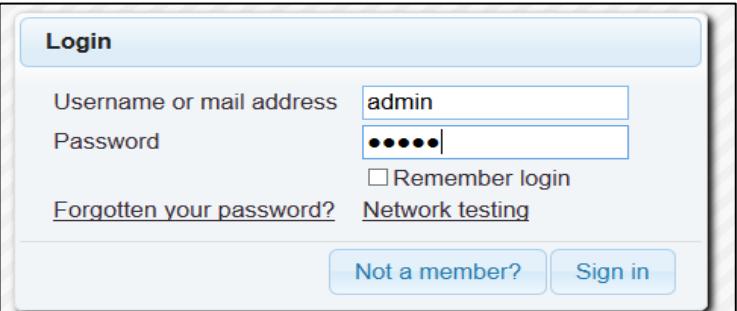

**Figura A.1. Autenticación del Administrador**

El administrador deberá ingresar el usuario y contraseña que fueron definidas en el proceso de instalación.

Una vez iniciado sesión, podrá modificar varios parámetros, tales como.

- Estilo de color: Color de fondo que usará la aplicación.
- $\bullet$  Idioma: Idioma que se utilizará en la aplicación.
- Calidad de conexión: Ancho de Banda que se utilizará durante las conferencias.

Luego de que el administrador haya iniciado sesión, se le mostrará la interfaz de la aplicación, Figura A.2.

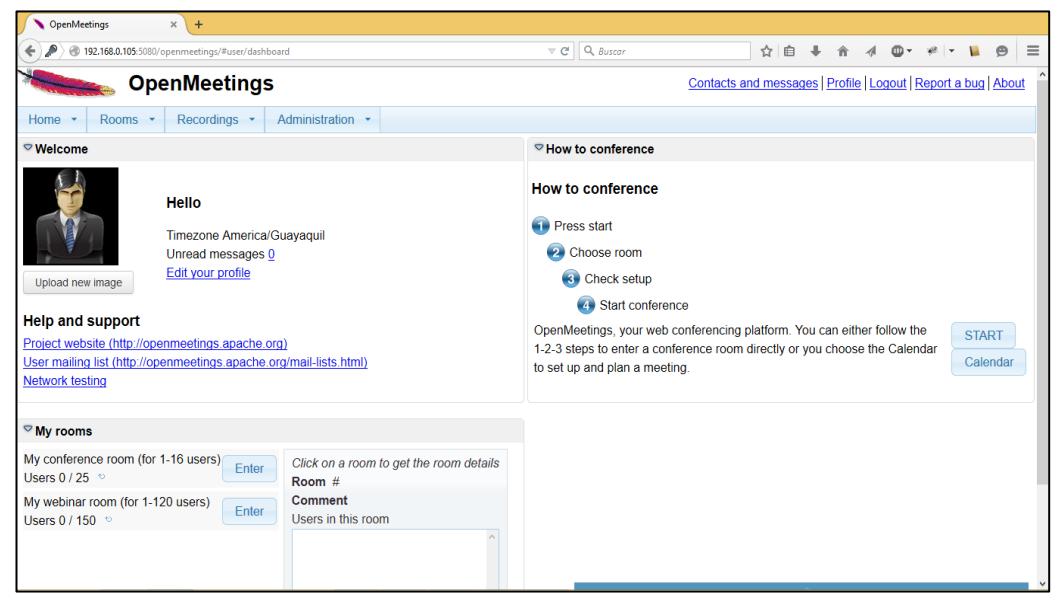

**Figura A.2. Interfaz de Inicio de OpenMeetings**

Tal como se observa en la Figura A.2, la interfaz para el Administrador posee los mismos menús que la interfaz de usuario, a diferencia de una nueva sección llamada Administration, que traducida al español significa Administración, Figura A.3.

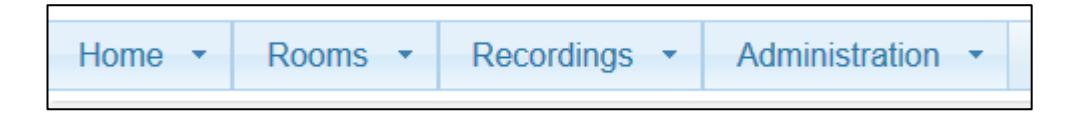

**Figura A.3. Menús de la Interfaz de Administrador OpenMeetings**

La sesión de Administración da la posibilidad de gestionar distintas funcionalidades de OpenMeetings, Figurar A.4, tales como:

- 1. Usuarios
- 2. Conexiones
- 3. Grupo de Usuarios
- 4. Salas de Conferencias
- 5. Configuración
- 6. Editor de Idioma
- 7. LDAP
- 8. OAuth2
- 9. Respaldo
- 10. Servidores

| Administration                     |
|------------------------------------|
| <b>Users</b>                       |
| Manage users and rights            |
| <b>Connections</b>                 |
| Manage connections and kick users  |
| <b>Usergroups</b>                  |
| Manage usergroups                  |
| <b>Conference rooms</b>            |
| Manage conference rooms            |
| Configuration                      |
| Manage system settings             |
| Language editor                    |
| Manage labels and wording          |
| <b>LDAP</b>                        |
| Manage LDAP and ADS configurations |
| OAuth <sub>2</sub>                 |
| Manage OAuth2 configurations       |
| <b>Backup</b>                      |
| Export/Import System Backups       |
| <b>Servers</b>                     |
| Servers participating in cluster   |

**Figura A.4. Interfaz OpenMeetings, Menú de Administración**

#### **USUARIOS**

En ésta sección, Figura A.5, permitirá la Administración de los usuarios de OpenMeetings.

Para agregar un nuevo usuario, debemos presionar el icono , Figura A.6, posterior a eso se nos habilitarán varios campos de registros, en la cual ingresaremos los datos del usuario, en donde, inicio y dirección de correo son obligatorias de llenar, para que los cambios tengan efecto deberemos darle un clic H en el icono Guardar .

Para eliminar el registro de un usuario, en primera instancia se seleccionará al usuario, y posterior a eso se deberá presionar el icono , el cual borrará al usuario

previamente seleccionado.

Cuando se requiera cambiar los permisos de usuario, seleccionaremos al usuario a modificar, Figura A.5, luego deberemos darle un clic en Guardar.

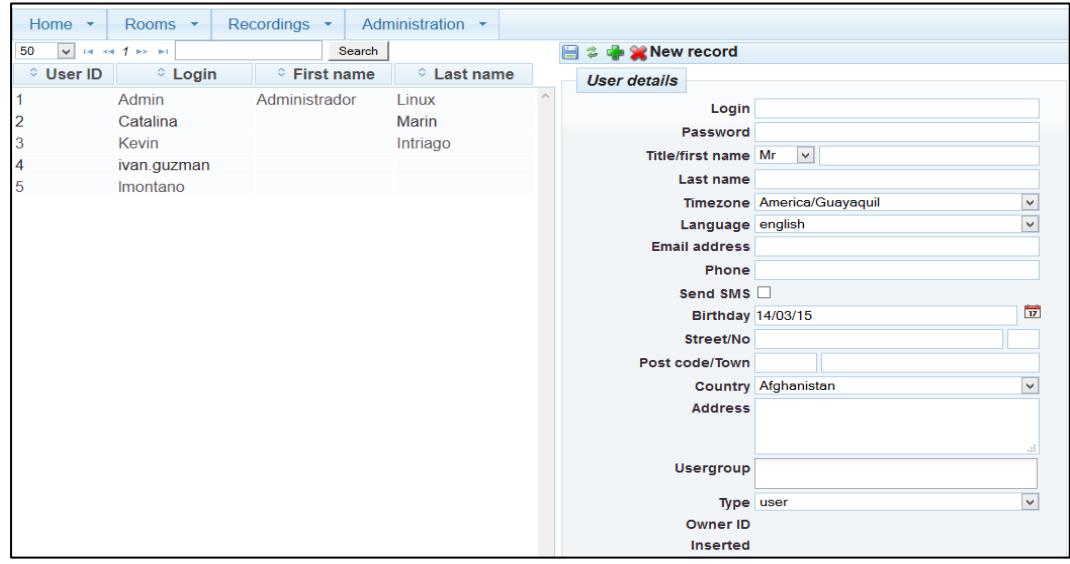

**Figura A.5. Interfaz de Administración, Sección Usuarios**

El administrador puede asignar varios permisos a los usuarios, estos son:

**Tipos de Usuario:** Existen 3 tipos de usuarios en OpenMeetings, entre los cuales tenemos:

- Usuario: Podrá acceder sólo a las salas de videoconferencia, compartir archivos y usar el chat. No podrá compartir o grabar escritorio, hacer uso de la pizarra virtual, ni crear encuestas, cabe acotar que el usuario podrá solicitar al moderador hacer uso de las opciones restringidas.
- Moderador: Posee todos los permisos dentro de una sala de videoconferencia, además podrá proporcionar o quitar permisos a otros usuarios.
- Administrador: Es el administrador del sistema, en las salas de videoconferencia su rol es de moderador.

**Organizaciones:** Es el grupo en donde se enrolará al usuario, si un usuario no está asociado a una organización no podrá iniciar sesión. Un usuario podrá pertenecer a varias organizaciones pero sólo podrá iniciar sesión en una a la vez.

**Estado:** El usuario puede tener estado activado o desactivado, sólo podrá iniciar sesión si su estado es activo.

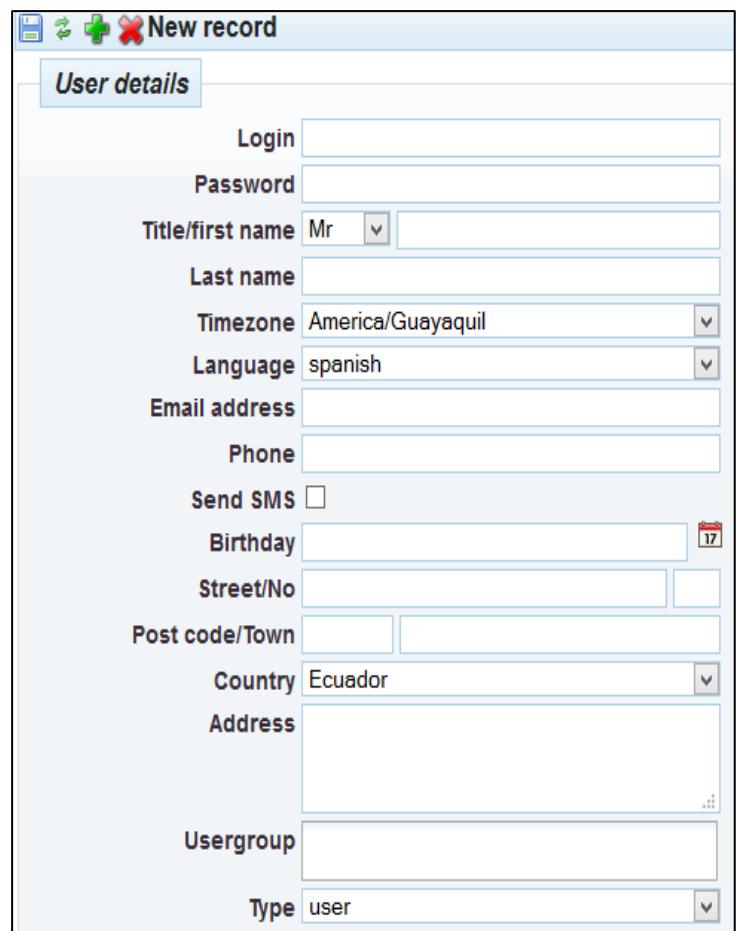

**Figura A.6. Sección Usuarios, Área de Datos de Usuario**

# **CONEXIONES**

En la sección de conexiones, se podrá visualizar los distintos usuarios que han iniciado sesión en OpenMeetings, tal como se muestra en la Figura A.7, además muestra la sala en la que se encuentra, dando la posibilidad de expulsarlos si así lo creemos conveniente.

| Home                                                  | ٠     | Rooms<br>$\overline{\phantom{a}}$ |  | Recordings<br>× | Administration   |                |  |
|-------------------------------------------------------|-------|-----------------------------------|--|-----------------|------------------|----------------|--|
| 50<br>$14.84$ $1.16$ $1.16$<br>Search<br>$\checkmark$ |       |                                   |  |                 |                  |                |  |
| <b>Stream</b>                                         | Login | <b>Connected</b>                  |  | Room /          | <b>Unenrole</b>  | <b>Server</b>  |  |
| ID                                                    |       | since                             |  | Scope           | user             | <b>Address</b> |  |
| 4                                                     |       | Kevin 14/03/15                    |  |                 | Unenrole<br>user | no cluster     |  |
| 5                                                     |       | 14/03/15                          |  | 7               | Unenrole<br>user | no cluster     |  |
| 10                                                    |       | Admin 14/03/15                    |  |                 | Unenrole<br>user | no cluster     |  |
| 11                                                    |       | 14/03/15                          |  |                 | Unenrole<br>user | no cluster     |  |

**Figura A.7. Interfaz de Administración, Sección Conexiones**

## **GRUPO DE USUARIOS**

Tal como lo muestra en la Figura A.8, ésta sección permitirá crear, modificar y eliminar los grupos de usuarios, también conocidos como organizaciones, y a su vez a cada una de ellas se podrá añadir usuarios.

| Home <b>v</b>                | Recordings •<br>Rooms - | Administration • |                                                      |             |          |
|------------------------------|-------------------------|------------------|------------------------------------------------------|-------------|----------|
| 50<br>$ v $ is $\ll 1$ is in |                         | Search           | 日本中文                                                 |             |          |
| © Usergroup ID               |                         | $\diamond$ Name  | <b>Usergroup</b>                                     |             |          |
|                              | openmeetings            |                  |                                                      | Name        |          |
|                              |                         |                  |                                                      | Add user    |          |
|                              |                         |                  | 50<br>$\vert \vee \vert$<br>$14$ $-84$ $-168$ $-161$ | Search      |          |
|                              |                         |                  | <b>Mod</b>                                           | <b>User</b> | D        |
|                              |                         |                  |                                                      |             | $\wedge$ |
|                              |                         |                  |                                                      |             |          |
|                              |                         |                  |                                                      |             |          |

**Figura A.8. Interfaz de Administración, Sección Grupo de Usuarios**

## **SALAS DE CONFERENCIAS**

Esta sección, Figura A.9, permitirá crear, modificar y eliminar las salas existentes de videoconferencias. Las salas pueden ser de acceso público o privado, por defecto todos los usuarios tendrán acceso a las salas públicas, una sala es publica, cuando a ésta no se le ha asignado una organización.

Las salas son privadas cuando a éstas se le asignan una organización, por ende, sólo podrán acceder los usuarios que pertenezcan a dicha organización.

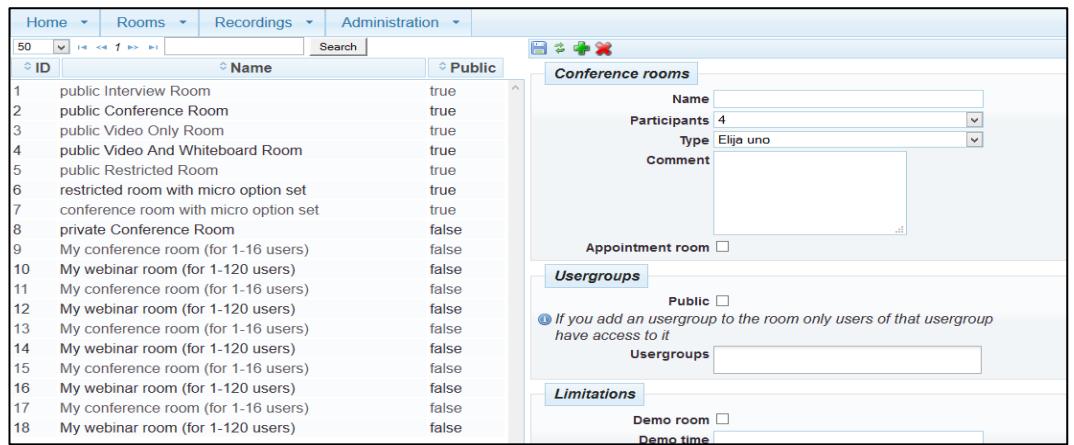

**Figura A.9. Interfaz de Administración, Sección Sala de Conferencias**

# **CONFIGURACIÓN**

Para realizar cambios en el registro de configuración, se deberá seleccionar e ítem que se desea modificar, Figura A.10, luego en la parte derecha de la pantalla aparecerán los parámetros que podrán ser editado, tales como:

- Clave: Nombre que utiliza el registro de configuración, lo más recomendable es no realizar ningún tipo de cambio en ésta opción.
- Valor: Parámetro configurable, el cual contiene el valor del registro de configuración.
- Comentario: Campo opcional, es una descripción que se puede añadir al registro de configuración.

|    | Home -                         | Rooms $\sim$                     | Recordings -<br>Administration -                         |                     |                                   |  |
|----|--------------------------------|----------------------------------|----------------------------------------------------------|---------------------|-----------------------------------|--|
| 50 | $\checkmark$<br>$-$<br>$1 - 4$ | $12 \rightarrow +$               | Search                                                   |                     | <b>‡ on State Mew record</b><br>E |  |
|    | $^{\circ}$ ID                  | $\hat{v}$ Key                    | $\diamond$ Value                                         |                     | <b>Configuration</b>              |  |
|    |                                | crypt ClassName                  | org.apache.openmeetings.util.cry<br>pt.MD5Implementation | $\hat{\phantom{1}}$ | Key                               |  |
|    |                                | allow_frontend_regis             | $\overline{1}$                                           |                     | Value                             |  |
|    |                                | ter                              |                                                          |                     | <b>Last update</b>                |  |
|    |                                | allow.soap.register              | 1                                                        |                     | <b>Updated by</b>                 |  |
|    |                                | default group id                 |                                                          |                     | Comment                           |  |
|    |                                | default domain id                | 1                                                        |                     |                                   |  |
| 16 |                                | smtp server                      | localhost                                                |                     |                                   |  |
|    |                                | smtp port                        | 25                                                       |                     |                                   |  |
| 8  |                                | system_email_addr                | noreply@openmeetings.apache.o<br>rg                      |                     |                                   |  |
| -9 |                                | email username                   |                                                          |                     |                                   |  |
| 10 |                                | email userpass                   |                                                          |                     |                                   |  |
| 11 |                                | mail.smtp.starttls.en<br>able    | $\Omega$                                                 |                     |                                   |  |
| 12 |                                | mail.smtp.connectio<br>n.timeout | 30000                                                    |                     |                                   |  |
| 13 |                                | mail.smtp.timeout                | 30000                                                    |                     |                                   |  |
| AA |                                | application name                 | OpenMeetings                                             |                     |                                   |  |

**Figura A.10. Interfaz de Administración, Sección Configuración**

Para que los cambios tengan efecto deberemos darle un clic en el icono Guardar.

## **EDITOR DE IDIOMA**

En ésta sección, Figura A.11, tendremos la posibilidad de modificar los textos que aparecen en la aplicación. En mi primera instancia es muy importante seleccionar el idioma de los textos que se van a cambiar, a continuación aparecerá una lista que contiene el ID, nombre y valor de la etiqueta, si queremos modificar un registro sólo tendremos que cambiar el valor de la etiqueta y finalmente darle un clic en guardar para que los cambios tengan efecto.

| Home $\sim$          | Rooms $\sim$                            | Recordings *<br>Administration -       |                                   |
|----------------------|-----------------------------------------|----------------------------------------|-----------------------------------|
| $\mathbf{R}$ english | Export<br>$\checkmark$                  | Import                                 | <b>B 2</b> or <b>x</b> New record |
| 50                   | $ v $ is $\approx$ 12345678910 $\gg$ Pi | <b>Field values</b><br>Search          |                                   |
| © Label ID           | © Label name                            | © Value                                | <b>Label ID</b>                   |
|                      | conference                              | $\overline{\phantom{0}}$<br>Conference | Label name                        |
| 2                    | meeting                                 | <b>Meeting</b>                         | <b>Label value</b>                |
| 3                    | classroom                               | <b>Events</b>                          |                                   |
| 4                    | settings                                | <b>Settings</b>                        |                                   |
| 5                    | benutzer                                | Profile                                |                                   |
| 6                    | admin                                   | Administration                         |                                   |
|                      | stop                                    | <b>Stop</b>                            |                                   |
| 8                    | record                                  | Record                                 |                                   |
| 9                    | nofile                                  | No file available                      |                                   |
| 10                   | recordbyteacher                         | Record by teacher                      |                                   |
| 11                   | connectedusers                          | Connected users                        |                                   |
| 12                   | startconf                               | Start a conference                     |                                   |
| 13                   | myname                                  | My name                                |                                   |
| 14                   | videoconference                         | Video conference                       |                                   |
| 15                   | import                                  | File upload                            |                                   |
| 16                   | refreshfiles                            | <b>Refresh list</b>                    |                                   |
| 17                   | tomainfile                              | To main file                           |                                   |
| 18                   | newpoll                                 | new poll                               |                                   |
| 19                   | newpollheader                           | A new poll for the conference          |                                   |
| 20                   | question                                | Question                               |                                   |

**Figura A.11. Interfaz de Administración, Sección Editor de Idioma**

## **LDAP**

Podremos configurar LDAP con el fin de que se enlace a un servidor de directorio que contiene usuarios.

Si tiene varias rutas de búsqueda se puede definir una ruta de búsqueda que apunte a varios nodos o definir varias configuraciones LDAP.

Existen varios tipos de servidores LDAP con los que se puede trabajar, entre los cuales tenemos:

- Idap\_server\_type = OpenLDAP
- Idap\_server\_type = ActiveDirectory

LDAP posee dos tipos de autenticación, SIMPLE y NONE Si se usa la autenticación SIMPLE, LDAP verificará que tanto el nombre de usuario y contraseña coincidan con los datos que previamente fueron guardados en la base de datos, mientras si usa NONE, sólo verificará el usuario es correcto, sin importar la contraseña.

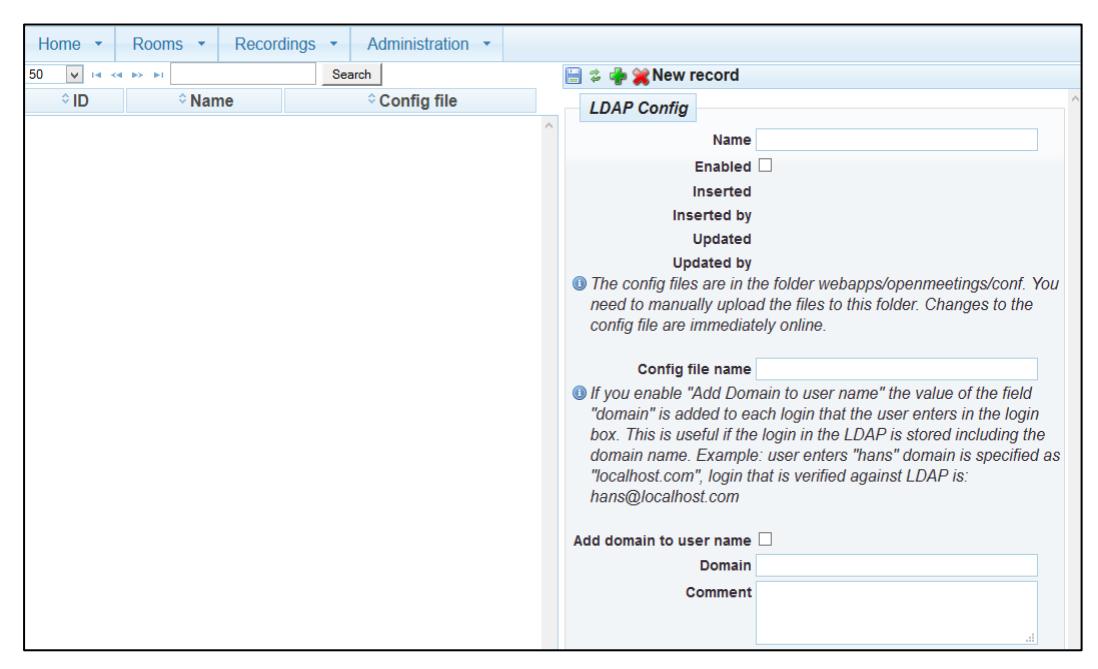

**Figura A.12. Interfaz de Administración, Sección LDAP**

### **OAUTH2**

En ésta sección, Figura A.13, podremos permitir a usuarios o clientes externos acceder a contenidos propios de un usuario en particular, sin que éstos tengan que manejar ni conocer las credenciales del usuario

Se pueden administrar varios servidores OAuth2, hay servidores ya creados tales como Facebook o Google, tal como se muestra en la Figura A.13. Para añadir servidores propietarios se necesitará obtener la documentación pertinente para establecer los atributos necesarios [36].

| Recordings v<br>Home <b>v</b><br>Rooms <b>v</b> | Administration •                |                     |
|-------------------------------------------------|---------------------------------|---------------------|
| 50<br>$\checkmark$<br><b>14 Kd</b> 1 kb kl      | ■ 2 → ※ New record<br>Search    |                     |
| ≑ID<br>$\diamond$ Name                          | <b>OAuth2</b> config            |                     |
| $\overline{1}$<br>Yandex                        |                                 | Enabled $\Box$      |
| $\overline{a}$<br>Google                        |                                 | Name                |
| 3<br>Facebook                                   |                                 | <b>Icon URL</b>     |
|                                                 |                                 | client id           |
|                                                 |                                 | client_secret       |
|                                                 |                                 | <b>Redirect uri</b> |
|                                                 | <b>Request key URL</b>          |                     |
|                                                 | <b>Request token URL</b>        |                     |
|                                                 | <b>Request token attributes</b> |                     |
|                                                 |                                 |                     |
|                                                 | <b>Request info URL</b>         |                     |
|                                                 | Login param name                |                     |
|                                                 | Email param name                |                     |
|                                                 | Firstname param name            |                     |
|                                                 | Lastname param name             |                     |
|                                                 |                                 |                     |
|                                                 |                                 |                     |
|                                                 |                                 |                     |

**Figura A.13. Interfaz de Administración, Sección OAuth2**

## **RESPALDO**

Esta opción permite crear un respaldo o copia de seguridad de todo el sistema, o su vez importar una copia de otra configuración, siempre y cuando sea de la misma versión o superior de openmeetings,

Para realizar la copia de seguridad deberá darle un clic en System Backup, posterior a eso aparecerá un cuadro de dialogo, donde deberemos darle un clic en Guardar, se debe tomar muy en cuenta el espacio en disco, ya que si no se tiene la suficiente disponibilidad, es posible que cause inconveniente a nivel de memoria y por ende se vea afectada la aplicación.

## **SERVIDORES**

En esta sección, Figura A.14, se podrá añadir un servidor, donde se tendrá acceso directo desde la aplicación, previamente se deberá añadir la información correcta de los diferente atributos del servidor a configurar.

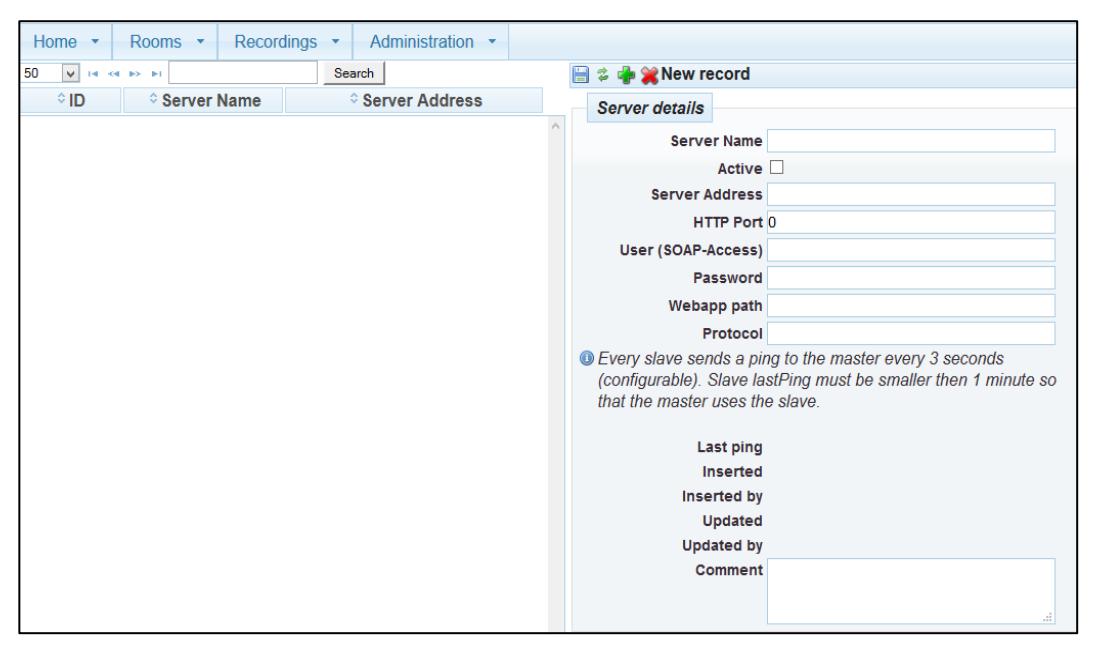

**Figura A.14. Interfaz de Administración, Sección Servidores**